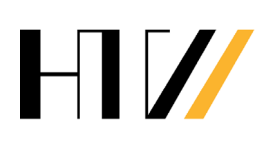

Hochschule für Technik und Wirtschaft Dresden (FH)

# Hochschule für Technik und Wirtschaft Dresden (FH)

University of Applied Sciences

Fachbereich Vermessungswesen / Kartographie Studiengang Vermessungswesen

# **Diplomarbeit**

Zur Erlangung des akademischen Grades Diplom-Ingenieur (FH)

# **Herstellung eines Satellitenbildmosaiks von Palpa/Peru mit Daten des Satelliten QuickBird**

vorgelegt von: Sven Eifrig

- 1. Gutachter: Prof. Dr.-Ing. Bernd Teichert
- 2. Gutachter: Prof. Dr. phil. Uwe Ulrich Jäschke

Dresden, den 12. Juli 2007

### **Selbständigkeitserklärung**

Hiermit erkläre ich, dass ich die von mir am heutigen Tage im Fachbereich Vermessungswesen / Kartographie eingereichte Diplomarbeit zum Thema

# *Herstellung eines Satellitenbildmosaiks von Palpa/Peru mit Daten des Satelliten QuickBird*

vollkommen selbständig und nur unter Benutzung der in der Arbeit angegebenen Literatur angefertigt habe. Die Arbeit wurde bisher in gleicher oder ähnlicher Form keiner anderen Prüfungsbehörde vorgelegt und auch nicht veröffentlicht.

Dresden, den 12. Juli 2007 ..............................

Sven Eifrig

# *Inhaltsverzeichnis*

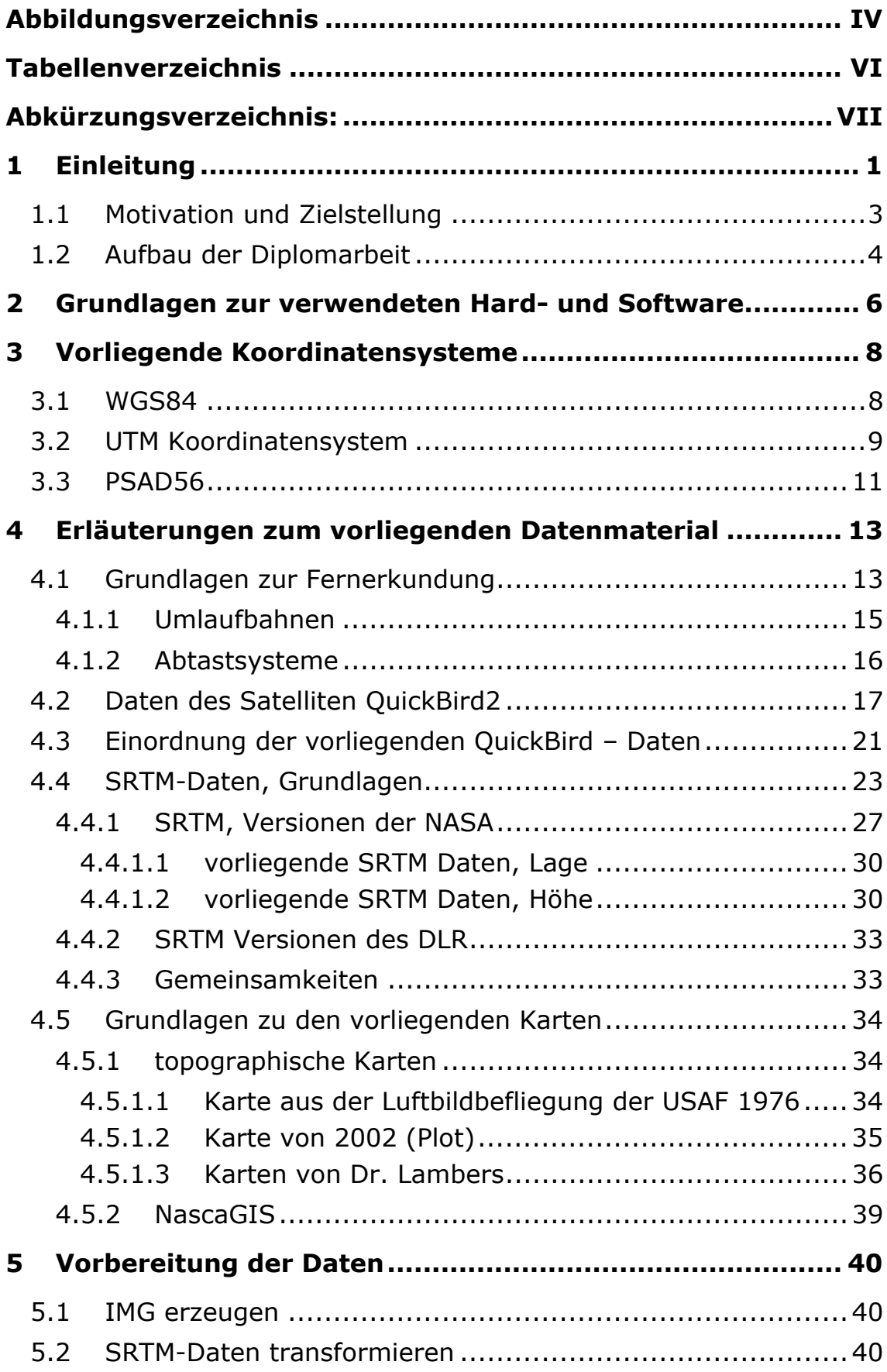

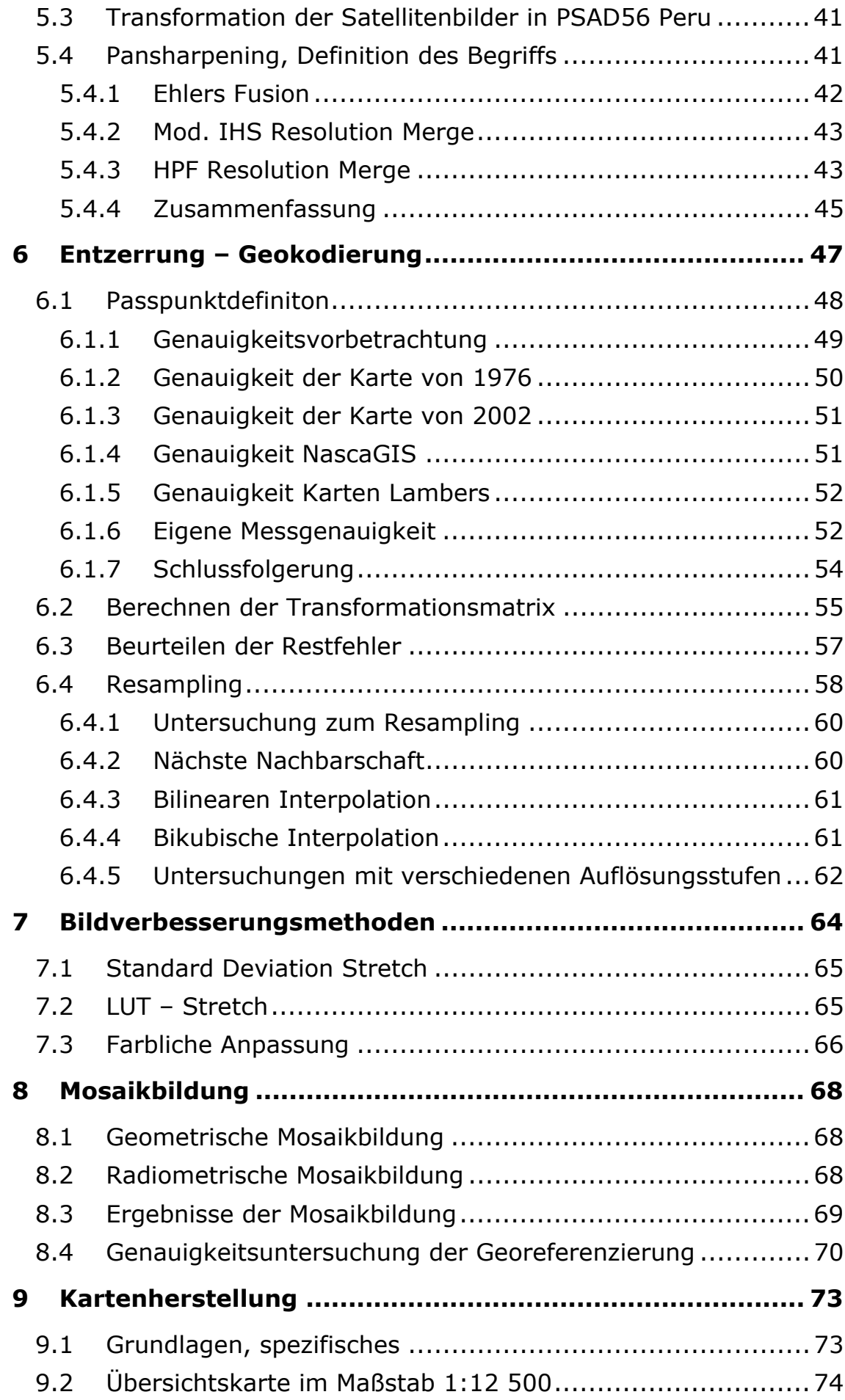

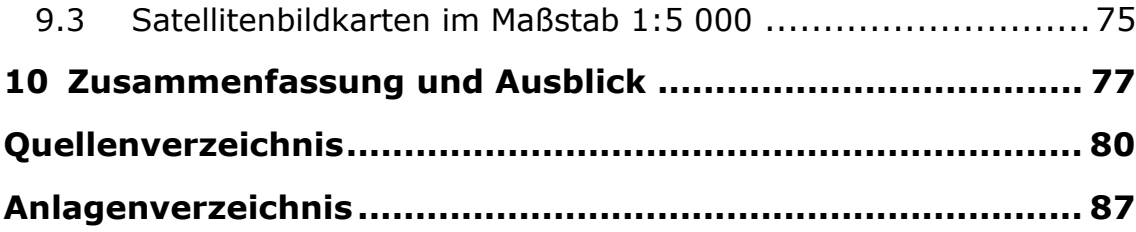

# *Abbildungsverzeichnis*

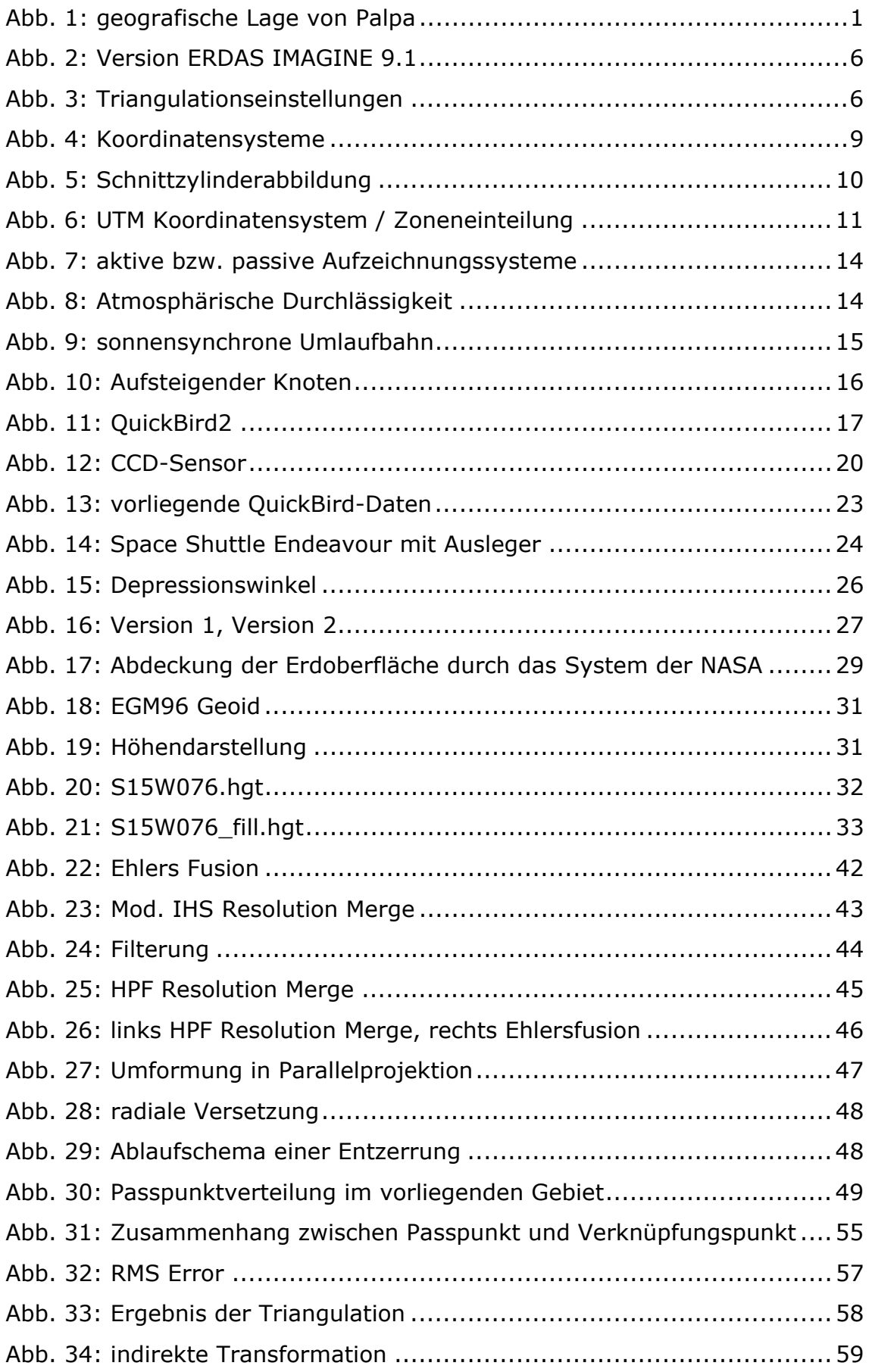

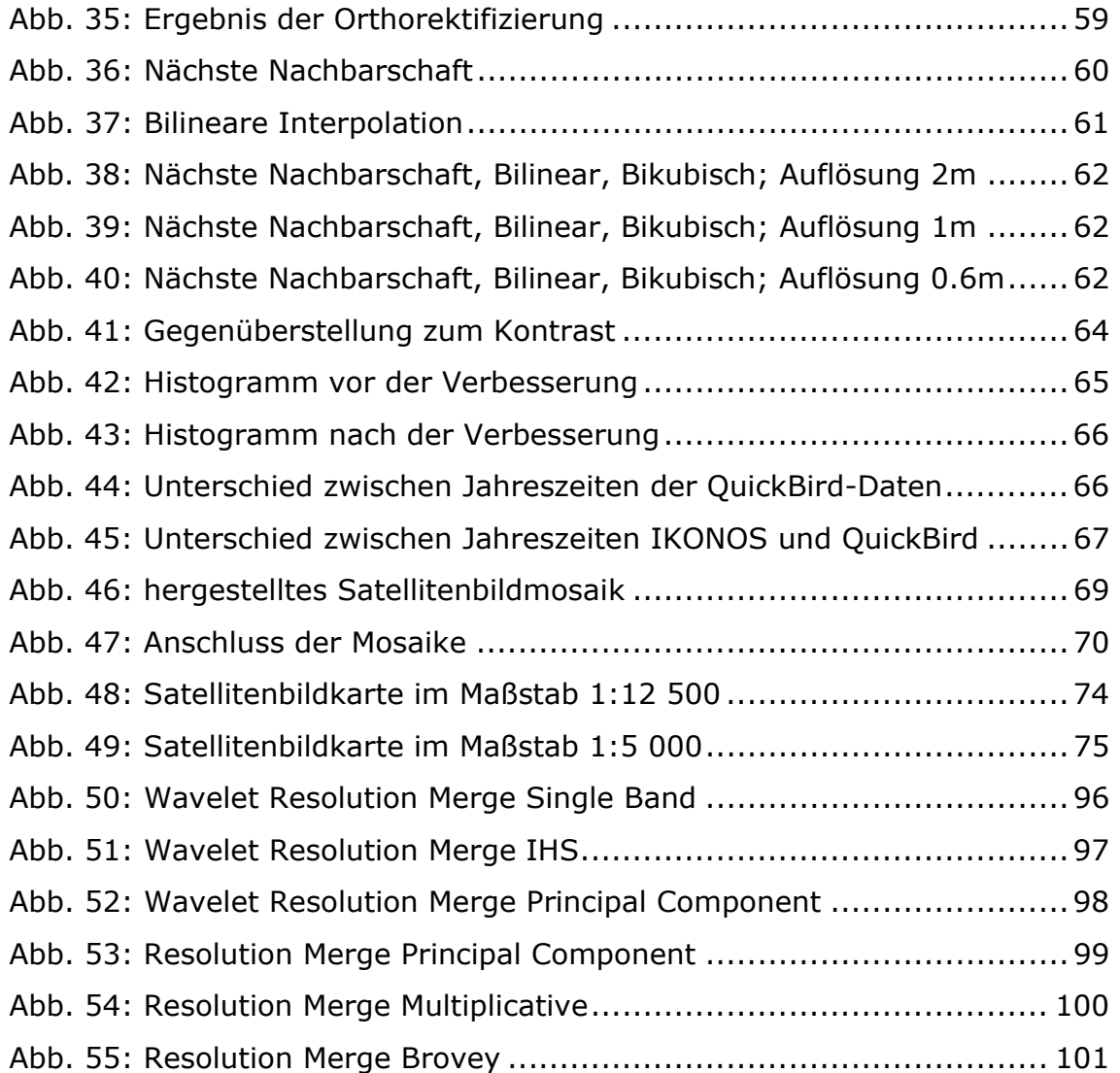

## *Tabellenverzeichnis*

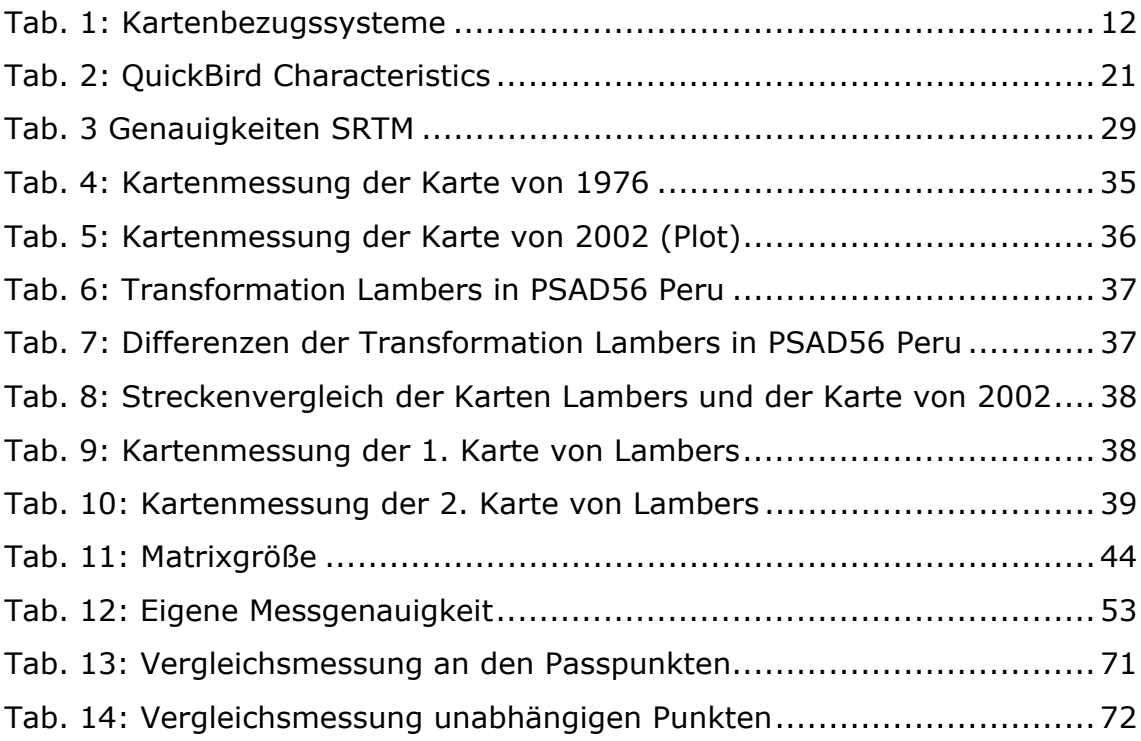

# *Abkürzungsverzeichnis:*

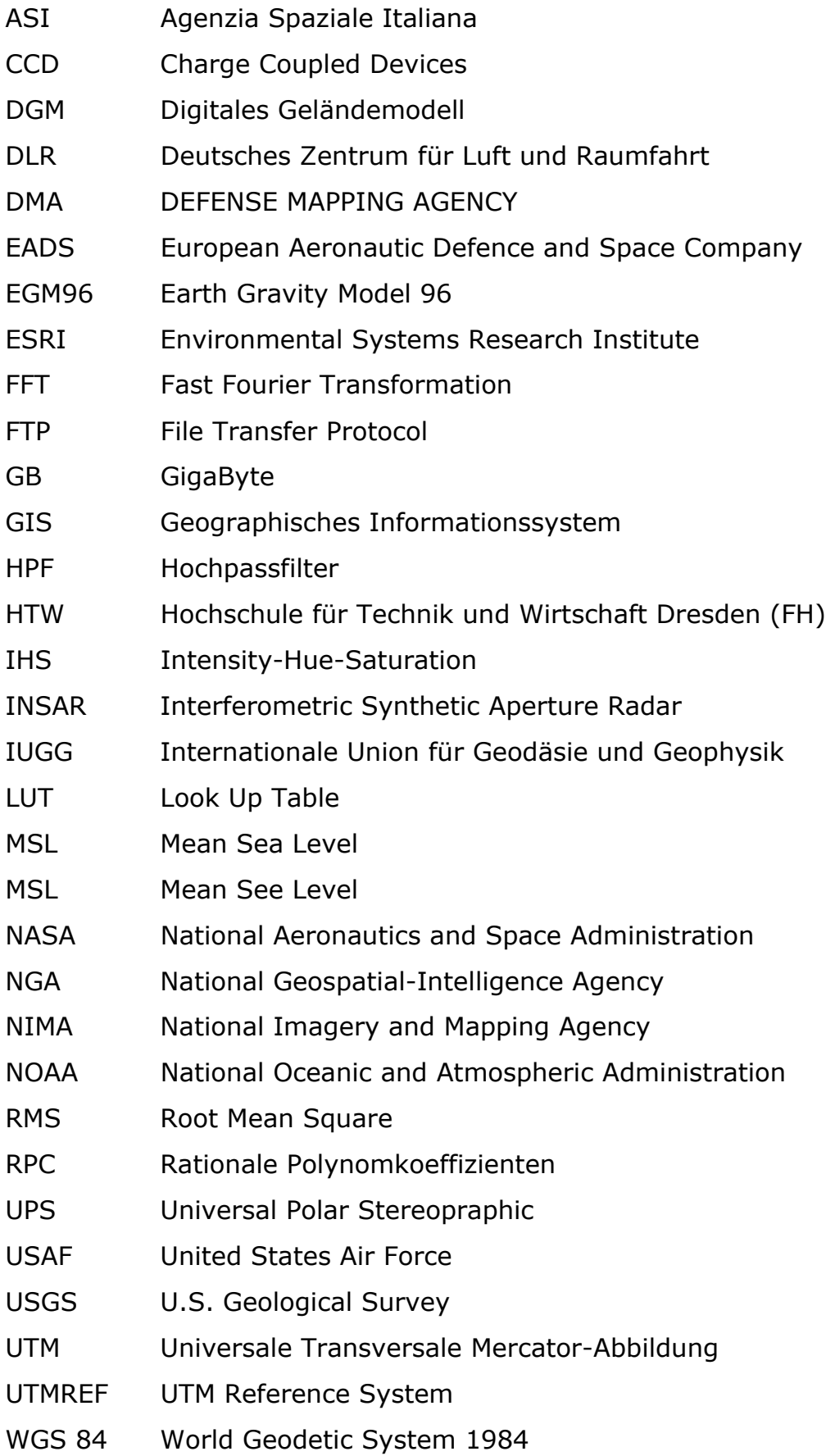

#### *1 Einleitung*

Die Pampa von Nasca und Palpa befindet sich ca. 450 km südlich von Lima, der Hauptstadt von Peru. Das sehr trockene Gebiet am Rande der Atacama- Wüste ist weltweit bekannt. Warum? Weil sich in diesem Gebiet riesige Bodenzeichnungen befinden. Diese Bodenzeichnungen sind aufgrund der speziellen Eigenschaften dieses Gebiets, vom Boden aus gesehen, nahezu unsichtbar. Aber aus der Luft betrachtet, sind z.B. Trapeze, kilometerlange Linien und Tierfiguren (sogenannte Geoglyphen) zu sehen. Die Intension, warum die Menschen der präkolumbischen Nasza-Kultur (den sogenannten Naszas), diese Bodenzeichnungen erschufen, ist bis heute ein Rätsel. Die Linien und Geoglyphen entstanden zwischen 200 v.Chr. und 800 n. Chr. in der Blütezeit der Naszas.

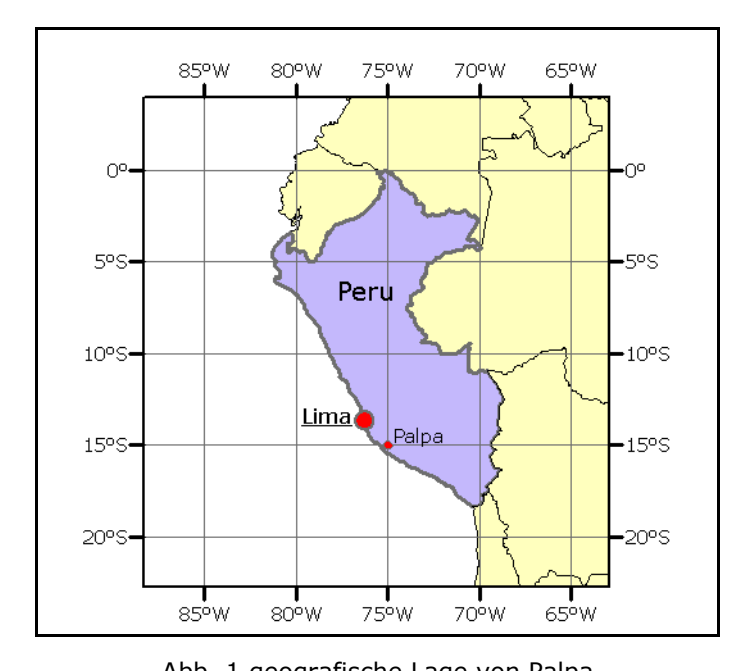

Abb. 1 geografische Lage von Palpa [Quelle: http://arcdata.esri.com/data\_downloader/DataDownloader?part=10200 (10.07.2007)]

Zu den Bodenzeichnungen gibt es zahlreiche Theorien. Eine Theorie beschäftigt sich mit der vermuteten astronomischen Ausrichtung der Bodenzeichnungen. Der amerikanische Kulturhistoriker und Archäologe Professor Paul Kossok entdeckte am 22. Juni 1941 auf dem Plateau von Nasca ein Phänomen. Er beobachtete den Sonnenuntergang,

hierbei ging die Sonne entlang einer Linie am westlichen Abendhimmel unter. Es war Wintersonnenwende in der südlichen Hemisphäre. Herr Kossok deutete die Linien anfangs als antike Bewässerungsgräben, da er auf diesem Gebiet Spezialist war. Doch dieser Tag veränderte seine Denkweise. Kossok vermutete das die Linien eine astronomische Kalenderlage haben könnten. Im weiteren Verlauf seiner Arbeit zu diesen Linien begegnete er Maria Reiche. Maria Reiche, welche aus Dresden stammte und dort Mathematik und Geografie studierte, hatte von Beginn an eine starke Verbindung zu den Bodenzeichnungen von Nasca.

Sie war fasziniert und beschäftigte sich mit der Dokumentation der Linien. Sie bestätigte die Theorie von Paul Kossok, dass es sich bei den Linien um eine astronomische Kalenderlage handelt. Die Dokumentation der Bodenzeichnungen insbesondere den Geoglyphen sollte über 40 Jahre in Anspruch nehmen. Frau Dr. Maria Reiche ist es auch zu verdanken, dass die Linien seit 1995 zum UNESCO Weltkulturerbe zählen.

Heute werden die Linien zunehmend durch Umwelteinflüsse zerstört. Um die Bodenzeichnungen dauerhaft zu erhalten, wurde in Dresden im Jahr 1995 der Verein: "Dr. Maria Reiche - Linien und Figuren der Nazca-Kultur in Peru" e.V. gegründet. Ein Ziel des Vereins ist es, ein Geographisches Informationssystem (GIS) durch Wissenschaftler des Fachbereichs Vermessungswesen/Kartographie der Hochschule für Technik und Wirtschaft Dresden (HTW) aufzubauen. Dieses GIS ist weitestgehend fertig gestellt. Zukünftig soll es der breiten Öffentlichkeit im Internet zur Verfügung gestellt werden. Das Gebiet um Nasca ist fast vollständig erfasst, doch in Palpa, einige Kilometer nördlich von Nasca befinden sich noch weitere zahlreiche Bodenzeichnungen – die nur rudimentär erfasst sind. Eine Erfassung dieser Zeichnungen kann nur mit Instrumenten erfolgen, die die genaue Lage auf der Erde mit einer hohen Genauigkeit bestimmen können. Somit kann eine tiefgründige astronomische Untersuchung der Linien gewährleistet bzw. gesichert werden. Der Fachbereich Vermessungswesen/Kartographie hat die notwendigen Vorraussetzungen – zum Einem, hochgenaue Messungen vorzubereiten und zum Anderem, die mit Auflagen verbundene Messung in Peru durchzuführen.

#### *1.1 Motivation und Zielstellung*

Da es im Gebiet um Palpa noch keine GPS-Messung der HTW gibt, liegt es nahe, die an der Hochschule vorhandenen QuickBird-Daten als Grundlage für eine Messkampagne zu nutzen. Bei dieser Messkampagne könnten Passpunkte für eine Orthorektifizierung der Satellitendaten gemessen werden. Im Anschluss daran, könnte das NascaGIS mit Vektordaten bestückt werden. Diese Vektordatenerfassung ist nach [Richter C., (2007), S. 109] sogar, unter bestimmten Vorraussetzungen, für astronomische Berechnungen zulässig.

Zur Vorbereitung für eine GPS-Messkampagne ist es sinnvoll, Kartenmaterial zu nutzen. Auf diesem Kartenmaterial sollten die Bodenzeichnungen zu sehen sein, das Ganze möglichst in einer anschaulichen Form. Daher ist es sinnvoll eine Satellitenbildkarte aus einem Satellitenbildmosaik herzustellen.

Ziel dieser Diplomarbeit ist es, genau dieses Kartenmaterial aus einem Satellitenbildmosaik herzustellen. Die herzustellenden Satellitenbildkarten könnten dann genutzt werden, um Passpunkte in der Örtlichkeit zu identifizieren.

Für die Realisierung der Aufgabenstellung bestehen jedoch folgende Fragen:

- Wie ist das vorliegende digitale Datenmaterial entstanden?
- Welches Pansharpening-Verfahren ist für die QuickBird-Daten anzuwenden?
- Welche der vorhandenen Karten ist am besten geeignet, um Passpunkte abzugreifen?
- Wie groß ist die eigene Messgenauigkeit?
- Welches Resamplingverfahren sollte angewendet werden?
- Wie soll die radiometrische Anpassung erfolgen?
- Welche Genauigkeit hat das herzustellende Satellitenbildmosaik?
- Wie und mit welchen gestalterischen Mitteln ist eine Satellitenbildkarte herzustellen?

#### *1.2 Aufbau der Diplomarbeit*

Die vorliegende Diplomarbeit gliedert sich in folgende Kapitel. Das Kapitel 1 bildet eine Hinführung zum Thema der Diplomarbeit.

In Kapitel 2 wird die verwendete Hard- und Software vorgestellt, dabei wird kurz auf ein Problem eingegangen. Im folgenden Kapitel 3 werden die für diese Arbeit notwendigen Koordinatensysteme vorgestellt. Das 4 Kapitel widmet sich ganz dem vorliegenden Datenmaterial. Nach einem kurzen Rundgang, der die Fernerkundung an sich beschreibt, folgt dann eine detaillierte Beschreibung der vorliegenden SRTM- und QuickBird-Daten. Weiterhin werden in diesem Kapitel die vorliegenden Karten vorgestellt. Kapitel 5 beschäftigt sich mit der Vorbereitung der Orthorektifizierung, weiterhin werden die verschiedenen Pansharpeningverfahren untersucht. Dieses Kapitel wird mit einer Zusammenfassung abgerundet. Das 6 Kapitel befasst sich mit der Orthorektifizierung. Die vorliegenden analogen und digitalen Kartenmaterialien werden hinsichtlich der Genauigkeit untersucht. Eine Schlussfolgerung bildet dann die Grundlage für die Orthorektifizierung. Im folgenden Verlauf wird die Orthorektifizierung vollendet, die

Residuen werden präsentiert. Danach wird das Resampling mit verschiedenen Auflösungsstufen analysiert. Kapitel 7 erläutert die verwendeten Bildverbesserungsmethoden, danach sind die orthorektifizierten Satellitendaten bereit für die Mosaikherstellung. Im darauf folgenden 8. Kapitel wird die Herstellung des Satellitenbildmosaiks beschrieben, wobei eine Genauigkeitsuntersuchung der Georeferenzierung den Abschluss dieses Kapitels bildet. Das 9. Kapitel beschreibt die Satellitenbildkartenherstellung. Kapitel 10 rundet diese Diplomarbeit mit einer Zusammenfassung ab.

*2 Grundlagen zur verwendeten Hard- und Software*  Zur Verfügung standen mehrere Doppelbildschirmarbeitsplätze. Die Rechner sind mit zwei Prozessoren ausgestattet – diese leisten je Prozessor 3.40 GHz. Weiterhin haben die Arbeitsstationen einen Arbeitsspeicher von 3.25 GB, somit ist die Grundlage gelegt, eine Satellitenbildauswertung durchzuführen. Als Software zur Satellitenbildauswertung steht ERDAS IMAGINE 9.1 zur Verfügung.

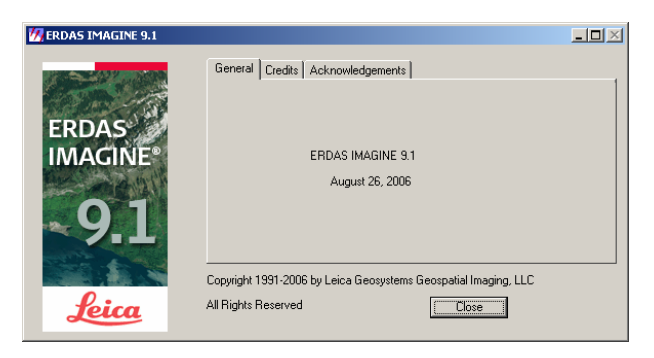

Abb. 2: Version ERDAS IMAGINE 9.1

ERDAS IMAGINE ist ein Programm zur Bearbeitung von Luft- und Satellitenbildern. Es können Orthobilder hergestellt werden, diese lassen sich zu einem Bildmosaik weiterverarbeiten. Die für die Prozessierung notwendigen Passpunkte sowie Höhenmodelle werden ebenfalls verarbeitet. ERDAS bietet sehr viele Möglichkeiten Luft- und Satellitenbilder zu verarbeiten. LPS (Leica Photogrammetry Suite 9.1) ist ein Tool welches zur ERDAS Produktfamilie gehört. Bei der Bearbeitung mit LPS traten Anfangsweise Probleme auf, die Triangulation konnte nur eingeschränkt durchführt werden.

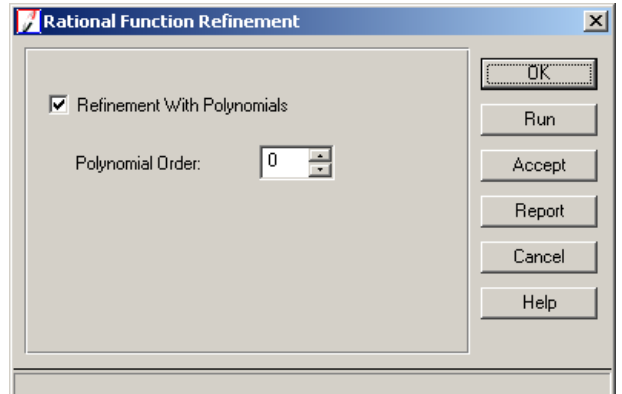

Abb. 3: Triangulationseinstellungen

Es konnten keine Standardabweichungen für verschieden genaue Passpunkte gesetzt werden. Daraufhin wurde eine Anfrage an Herrn Dr. Bacher vom GEOSYSTEMS Support gestellt, dieser antwortete mit einem Software-Update. Geliefert wurden, das Fix 32748 für ERDAS IMAGINE 9.1, sowie das Fix 32815 für LPS. Bei der Bearbeitung der Satellitendaten lieferte das Fix 32815 für LPS zufrieden stellende Ergebnisse, die geforderten Einstellungen konnten vorgenommen werden. Mit dem Fix 32748 für ERDAS entstand ein Problem, dieses wurde an Leica weitergeleitet. Die Programmierer von Leica konnten dieses Problem beseitigen. Somit kann eine Bearbeitung des vorliegenden Datenmaterials erfolgen.

#### *3 Vorliegende Koordinatensysteme*

#### *3.1 WGS84*

WGS steht für World Geodetic System. Es handelt sich hierbei um ein globales terrestrisches Bezugsystem, welches verschiedene Parameter hat. "Das WGS soll als Grundlage für die Kartenherstellung, die Positionsbestimmung und die Navigation dienen und internationalen Standards für geodätische Bezugssysteme genügen" [Torge W, (2003), S. 130]. Das WGS84 Referenzellipsoid wird durch folgende Parameter definiert:

Große Halbachse a: 6378137 m Kleine Halbachse b: 6356752.3142 m Abplattung 1/f: 298,257223563 mit f=(a-b)/a [vgl. NIMA, (2000), S.3-1 sowie S. 3-7]

Die Koordinaten beziehen sich auf ein geozentrisches Koordinatensystem. Dieses verkörpert dreidimensionale rechtwinklige Koordinaten. Der Ursprung liegt im Erdschwerepunkt (Geozentrum), die Z-Achse bildet die mittlere Rotationsachse der Erde ab, die XY-Ebene liegt der mittleren Äquatorebene zugrunde, weiterhin liegt die XZ-Ebene in der mittleren Meridianebene von Greenwich.

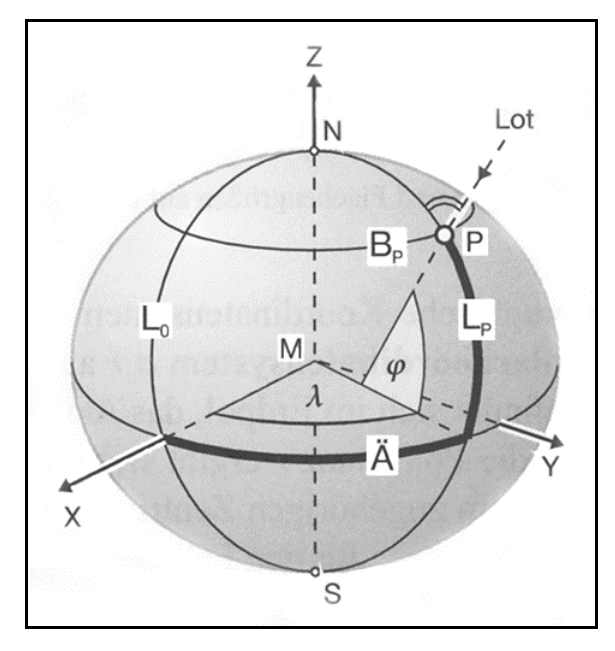

Abb. 4: Geographisches Koordinatensystem, globales Koordinatensystem [Quelle: (Hake G, et al., (2002), S. 45)]

- X,Y,Z geozentrische Koordinaten
- $\lambda$  geographische Länge
- $\varphi$  geographische Breite
- Ä Äquator
- N, S Nord, Süd
- L Längengrad
- B Breitengrad
- P Punkt
- M Erdschwerepunkt (Geozentrum)

Bei dem Rotationsellipsoid liegt der Scheitelpunkt der Oberflächennormale in P außerhalb des Geozentrums. Abb. 4 zeigt die Verbindung zwischen dem geographischen und dem geozentrischen Koordinatensystem.

#### *3.2 UTM Koordinatensystem*

Das UTM Koordinatensystem liegt einem Kartennetzentwurf zugrunde. "Kartennetzentwürfe (Kartenabbildungen) bilden die Netzlinien und Punkte eines Koordinatensystems von der mathematisch definierten Oberfläche eines Weltkörpers (Urbild) so in die Ebene (Abbild) ab, dass dort eine geeignete geometrische Grundlage für digitale kartographische Modelle und kartographische Darstellungen entsteht" [Hake G., et al., (2002), S. 53].

Kartennetzentwürfe lassen sich grundsätzlich in zwei Kategorien unterteilen. Zum Einem in geographische Netze (Gradnetzentwürfe) und zum Anderem in geodätische Netze (geodätische Abbildungen). Geographische Netze kommen bei kleinmaßstäbigen Karten ab 1:500000 zum Einsatz, sie bilden ein globales geographisches Koordinatensystem. Für geodätische Netze werden Karten im Maßstab 1:500000 und größer hergestellt. Hierbei ist das zugrunde liegende Ellipsoid (Referenzellipsoid) ausschlaggebend. Bei einem unschlüssigen Ellipsoid können die Koordinaten falsch interpretiert werden, somit ist es wichtig, dass bei jeglicher Herstellung von Karten das Koordinatensystem in Verbindung mit dem Ellipsoid angegeben wird. Die Lage der Abbildungsfläche beim UTM Koordinatensystem ist eine transversale, diese liegt einem Schnittzylinder (Abb. 5) zugrunde.

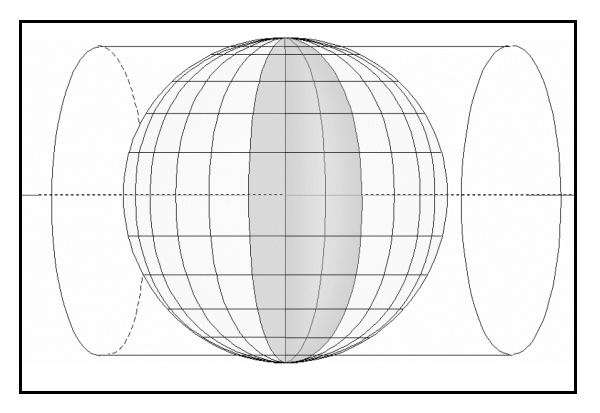

Abb. 5: Schnittzylinderabbildung [Quelle: Müller M, (2007), S. 16]

Das UTM Koordinatensystem ist in 60 Meridianstreifensysteme (Zonen) unterteilt, diese sind je 6° breit (UTMREF). Die Abbildung erfolgt zwischen 84° Nord und 60° Süd über die Mercartorabbildung, die Polkappen werden in der UPS (Universal Polar Stereographic) abgebildet, Referrenzellipsoid ist hier WGS84.

Das Referenzellipsoid für das UTM Koordinatensystem ist je nach Datum zu verwenden. Eine Übersicht zum Datum findet sich in [DMA, (1990), ab S. 18], diese wurde von der DEFENSE MAPPING AGENCY (DMA) herausgegeben. Der Mittelmeridian, des UTM-

Koordinatensystems, ist in Folge der Schnittzylinderabbildung um den Faktor 0.9996 gestaucht. Die Zählung von North beginnt am Äquator, wobei die Südhalbkugel einen Zuschlag von 10000 km erhält, um negative Werte zu erhalten. Die Zählung für East beginnt am Mittelmeridian, diese bekommt einen Zuschlag von 500 km um westlich keine negativen Werte zu erhalten. Abb. 6 zeigt die Verteilung der Zonen im UTM Koordinatensystem.

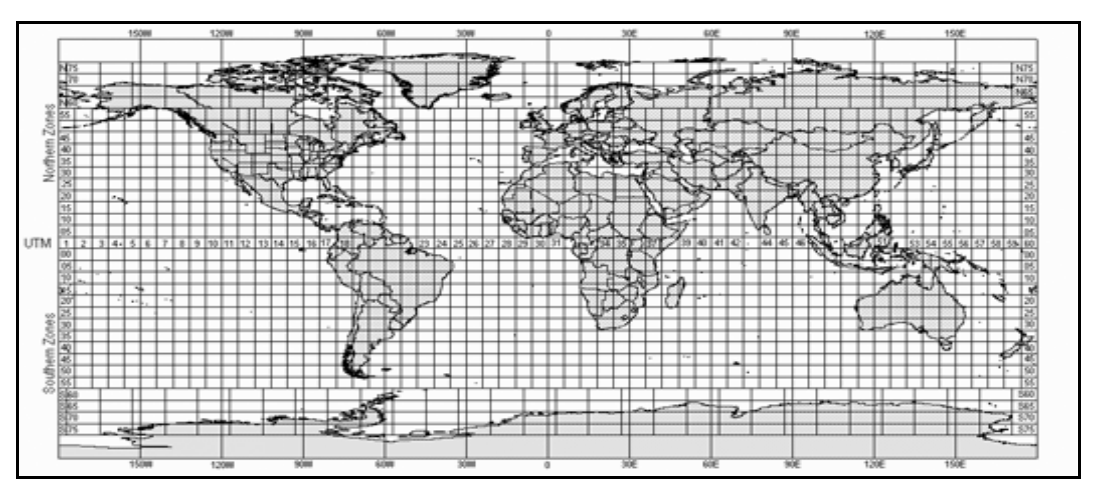

Abb. 6: UTM Koordinatensystem / Zoneneinteilung [Quelle: http://libraries.mit.edu/gis/data/findingaids/landsat/utm\_zones\_on\_worldmap.gif (01.07.2007)]

### *3.3 PSAD56*

 $\overline{a}$ 

PSAD 56 ist das Provisorische Südamerikanische Datum aus dem Jahr 1956, es bildet ein regionales terrestrisches Bezugssystem mit dem Datumspunkt in La Canoa [DMA, (1990), S. 18]. Das Referenzellipsoid für die UTM Koordinaten in diesem Gebiet ist "International".

Die Parameter des Internationalen Ellipsoids lauten:

```
Große Halbachse a: 6378388 m 
Kleine Halbachse b: 6356911.94613 m 
Abplattung 1/f: 297.0 mit f=(a-b)/a[vgl. DMA, (1989), S. 4-1]
```
Das Ellipsoid International stammt von Hayford, er berechnete dies im Jahr 1909. Im Jahr 1924 wurde die Berechnung von Hayford durch die IUGG (Internationale Union für Geodäsie und Geophysik)<sup>1</sup> aner-

<sup>&</sup>lt;sup>1</sup> [vgl. http://www.olanis.de/knowhow/mapprj/mapprj1.shtml (01.07.2007)]

kannt. Somit ist "International 1909" synonym mit "International 1924". Tab. 1 zeigt die verschiedenen Kartenbezugssysteme im PSAD 56.

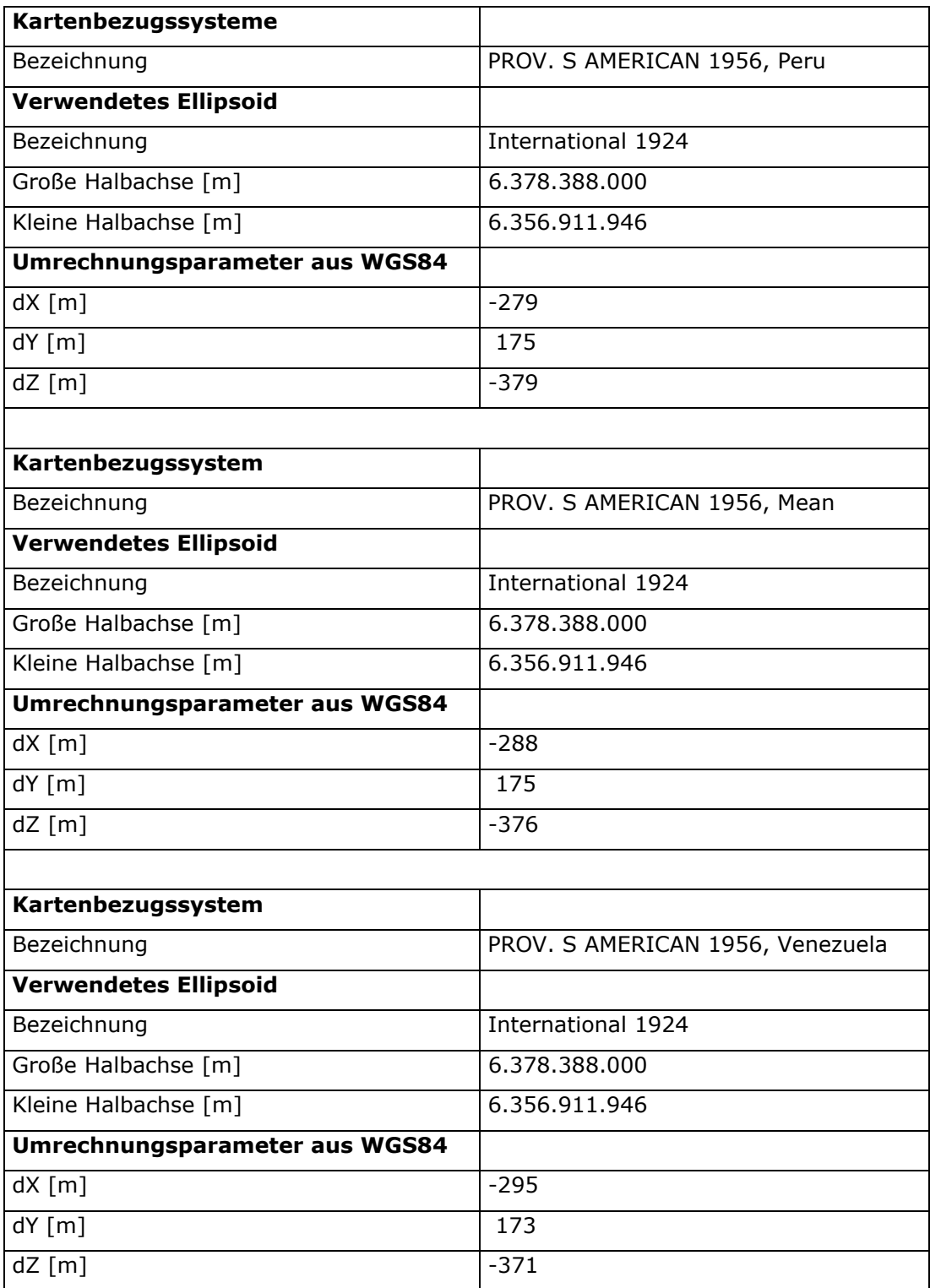

Tab. 1: Kartenbezugssysteme

[Quelle: http://www.kowoma.de/gps/geo/mapdatum/mapdatums.php, (01.07.2007), modifiziert] in Verbindung mit [Quelle: NIMA, (2000), S. 130]

Das Gebiet um Palpa/Peru befindet sich in der UTM Zone 18 Süd.

### *4 Erläuterungen zum vorliegenden Datenmaterial*

### *4.1 Grundlagen zur Fernerkundung*

Die für die Arbeit zugrunde liegenden Satellitendaten stammen von Satelliten QuickBird2. Vorerst soll hier ein kurzer Rundgang entstehen, welcher die Satellitendaten und die Fernerkundung im Allgemeinen durchleuchtet. Da die Satelliten als Datenlieferant für die Fernerkundung dienen, wird nun als erstes der Begriff Fernerkundung betrachtet.

"Heute versteht man unter Fernerkundung die Gewinnung von Informationen über Art und Eigenschaften entfernter Objekte" [Kraus, K., et al., (1988), S. 7]. Somit ist klar, dass es sich um entfernte Objekte handeln muss, die Definition hat sich grundlegend nicht verändert. Das Messgerät ist in diesem Fall der Satellit, welcher weit von der aufzunehmenden Oberfläche der Erde entfernt ist. Folglich gesehen, ist es ein indirektes Beobachtungsverfahren.

Grundsätzlich wird in der Fernerkundung mit zwei verschiedenen Aufzeichnungssystemen gearbeitet, ersteres arbeitet mit Sensoren welche aktiv sind. Das Zweite arbeitet mit passiven Sensoren. Satelliten, die mit aktiven Sensoren ausgestattet sind, senden eine künstliche elektromagnetische Strahlung aus. In Abbildung Abb. 7 ist das aktive Aufzeichnungssystem dargestellt. Die ausgesendete Strahlung wird auf der Erdoberfläche reflektiert und gelangt, mehr oder weniger, zurück zum Empfangssensor im Satelliten. Passive Aufzeichnungssysteme empfangen die reflektierte Sonnenstrahlung. Die Speicherung dieser Daten, kann analog oder digital erfolgen. Wobei die Digitale Speicherung aufgrund der modernen Rechentechnik bevorzugt werden sollte. In Abbildung Abb. 7 ist das passive Aufzeichnungssystem dargestellt. Die vorliegenden Satellitendaten des Satelliten QuickBird2 liegen einem passiven Aufzeichnungssystem zu Grunde.

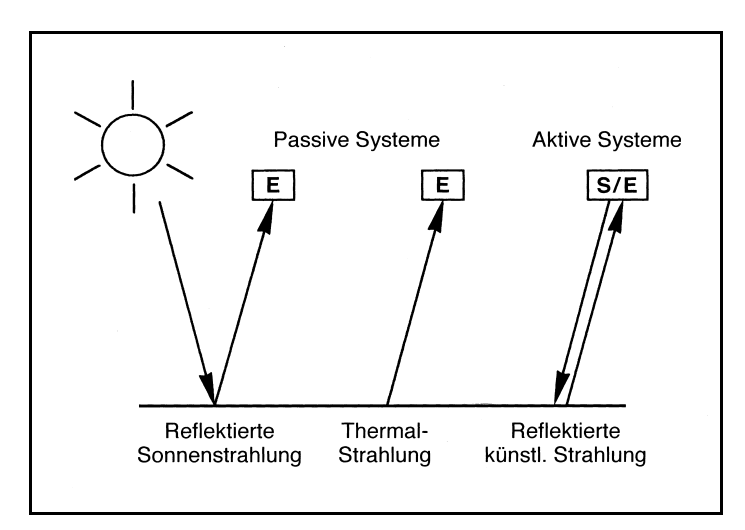

Abb. 7: aktive bzw. passive Aufzeichnungssysteme [Quelle: Albertz J., (2001), Seite 10]

Die gerade gewonnenen Erkenntnisse fließen jetzt in die folgenden Zeilen ein. Da die elektromagnetischen Wellen in der Fernerkundung stets die Atmosphäre durchdringen, soll nun hier kurz auf die Eigenschaften der Atmosphäre eingegangen werden.

Es wird dabei davon ausgegangen, dass die Atmosphäre nur für einen gewissen Teil der elektromagnetischen Strahlen durchlässt ist, dieser Teil wird als Atmosphärisches Fenster bezeichnet. In Abb. 8 ist die Atmosphärische Durchlässigkeit dargestellt. Auf diese Weise wird verdeutlicht, dass die Empfangseinrichtung des Satelliten nur gewisse elektromagnetische Strahlen empfangen kann. Demzufolge müssen die aktiven- bzw. die passiven Aufzeichnungssysteme technisch an die Gegebenheiten der Atmosphäre angepasst werden.

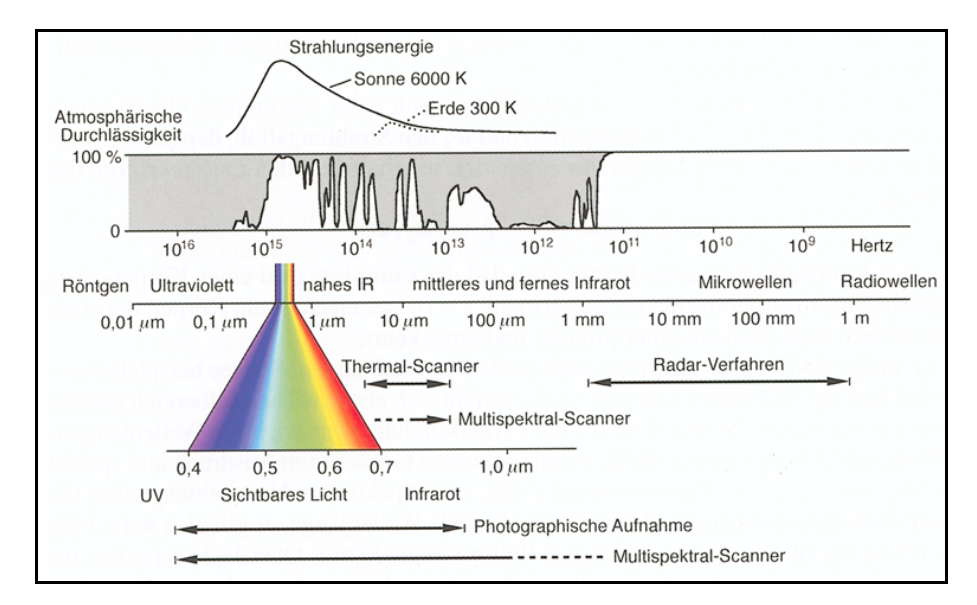

Abb. 8: Atmosphärische Durchlässigkeit [Quelle: Albertz J., (2001), Seite 11]

#### *4.1.1 Umlaufbahnen*

Satelliten verfügen entweder über eine geostationäre oder über eine sonnensynchrone Umlaufbahn. Die geostationären Satelliten dienen der Wetterbeobachtung und der Telekommunikation. Der Satellit hat bei einer geostationären Umlaufbahn die gleiche Winkelgeschwindigkeit wie die Erddrehung. Somit ist der Satellit stets an der "gleichen" Stelle zu finden, natürlich treten auch Einflüsse auf, welche die Bahn des Satelliten stören. Dies können z.B. Einflüsse des Mondes oder anderer Gestirne sein, hier wird nicht weiter auf solche Einflüsse eingegangen.

Jene Satelliten, die eine sonnensynchrone Umlaufbahn besitzen, umkreisen die Erde auf einer polnahen Bahn. Auf dieser Bahn überquert der Satellit, jeden Tag zur selben Ortszeit, den Äquator von Nord nach Süd (Abb. 9). Dies geschieht beim Satelliten QuickBird2 um 10:30 Uhr morgens, damit gleich bleibende Aufnahmebedingungen gegeben sind [vgl. Albertz J., (2001), S.48].

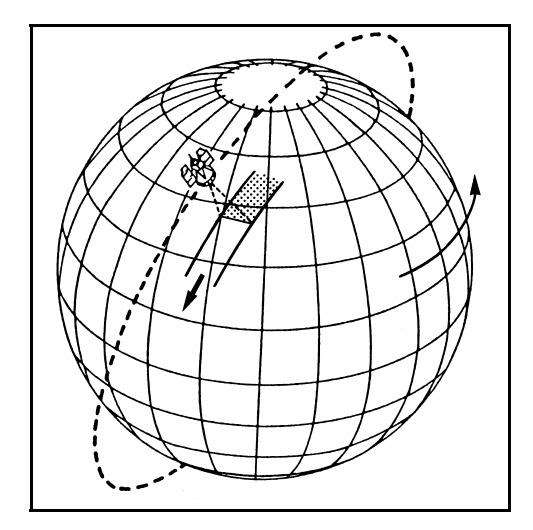

Abb. 9: sonnensynchrone Umlaufbahn [Quelle: Albertz J., (2001), Seite 48]

Streng genommen ist Ortszeit für jeden Punkt auf der Erde anders, da die Ortszeit den Stand auf einer Sonnenuhr darstellt.

Der Überquerungspunkt wird als Aufsteigender Knoten bezeichnet. Abb. 10 zeigt den Zusammenhang zwischen der Äquatorebene und der Bahnebene. Die oben genannten Störeinflüsse gelten ebenso für die sonnensynchronen Satelliten. Auf diese Störeinflüsse wird nicht näher eingegangen.

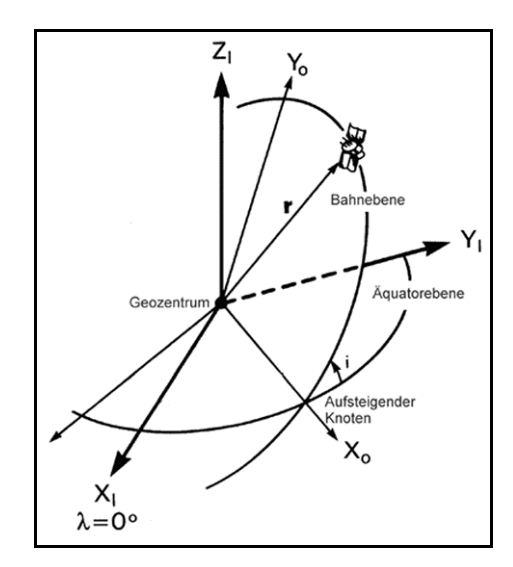

Abb. 10: Aufsteigender Knoten [Quelle: Bilajbegovic A., (2006), S. 2]

- r Radius
- i Neigung der Bahnebene zum Äquator

#### *4.1.2 Abtastsysteme*

Grundsätzlich lässt sich die Erdoberfläche mit zwei verschiedenen Systemen abtasten. Zum einen wäre der optisch mechanische Zeilenabtaster zu nennen. Dieser hat den Vorteil, dass ein großer Spektralbereich abgetastet werden kann. Jedoch ist bei diesem Verfahren eine komplexe geometrische Entzerrung notwendig, was sich als negativ bewerten lässt. Hier wird an dieser Stelle auf die einschlägige Literatur, wie z.B. [Albertz J., (2001), ab S. 76] oder [Löffler E., et al., (2005), ab S. 46] verwiesen.

Das zweite Verfahren, das der Abtastung der Eroberfläche dient, ist das Optoelektronische. QuickBird2 arbeitet mit einem solchen System. Weiterhin tasten Fernerkundungssatelliten die Erdoberfläche in unterschiedlicher Streifenbreite ab, gleiche Streifen werden nach einer gewissen Zeit erfasst – dieser Zusammenhang wird als Wiederholrate bezeichnet. Die Wiederholrate ist für die Mosaikbildung wichtig. Sie sollte für die Mosaikbildung so gering wie möglich sein, damit

benachbarte Scenen annähernd gleich bleibende radiometrische Eigenschaften besitzen.

### *4.2 Daten des Satelliten QuickBird2*

Moderne Satellitensysteme, die der Fernerkundung der Erde dienen, haben eine Pixelgröße von 1m im panchromatischen Kanal. Dies ist bei dem Satelliten IKONOS der Firma GeoEye der Fall. Die für diese Arbeit verwendeten Daten belaufen sich auf Bilder des Satelliten QuickBird2. QuickBird2 ist ein aktives Fernerkundungssatellit. Mit einer Bodenauflösung im panchromatischen Kanal von 0.61m ist QuickBird2 der zurzeit hochauflösendeste kommerzielle Satellit der Bilder der Erdoberfläche liefert. Sein Vorgänger QuickBird1, welcher von der Firma Earth Watch gebaut wurde, erreichte seine Umlaufbahn nicht. Aufgrund technischer Probleme versagte eine Stufe der russischen Trägerrakete Cosmos 3M welche zu seiner Zeit als zuverlässig galt<sup>2</sup>.

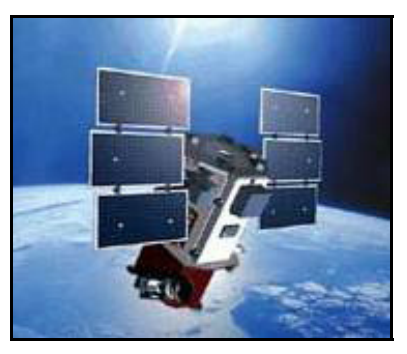

Abb. 11: QuickBird2 [Quelle: http://www.digitalglobe.com/about/imaging.shtml (01.07.2007)]

Somit wurde QuickBird2 am 18. Oktober 2001 mit der Trägerrakete Boeing DeltaII vom Vadenberg Air Force Base (Kalifornien) gestartet. QuickBird2 erreichte seine Flughöhe von 450km. Ursprünglich war eine Flughöhe von 680km geplant, womit eine Pixelgröße von 1m zustande gekommen wäre. Jedoch wurde der Satellit auf eine niedrigere Umlaufbahn gebracht, weil die USA einige Restriktionen änderte. Diese Restriktionen wurden konkret von der NOAA<sup>3</sup> veranlasst. Diese schreibt vor, dass zukünftige Fernerkundungssatelliten eine Boden-

 $\overline{a}$ 2 [http://www.vfr.de/spex/news/news\_bis\_01\_07/spex\_n\_2000\_11.html (01.07.2007)]

<sup>&</sup>lt;sup>3</sup> National Oceanic and Atmospheric Administration www.licensing.noaa.gov (01.07.2007)

auflösung von 0.5m im panchromatischen Kanal bzw. 2m für den multispektralen Kanal, für kommerzielle Zwecke, nicht unterschreiten dürfen. Die NOAA vergibt Lizenzen an die Betreiber der Satelliten.

Die Lizenzen können auf folgender Seite eingesehen werden: [http://www.licensing.noaa.gov/licensees.html (01.07.2007)]

Aufgrund dieser Vorschriften sind technische Änderungen für Quick-Bird2 zustande gekommen, der Satellit bekam seine jetzige Bodenauflösung von 0.61m im panchromatischen Kanal bzw. 2.4m im multispektralen Kanal. QuickBird2 wird im Folgenden als QuickBird bezeichnet. Der Betreiber DigitalGlobe vertreibt drei verschiedene Produkte, die unterschiedliche Zielstellungen haben. Diese drei Produkte werden nachfolgend vorgestellt.

Die Produkte aus der Familie Basic Imagery sind nach Angaben von DigitalGlobe Originaldaten die radiometrisch und geometrisch verbessert wurden. "Das geometrische Modell ist offen gelegt und zusammen mit den Bilddaten werden auch die Satellitenephemeriden und die Aufnahmewinkel ausgeliefert. Als nächst höheres Produkt werden die Standard Imagery vertrieben, die basierend auf der direkten Sensororientierung eine Projektion auf das GTOPO30-Höhenmodell darstellen" [Jacobsen K., (2003), S. 2].

Bei den vorgegebenen Daten handelt es sich um Standard Imagery Produkte. GTOP030 ist ein globales Digitales Höhenmodell des USGS, der Rasterabstand beträgt ca. 1Km. Die Sensororientierung wird durch GPS, einem Intertialsystem, sowie einer Sternkamera realisiert. Diese Systeme werden hier nicht weiter erörtert.

Die höchsten Produkte sind aus der Familie Ortho Imagery, dabei handelt es sich um Orthobilder diese werden im bis zu einem Maßstab von 1:5 000 weltweit vertrieben [vgl. DigitalGlobe, (2007), S. 14]. Auf die Herstellung eines Orthobildes und die damit verbundenen Parameter wird später eingegangen.

Die Basic Produkte werden mit dem Dateiformat NITF20 ausgeliefert, Folgeprodukte wie Standard und Ortho Imagery erhalten das Datenformat GeoTIFF.

QuickBird arbeitet mit einem opotelektronischen Abtastystem (siehe Kapitel 4.1.2). Bei diesem System kommt die Charge Coupled Device (CCD) Technologie zum Einsatz. CCD´s bestehen aus Ketten von Kondensatoren und nehmen pro Bildpunkt Ladungen auf – aus denen dann Helligkeitswerte entstehen. Bei der Aufnahme von QuickBird-Daten sind die CCD-Flächensensoren quer zur Flugrichtung zeilenförmig angebracht [vgl. Jacobsen K., (2006), S. 1]. Somit wird immer eine ganze Zeile, bei QuickBird sind es 27552 Pixel, gleichzeitig detektiert.

Dies bietet wiederum den Vorteil, dass es keine mechanischen Bewegungen gibt, somit ist eine einfachere Entzerrung der Bildprodukte möglich. Mechanische Komponenten würden das System anfälliger gegenüber Ausfällen machen. Ebenso ist das Signal/Rausch Verhältnis bei den optoelektronischen Abtastsystemen geringer, was sich wiederum positiv auf die Bildqualität auswirkt. Wenn nun mehrere Messwerte von verschiedenen Wellenlängenbereichen aus gleichzeitig aufgenommen werden, entsteht als Endprodukt ein Multispektralbild. Die CCD-Elemente sind demnach empfindlich für unterschiedliche Spektralbereiche. Da die Elemente eine spezielle Anordnung haben, ist die multispektrale Bodenauflösung geringer, bei QuickBird beträgt diese dann 2.4m pro Pixel.

Die Bodenauflösung (a) entsteht aus einem Zusammenspiel von Flughöhe (hg), Pixelgröße des CCD-Elements (a') und Öffnungswinkel (Ω). Dieser Zusammenhang ist in Abb. 12 schematisch dargestellt.

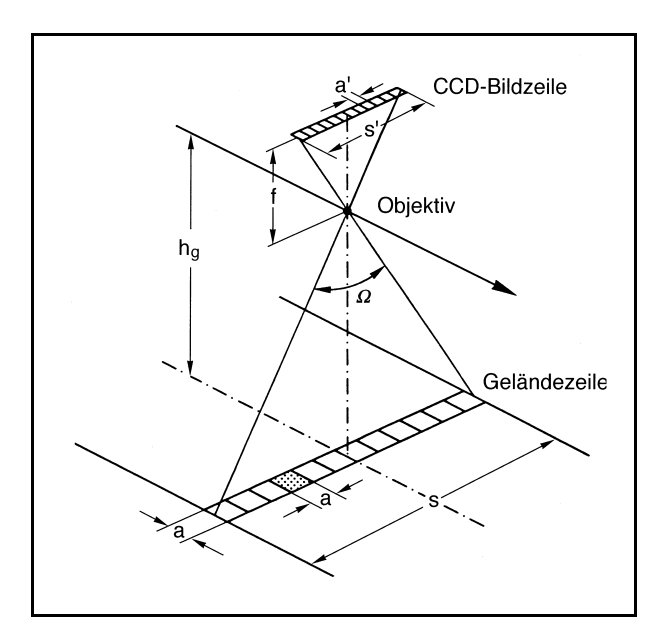

Abb. 12: CCD-Sensor [Albertz, (2001), S. 51]

Der Satellit QuickBird hat eine Wiederholrate von 20 Tagen im Nadirblick, der minimale Abstand beträgt jedoch 1 – 3,5 Tage. Diese Steigerung wird durch schwenkbare Sensoren erreicht. Ein Nachteil der Schwenkung ist, dass sich der Aufnahmewinkel vergrößert und somit die Genauigkeit der Bodenpunkte durch die radiale Versetzung leidet. Dies tritt besonders bei größeren Höhenunterschieden auf. Rund um Palpa sind die Höhenunterschiede besonders ausgeprägt. Die Bodenauflösung im panchromatischen Kanal beträgt im Nadir 0.61m, außerhalb des Nadir beträgt diese dann 0.72m. Weitere Einzelheiten zu QuickBird sind der folgenden Tabelle zu entnehmen.

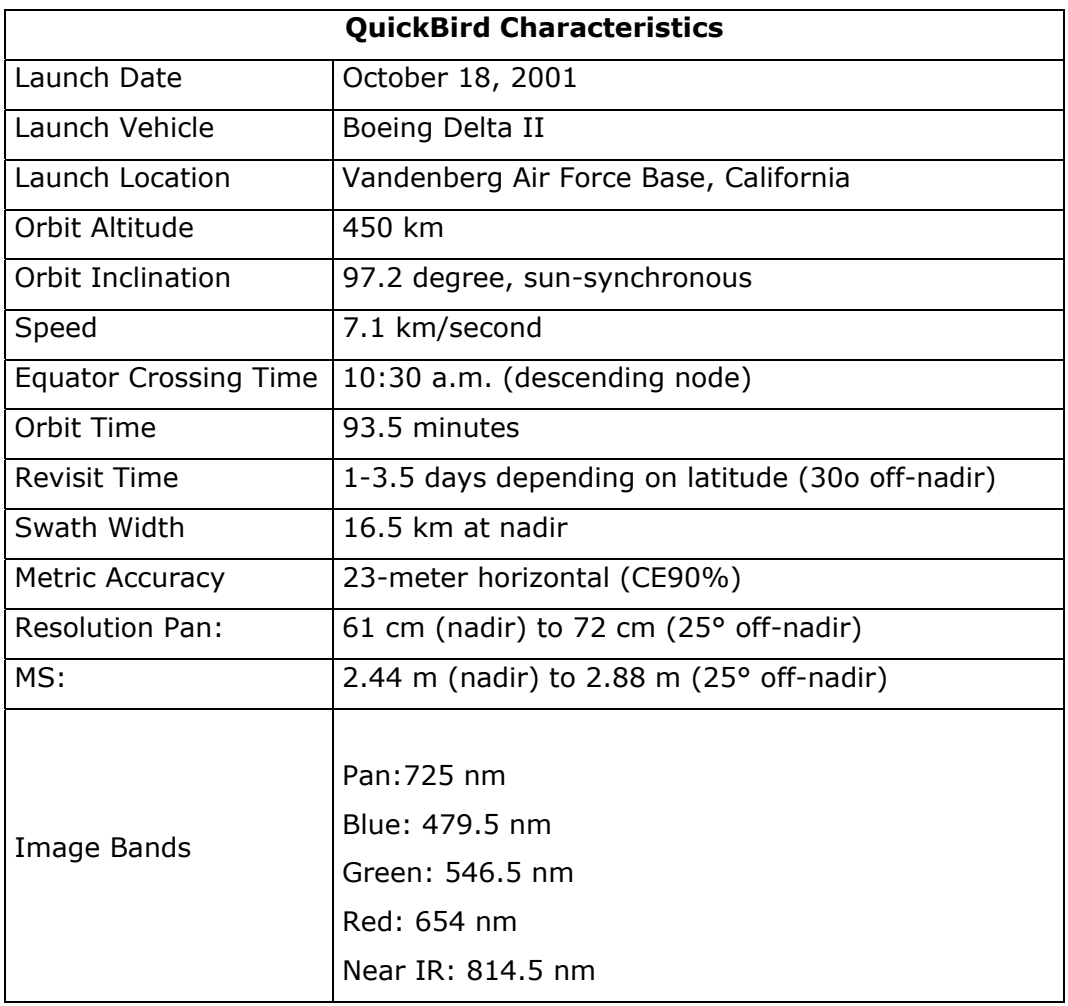

Tab. 2: QuickBird Characteristics [Quelle: DigitalGlobe, (2007), S. 5]

Die Geschwindigkeit von etwa 7 km/second ist bezogen auf die Erdoberfläche [vgl. Jacobsen K., (2006), S. 1]. Ce90% bedeutet, das 90% der Pixel in einem Kreis mit dem Radius von 23m liegen.

### *4.3 Einordnung der vorliegenden QuickBird – Daten*

Die zur Verfügung stehenden Satellitendaten gehören zu der Produktgruppe Standard Imagery. Die Produkte wurden 2005 bzw. 2006 von der HTW gekauft, weiterhin wurden von der TU Prag Bilder zur Verfügung gestellt. Nach Analyse der vorliegenden Daten stellte sich heraus, dass mehrere Bildszenen vom gleichen Gebiet rund um Palpa vorliegen. Die Satellitenbilder wurden deshalb so gewählt, dass ein möglichst großes Gebiet abgedeckt wird. Bei den Produkten handelt es sich um Level 2A Bilder, dies bedeutet, dass die Satellitenbilder von DigitalGlobe radiometrisch korrigiert wurden.

Weiterhin sind die Daten an das UTM Koordinatensystem Zone 18 Süd angepasst. Die Datentiefe (auch als Grauwertvorrat bezeichnet) beträgt 16 Bit womit 65536 verschiedene Grauwerte pro Kanal möglich sind. Die vorliegenden Satellitendaten beinhalten das Dateiformat GeoTiff, damit ist es möglich eine Projektion, und das damit verbundene Koordinatensystem der Rasterdaten zu speichern. Über die Metadaten (\*.imd) ist zu erkennen, dass die verschiedenen Satellitenbilder zu verschiedenen Aufnahmezeitpunkten entstanden sind. Die verwendeten QuickBird Bilder vom Jahr 2005 sind am 14.04.2005 entstanden, das Bilder von 2006 am 26.10.2006. Bei dem verwendeten Bild von Prag ist der Aufnahmezeitpunkt mit dem 11.01.2005 beschrieben. Der nördliche Teil des Satellitenbildmosaiks, welches im Rahmen einer Diplomarbeit von Matthias Sandkaulen entstand, wurde im August 2000 aufgenommen [vgl. Sandkaulen M., (2007), S. 11]. Somit ist von vorn herein eine radiometrische Anpassung notwendig, weil die Aufnahmen zu unterschiedlichen Jahreszeiten entstanden sind. Daraus folgt, dass die Vegetation unterschiedlich ausgeprägt ist. DigitalGlobe liefert zu den GeoTiff-Daten noch zusätzlich die Parameter der äußeren Orientierung in Form einer \*.rpb Datei. Diese Datei beinhaltet 80 Polynomkoeffizienten, die entweder aus der direkten Sensororientierung (über ein strenges geometrisches Modell) entstehen oder mittels Passpunkten bestimmt werden. Wobei auf die Variante der Passpunkt bestimmten Polynomkoeffizienten verzichtet werden sollte. Wie oben schon beschrieben, entstehen die 80 Polynomkoeffizienten aus der direkten Sensororientierung im Raum, dadurch wird der Zusammenhang zwischen Bildkoordinaten und Objektkoordinaten genähert beschrieben [vgl. Jacobsen K., (2005), S. 471-472]. Um den endgültigen Zusammenhang herzustellen und die berechneten Koordinaten zu prüfen sind Passpunkte notwendig, dieser Zusammenhang wird in Kapitel 6.2 beschrieben. In der Anlage I befinden sich die Metadaten zu den verwendeten Satellitenbildern. Abb. 13 zeigt die verwendeten Satellitendaten, Koordinatensystem der Abbildung ist PSAD56 Peru.

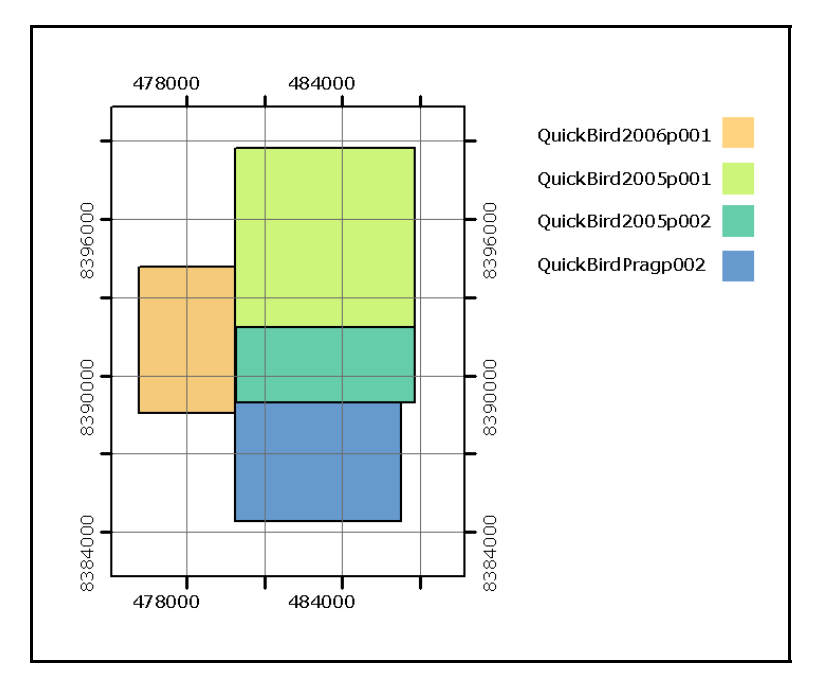

Abb. 13: vorliegende QuickBird-Daten, Einheit ist Meter

Die Daten von 2006 bilden den 1. Streifen, die Daten von 2005 und von Prag bilden den 2. Streifen.

### *4.4 SRTM-Daten, Grundlagen*

SRTM steht für Shuttle Radar Topography Mission. Die Mission war ein Partnerprojekt folgender Institutionen<sup>4</sup>:

NASA National Aeronautics and Space Administration

NIMA National Imagery and Mapping Agency

DLR Deutsches Zentrum für Luft und Raumfahrt

ASI Agenzia Spaziale Italiana

 $\overline{a}$ 

NASA und NIMA wurden zur National Geospatial-Intelligence Agency (NGA) fusioniert.

Die Mission wurde mit dem Space Shuttle Endeavour durchgeführt, mit dem Ziel ein Hochauflösendes digitales Höhenmodell der Erdoberfläche zu erstellen. Inwiefern es sich bei den gewonnenen Daten um

 $4$  http://srtm.die.unifi.it/eng\_vers/index1b.htm (01.07.2007)

ein Höhenmodell handelt, wird später diskutiert. Der Start erfolgte am 11.02.2000, danach begann die Datenaufzeichnung – dabei umrundete der Space Shuttle die 182x Erde – die Flughöhe betrug 233 km. Die Endevavour hatte 2 verschiedene Radarsysteme an Bord, eines von der NASA in Kooperation mit der NIMA und ein anderes vom DLR in Kooperation mit der ASI. Ein 60m langer Ausleger wurde an die Ladeluke des Shuttles angebracht (siehe Abb. 14), dieser Ausleger wurde ausfahrbar konstruiert.

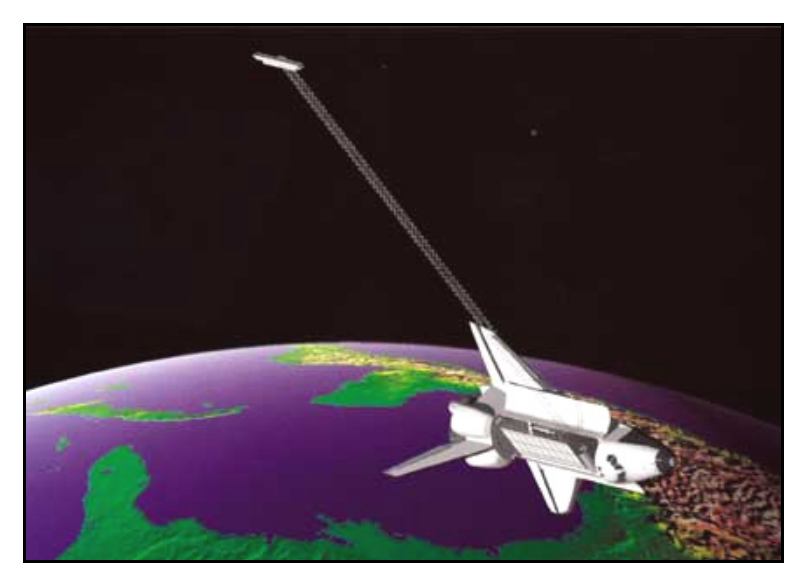

Abb. 14: Space Shuttle Endeavour mit Ausleger

[Quelle: http://erg.usgs.gov/isb/pubs/factsheets/fs07103.graphics/shuttle.jpg (01.07.2007)] Am Shuttle befand sich ein INSAR (Interferometric Synthetic Aperture Radar). "Diese Methodik macht von den Phasenunterschieden Gebrauch, die erfasst werden, wenn man die vom Gelände zurückkommenden Signale mit zwei nebeneinander angeordneten Antennen empfängt. Aus diesen Phasenunterschieden können durch komplexe rechnerische Prozesse Objekthöhen und damit Digitale Geländemodelle abgeleitet werden" [Albertz J., (2001), ab S. 66]. Somit ist eine Beobachtung des selben Geländeausschnittes von zwei unterschiedlichen Positionen gegeben, ähnlich dem Stereofall in der Photogrammetrie, somit sind die Bodenpunkte eindeutig 3D bestimmt [vgl. DLR, (2007)-A]. Das Verfahren, welches bei der SRTM Verwendung fand, wird auch als "Single Pass Interferometrie" bezeichnet. Demnach ist dieses System ein aktives Fernerkundungssystem, welches durch die Radarstrahlen Vorteile mit sich bringt (siehe Kapitel 4.1). So ist das Durchdringen von Wolken, Dunst und Regen durch die Radarstrahlen möglich. Weiterhin ist dieses Verfahren unabhängig vom Sonnenlicht, sodass auch die Geländeoberfläche auf der Schattenseite der Erde mit erfasst werden kann. Die Eindringtiefe in die zu erfassende Geländeoberfläche ist von der Wellenlänge der ausgesendeten Strahlen sowie von dem Oberflächenmaterial abhängig.

Im Bereich der Fernerkundung haben sich verschiedene Wellenlängen durchgesetzt, diese werden mit Codes versehen – diese Codes werden auch als Bänder bezeichnet. So steht z.B. der Code des X-Bandes für eine ausgesendete Wellenlänge von 3.1 cm bzw. der Code des C-Bandes für eine Wellenlänge von 5.6 cm [vgl. Jacobsen K., (2004), S. 1-2]. Das vom DLR in Verbindung mit der ASI entwickelte System belief sich auf das X-Band. Das System der NASA in Kooperation mit der NIMA lag dem C-Band zugrunde. Radarstrahlen können zusätzlich zur Wellenlänge noch unterschiedlich polarisiert werden. Hierbei ist es möglich, die ausgesendeten Strahlen horizontal bzw. vertikal zu polarisieren. Eine Mischung aus den Polarisationsverfahren ist auch durchführbar. Ein weiterer wichtiger Punkt bei der Radartechnologie ist der so genannte Depressionswinkel. "Als Depressionswinkel bezeichnet man in der Radartechnik den Winkel zwischen der Horizontalebene des Aufnahmesystems und dem Strahl zum beobachteten Objekt. Seine Ergänzung zu 90° heißt auch Einfallswinkel (Incidence Angle). Er wirkt sich unmittelbar auf die Auflösung des Systems quer zur Flugrichtung aus und bestimmt die Bestrahlungsstärke der Geländeoberfläche. Außerdem steht er in engem Zusammenhang mit der Geometrie der Abbildung und der Möglichkeit, Stereobildstreifen aufzunehmen" [Albertz J., (2001), S. 62].

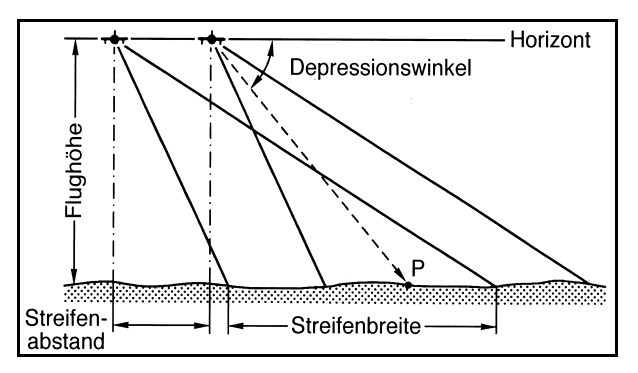

Abb. 15: Depressionswinkel [Quelle: Albertz, (2001), S. 62]

Die Zusammenhänge zwischen Wellenlänge, Antennenlänge und dem Depressionswinkel werden auch als Parameter des Aufnahmesystems bezeichnet. Zur Radartechnologie zählen auch noch die Parameter der Geländeoberfläche. Dazu gehören die Oberflächenrauhigkeit, Oberflächentextur, Oberflächenform sowie die Bodenfeuchte. Der Einfluss des Reliefs kann in [Albertz J., (2001)] auf S. 80 eingesehen werden. Demnach handelt es sich bei den aktiven Fernerkundungsverfahren um sehr komplexe Algorithmen, diese müssen auf die jeweiligen Probleme angewendet werden, um letztendlich ein Produkt zur Auswertung zu erhalten. Mit den Endprodukten lassen sich große Wertschöpfungsketten erreichen, die gewonnenen Daten aus der SRTM können in den Bereichen Mobilfunk, Navigation, Wasserwirtschaft, Katastrophenmanagement, Verkehrsinfrastrukturplanung, Klimamodellierung sowie in der Satellitenbildverarbeitung genutzt werden [vgl. DLR, (2007)-B, S. 12].

Die Datentiefe der verschiedenen Systeme beläuft sich beiderseits auf 16 Bit, somit sind im positiven sowie negativen Bereich 32768 Höhenstufen möglich. Die Abstufung beträgt 1m, Werte die als -32768 m klassifiziert wurden, sind Fehlpixel. Diese entstehen bei gewissen Eigenschaften der Erdoberfläche. So entstehen Störpixel z.B. bei Wasser, Eis oder bei Radarschatten. Im Bereich des Mount Everest fehlen aufgrund der Störpixel 9 % der Höhen, global betrachtet jedoch nur 0.15% (auf die aufgenommene Landfläche bezogen) [vgl. Jacobsen K., (2004), S. 2]. Nun sollen einige Unterschiede zwischen dem System der NASA und dem System des DLR diskutiert werden.
Wobei die Grundlage für diese Arbeit Daten der NASA waren, demnach wurden die Daten der NASA näher betrachtet als jene vom DLR. Das Aufnahmeverfahren der NASA lieferte eine Streifenbreite von 225 km. Dies hatte zur Folge, dass eine größere Landfläche aufgenommen wurde, als mit dem System des DLR. Die mindestens zweimal abgedeckte Landfläche beträgt hier 94,6% [vgl. Jacobsen K., (2004), S. 2].

## *4.4.1 SRTM, Versionen der NASA*

Die SRTM Daten der NASA liegen in unterschiedlichen Versionen vor. Die Version 1 entstand aus den Rohdaten der SRTM, die Radardaten wurden mit einem Hochleistungsrechner der JPL ausgewertet [vgl. JPL NASA, (2005), S. 10]. Als Ergebnis standen Streifen von Digitalen Höhendaten zur Verfügung. Diese wurden dann zu Mosaiken zusammengerechnet, und Endnutzer zur Verfügung gestellt. Im weitern Verlauf wurden die Daten einer Nachbearbeitung unterzogen, daraus entstand dann die Version 2. Die Richtlinien der Nachbearbeitung sind unter [NASA, (2003), SRTM Data Editing Rules] zu finden. So wurden z.B. in der Nachbearbeitung die Küstenlinien angepasst weiterhin wurden Störstellen beseitigt. Abb. 16 zeigt die Test-Datei N34W119.hgt der NASA.

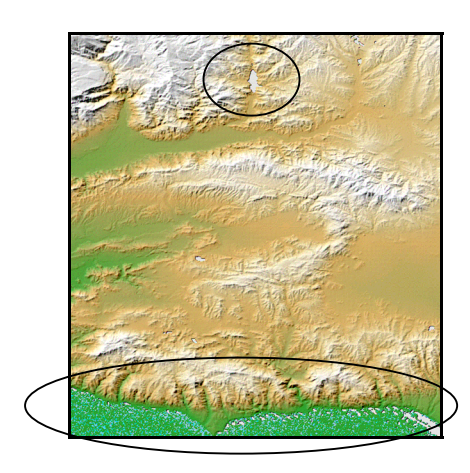

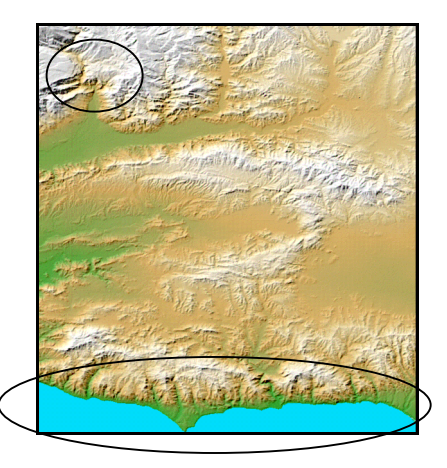

Abb. 16: links Version 1, rechts Version 2 [Quelle: NASA, (2005), SRTM Topography S.2] Die SRTM 1 Daten haben eine Auflösung von 1 arcsec, dies entspricht einer Bogensekunde. Somit lässt sich über die Bogenformel für den Bereich des Äquators eine Bodenauflösung von ca. 30m \* 30m berechnen. Sie liegen flächendeckend für die USA, Alaska sowie Hawaii vor, diese Daten können frei aus dem Internet geladen werden. Für den Rest der aufgenommenen Fläche liegen die 30m Daten ebenfalls vor, diese unterliegen der Kontrolle des amerikanischen Verteidigungsministeriums.

Der Downloaddienst der freien SRTM-Daten wird direkt von der NASA zur Verfügung gestellt. Die Daten können unter:

ftp://e0srp01u.ecs.nasa.gov/srtm/ (04.07.2007) bezogen werden.

Die SRTM 3 Daten haben eine Auflösung von 3arcsec, dies entspricht 3 Bogensekunden. Die Bodenauflösung beträgt hier 90m \* 90m, die Daten liegen von 56° Süd bis 60° Nord vor. Besonderheit hierbei ist, das die SRTM 3 Daten aus den SRTM 1 Daten entstanden, diese wurden mittels einer Mittelwertbildung interpoliert – Grundlage war eine 3x3 Kachel der SRTM 1 Daten [NASA, (2005), SRTM Topography S.3]. Die Daten welche vom Seamless Server der USGS (U.S. Geological Survey http://seamless.usgs.gov (04.07.2007)) angeboten werden, sollten nicht verwendet werden, da die 90m Daten dort nicht aus einem Mittelwert aus einer 3x3 Matrix entstanden, sondern nur das mittelste Pixel aus der 3x3 Matrix zur Verwendung kam [NASA, (2005), SRTM Topography, S.3]. Dies lag sicher an der zur Verfügung stehenden Rechenleistung, deshalb sind diese Daten aus oben genannten Grund schlechter zu bewerten. Es wird empfohlen, die Daten direkt vom NASA FTP Server (wie oben angegeben) zu verwenden, da nicht sicher ist, inwiefern die Daten aus anderen Quellen entstanden sind.

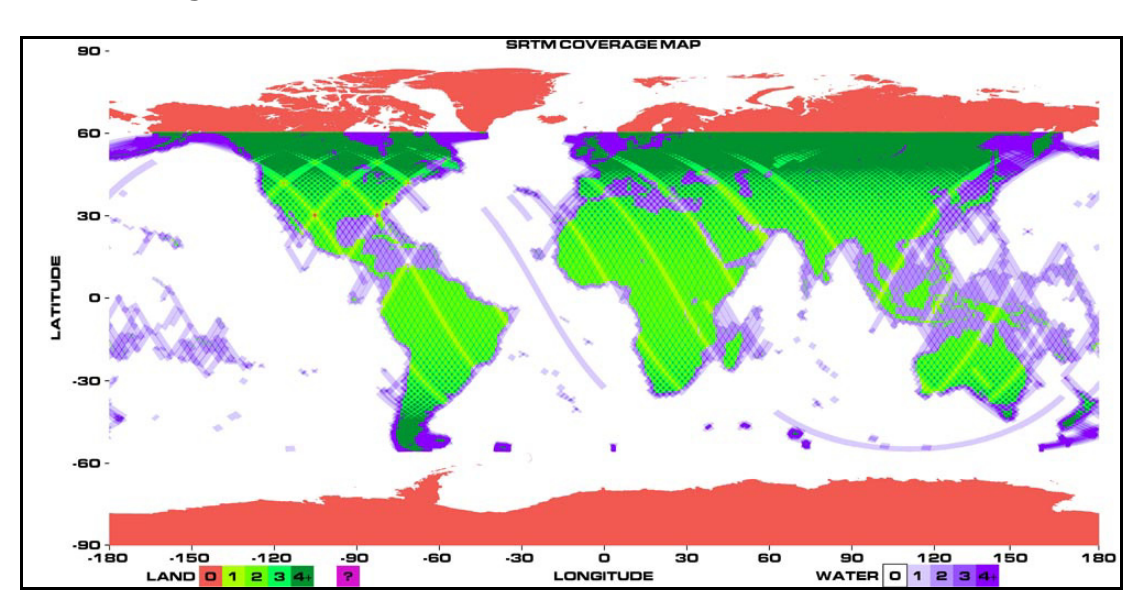

Abb. 17 zeigt den erfassten Bereich der Erdoberfläche anschaulich.

Abb. 17: Abdeckung der Erdoberfläche durch das System der NASA

[Quelle: http://www2.jpl.nasa.gov/srtm/images/bin/srtm\_covmap\_hi.jpg (01.07.2007)]

In dieser Abbildung wird auch die Anzahl der Überquerungen deutlich, so wurden Gebiete mehrfach erfasst, damit lassen sich Rückschlüsse auf die Genauigkeit führen. Ein Gebiet welches mehrfach überflogen wurde, wird als genauer eingeschätzt. Die Genauigkeiten für die SRTM sind Tab. 3 zu entnehmen.

|                           | X-Band (DLR) | C-Band (NASA)  | C-Band (NASA)  |
|---------------------------|--------------|----------------|----------------|
| <b>Horizontal Posting</b> | 1 ArcSecond  | 1 ArcSecond    | 3 ArcSecond    |
| Absolute Vertical Accu-   |              |                |                |
| racy                      | < 16 Meters  | < 16 Meters    | < 16 Meters    |
| Relative Vertical Accu-   |              |                |                |
| racy                      | < 6 Meters   | < 10 Meters    | < 10 Meters    |
| <b>Image Resolution</b>   | < 30 Meters  | < 30 Meters    | < 90 Meters    |
|                           | up to 50     |                |                |
| Swath Width               | Kilometers   | 225 Kilometers | 225 Kilometers |

Tab. 3 Genauigkeiten SRTM [Quelle: DLR, (2000)]

Zur Tab. 3 befindet sich in der Anlage II eine kurze Ergänzung. Die SRTM Daten der NASA haben als horizontales Datum WGS 84 und als vertikales Datum EGM96. Auf die SRTM-30 Daten sowie auf die SRTM Daten in der Version 3 wird hier nicht näher eingegangen.

### *4.4.1.1 vorliegende SRTM Daten, Lage*

Die SRTM Daten der NASA besitzen das horizontale Datum WGS84, welches ein Referenzellipsoid darstellt. Sie werden in geographischen Koordinaten beschrieben, diese müssen noch in das Landessystem von Peru transformiert werden, um einen einheitlichen Lagebezug herzustellen. Die Transformation ist mit der heutigen Software nicht weiter problematisch. Für die Transformation wurde ERDAS Imagine verwendet.

### *4.4.1.2 vorliegende SRTM Daten, Höhe*

Das EGM96 Geoid bildet das vertikale Datum [vgl. NASA, (2005), SRTM Topography, S.6]. Das EGM96 wurde aus der Beobachtung von etwa 40 Satelliten über einen Zeitraum von mehr als 30 Jahren berechnet. Dieses Modell wurde in eine Kugelfunktionsreihe zur 360 Ordnung berechnet, es beinhaltet nunmehr über 130000 Koeffizienten. Das EGM96 ist ein Schwerefeldmodell der Erde, aus diesem lässt sich das Geoid ableiten. In Abb. 18 ist das Geoid dargestellt. In dieser Abbildung werden die Geoidundulationen dargestellt, diese besitzen Werte zwischen -105 m und +85m. Die Geoidundulation ist der Abstand zwischen dem mittleren Erdellipsoid und dem Geoid welcher aus Schwerefeldmessung entstand [vgl. DGK, (2004), S.76]. Das mittlere Erdellipsoid passt sich dem Geoid am nächsten an.

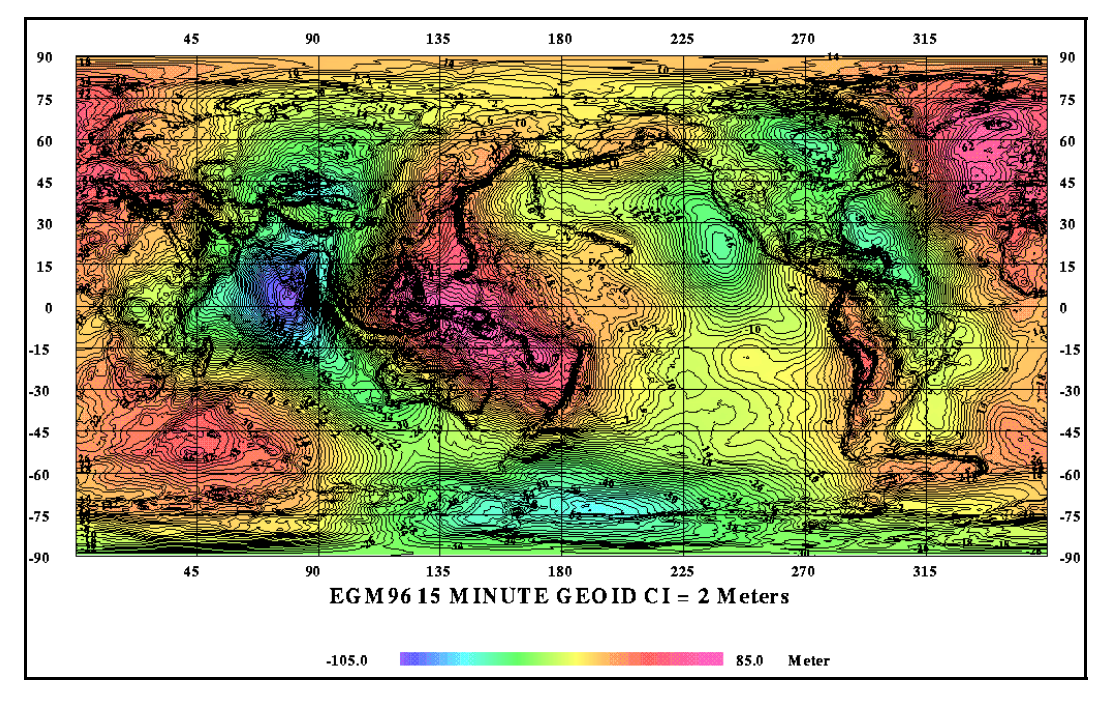

Abb. 18: EGM96 Geoid [Quelle: http://earth-info.nga.mil/GandG/images/ww15mgh2.gif (01.07.2007)]

Die vorgegebenen Höhen aus der SRTM der NASA sind orthometrische Höhen, diese beschreiben den Abstand entlang einer gekrümmten Lotlinie zwischen dem Geoid und dem Punkt auf der Erdoberfläche (siehe Abb. 19).

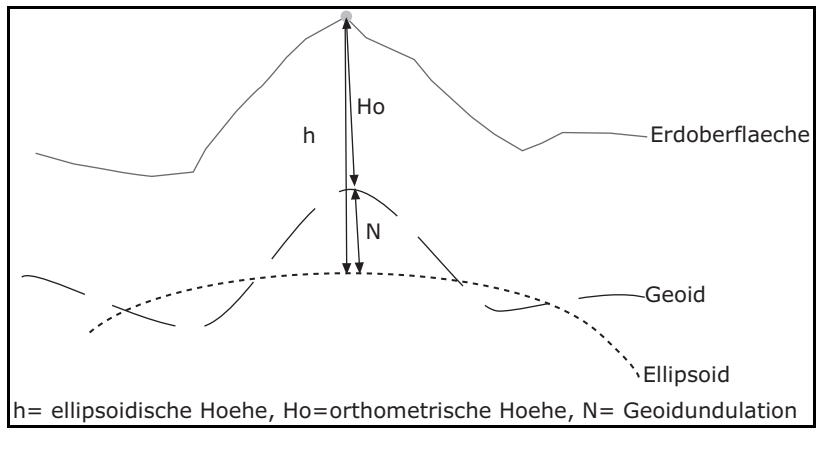

Abb. 19: Höhendarstellung

Die Geoidundulationen, in Bezug auf das WGS84-Ellipsoid, liegen im Gebiet um Nasca zwischen 26 und 38 Metern [vgl. Richter C., (2007), S. 9]. Diese Werte lassen sich auch auf das Gebiet in Palpa adaptieren. Es liegen für die vorliegende Diplomarbeit keine ellipsoidischen Höhen für das Gebiet vor, demzufolge konnten keine Untersuchungen in Bezug auf die Höhengenauigkeit der SRTM durchgeführt werden.

Die für die Orthorektifizierung genutzten SRTM3 Daten, der Version2, wurden dem Server der HTW entnommen. Die Datei zugrunde liegende Höhendatei S15W076.hgt liegt in zwei Versionen vor, die erste Version (S15W076.hgt) ist unbearbeitet die zweite Version S15W076\_fill.hgt ist bearbeitet, die Höhenfehler wurden in der zweiten Version entfernt. Abb. 20 zeigt das Gebiet rund um Palpa, die Daten sind unbearbeitet – es sind nur wenige Störpixel zu erkennen. Die Ausdehnung der fehlerhaften Pixel betrug maximal 270m (3 Pixel).

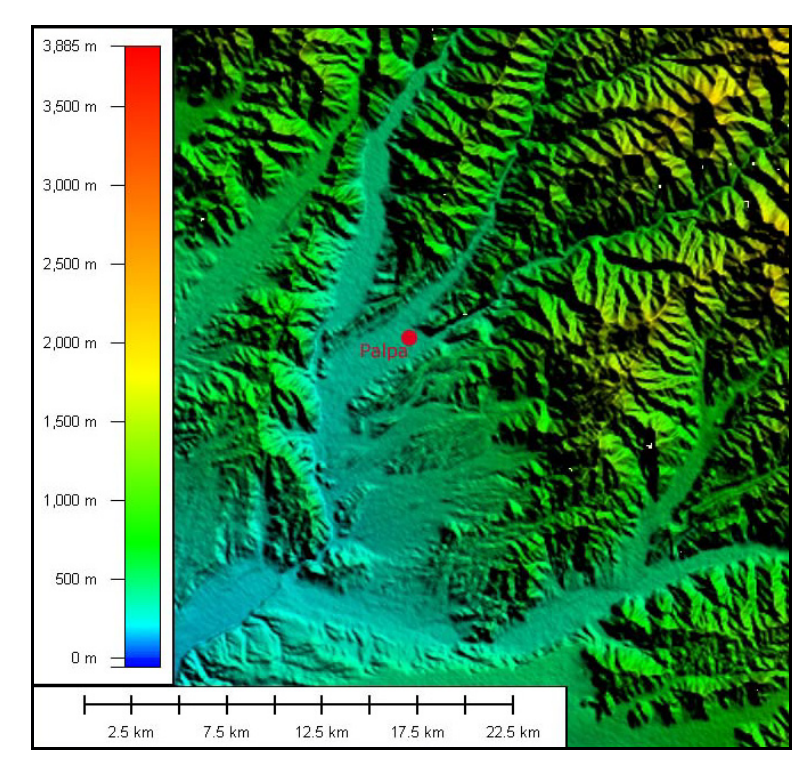

Abb. 20: S15W076.hgt

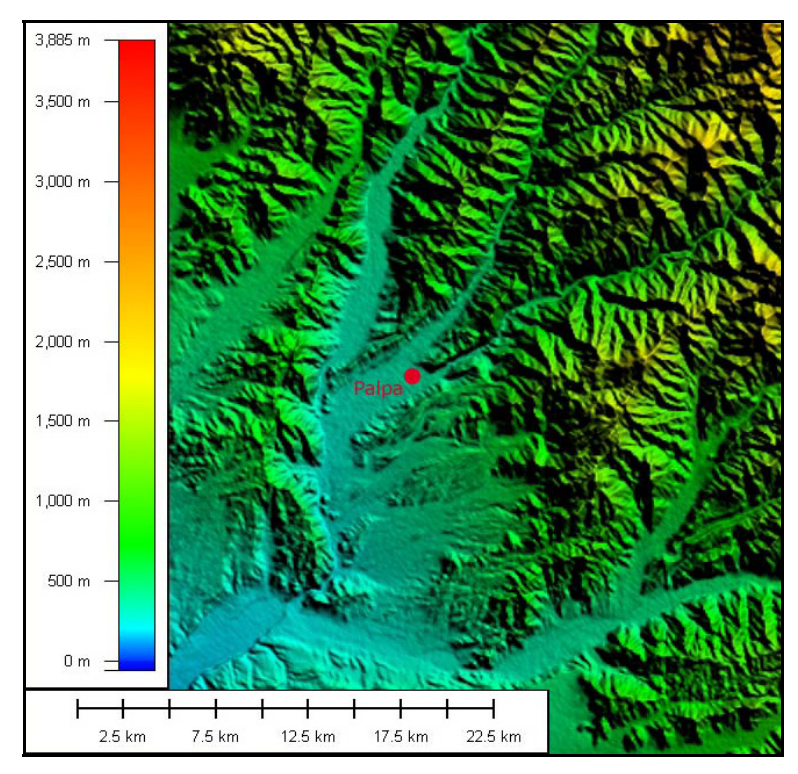

Abb. 21 zeigt wiederum das Gebiet um Palpa, die Störpixel wurden entfernt.

Abb. 21: S15W076\_fill.hgt

Das Interpolationsverfahren welches zum Füllen verwendet wurde ist unbekannt. Insofern das Interpolationsverfahren unglücklich gewählt wurde, wären die Folgen gering, da die Lücken sehr rudimentär sind.

### *4.4.2 SRTM Versionen des DLR*

An dieser Stelle soll, nun kurz auf die SRTM1 Daten des Deutschen Luft- und Raumfahrtzentrums eingegangen werden, die Datenaufzeichnung erfolgte parallel zu den Daten der NASA. Die Streifenbreite bei diesem System betrug nur 45km, somit konnte nur eine geringe Fläche aufgenommen werden. Diese Daten wurden für die vorliegende Arbeit **nicht** genutzt, da sie außerhalb der QuickBird Satellitendaten lagen. Demzufolge kamen die gefüllten SRTM3 Daten zum Einsatz.

### *4.4.3 Gemeinsamkeiten*

Die SRTM Daten der NASA sowie die Daten des DLR verkörpern ein digitales Oberflächenmodell, da die Radarstrahlen an Oberflächen wie

z.B. Gebäude oder Baumkronen reflektiert werden. Zum entfernen der radialen Versetzungen und zum Entzerren der Geometrie ist jedoch ein digitales Geländemodell notwenig. Da dies im Gebiet von Palpa nicht vorhanden ist, wurde das digitale Oberflächenmodell der SRTM zum Entzerren genutzt. Das ist in diesem Fall auch legitim, weil die Bebauung und der Bewuchs in Palpa und Umgebung sehr gering sind.

### *4.5 Grundlagen zu den vorliegenden Karten*

#### *4.5.1 topographische Karten*

Die vom Fachbereich Vermessungswesen/Kartographie zur Verfügung gestellten Karten sind auf unterschiedliche Art und Weise entstanden. Das Material ist zum Teil auf Lichtpausen kopiert. Es wurde darauf verzichtet, Punkte aus der Karte im Maßstab 1:50 000 abzugreifen. Es liegen weiterhin zwei Karten im Maßstab 1:25 000 vor, diese sind vom "MINISTERIO DE AGRICULTURE", was so viel wie Landwirtschaftsministerium bedeutet. Das Peruanische Katasteramt ist dem Landwirtschaftsministerium unterstellt, dieses wird als

"OFICINA GENERAL DE CADASTRO RURAL" bezeichnet. Außerdem hat der Fachbereich, für diese Diplomarbeit, Karten im Maßstab 1:10 000 zur Verfügung gestellt. Folgend werden die verschiedenen Karten beschrieben.

### *4.5.1.1 Karte aus der Luftbildbefliegung der USAF 1976*

Bei der Karte aus der Luftbildbefliegung der USAF, welche in den Jahren 1962 - 1963 durchgeführt wurde, handelt es sich um eine Lichtpause. Die Karte ist im Jahr 1976 veröffentlicht wurden. Die vorhandene Kopie wurde auf Maßhaltigkeit geprüft. Hierzu wurden 10 verschiedene Gitter in Bezug auf das Sollmaß kontrolliert. Die Ergebnisse sind folgender Tab. 4 zu entnehmen.

| Messung    | $\Delta$ Hochwert [cm] | $\Delta$ Rechtswert [cm] |
|------------|------------------------|--------------------------|
| 1          | 3.98                   | 4.01                     |
| 2          | 4.02                   | 4.00                     |
| 3          | 4.01                   | 4.04                     |
| 4          | 4.00                   | 4.00                     |
| 5          | 4.01                   | 4.00                     |
| 6          | 4.01                   | 4.01                     |
| 7          | 3.99                   | 4.00                     |
| 8          | 4.00                   | 4.00                     |
| 9          | 4.03                   | 4.00                     |
| 10         | 3.99                   | 4.01                     |
| Mittelwert | 4.004                  | 4.007                    |

Tab. 4: Kartenmessung der Karte von 1976

Die größte Abweichung vom Sollmaß betrug 0.4mm. Das Abgreifen, der vorliegenden Karten, erfolgte mit einem Glasmaßstab, mit diesem ist die Ablesung auf 0.1 mm möglich.

Die Karte hat das horizontale Datum PSAD 56. Die Karte unterliegt der Transversalen Mercator Projektion die das UTM Koordinatensystem der Zone 18 Süd abbildet. Das Ellipsoid wird mit International angegeben. Hierbei ist jedoch unklar, ob es sich bei dem horizontalen Datum um "PSAD 56", "PSAD 56 Peru" oder "PSAD 56 Venezuela" handelt (siehe Tab. 1). Im späteren Verlauf wurde davon ausgegangen, dass es sich um das PSAD56 Peru handelt. Dieser Entschluss ist möglich, da die Lageverschiebung zwischen den einzelnen Systemen im Genauigkeitsbereich der vorliegenden Karten liegt. Das vertikale Datum der Karte von 1976 wird mit Mean See Level angegeben.

#### *4.5.1.2 Karte von 2002 (Plot)*

Bei dieser Karte handelt es sich ebenfalls um eine Karte des Landwirtschaftsministeriums, diese wurde im Jahr 2002 herausgegeben. Die Karte hat das horizontale Datum: PSAD 56 LA CANOA, Venezuela. Die Parameter in Bezug auf das WGS84 sind in Tab. 1 beschrieben. Bei dieser Karte fehlt jedoch der Hinweis auf die 18. Zone Süd des UTM Koordinatensystems. Die beschriebene Karte, welche als Plot vorliegt, wurde ebenfalls auf Maßhaltigkeit geprüft. Die Ergebnisse der Messung befinden sich in folgender Tabelle.

| Messung        | $\Delta$ Hochwert [cm] | $\Delta$ Rechtswert [cm] |
|----------------|------------------------|--------------------------|
|                | 3.98                   | 3.99                     |
| $\overline{2}$ | 3.99                   | 4.00                     |
| 3              | 3.99                   | 3.99                     |
| 4              | 3.99                   | 3.99                     |
| $\overline{5}$ | 3.98                   | 3.98                     |
| 6              | 3.99                   | 3.98                     |
| $\overline{7}$ | 3.98                   | 3.99                     |
| 8              | 3.99                   | 3.99                     |
| 9              | 3.98                   | 3.98                     |
| 10             | 3.99                   | 3.99                     |
| Mittelwert     | 3.986                  | 3.988                    |

Tab. 5: Kartenmessung der Karte von 2002 (Plot)

Die maximale Abweichung vom Sollmaß betrug 0.2mm. Damit ist diese Karte genauer als die Karte von 1976. Der Höhenbezug dieser Karte ist nicht angegeben.

### *4.5.1.3 Karten von Dr. Lambers*

Die Karten von Dr. Lambers entstanden im Rahmen einer Doktorarbeit, welche sich mit dem Gebiet rund um Palpa befasste.

Mit der Dissertation erhielt er den Doktortitel "Doktor der Philosophie". Ziel der Arbeit war es, ein umfangreiches Geoinformationssystem des Gebietes von Palpa aufzubauen in dem die Bodenzeichnungen abgebildet sind. Grundlage für die Kartenherstellung war eine GPS Kampagne, in der Anlage III befindet sich eine kurze Beschreibung zur GPS-Messung. Die GPS Messung kann als nicht sicher betrachtet werden (absolute Genauigkeit) – da die Messung an einen unsicheren Punkt auf den Flughafen von Nasca angeschlossen wurde. Zur Überprüfung der Karten von Dr. Lambers wurden auf diesen Punkte abgegriffen, daraufhin erfolgte eine Transformation mit dem Programm GEOTRANS in das System PSAD 56 Peru. Eine Kontrolle der Transformation erfolgte mit dem Coordinate Calculator von ERDAS IMAGINE 9.1. Dann wurden Punkte aus den aus der Karte von 2002 entnommen. Diese wurden ebenfalls in das System PSAD 56 Peru transformiert. Daraufhin erfolgte ein Vergleich zwischen den Karten. Eine Zusammenfassung ist in folgender Tabelle zu sehen.

| Punkt   Karte  |               | Rechtswert [m]             | Hochwert [m]               |
|----------------|---------------|----------------------------|----------------------------|
|                |               | PSAD 56 Peru               | PSAD 56 Peru               |
| 1              | Plot          | 480102.77                  | 8393397.19                 |
| $\overline{a}$ | Plot          | 480284.02                  | 8393682.19                 |
| 3              | Plot          | 480201.52                  | 8393789.69                 |
|                |               |                            |                            |
| Punkt          | Karte         | Rechtswert [m]             | Hochwert [m]               |
|                |               | <b>WGS 84</b>              | <b>WGS 84</b>              |
| 1              | Lambers       | 479884.00                  | 8393018.50                 |
| 2              | Lambers       | 480075.00                  | 8393296.00                 |
| 3              | Lambers       | 479982.00                  | 8393410.00                 |
|                |               |                            |                            |
| Punkt          | Karte         | Rechtswert [m]             | Hochwert [m]               |
|                | transformiert | PSAD 56 Peru               | PSAD 56 Peru               |
| $\overline{1}$ | Lambers       | 480107.80                  | 8393382.60                 |
| $\overline{2}$ | Lambers       | 480298.80                  | 8393660.00                 |
| 3              | Lambers       | 480205.80                  | 8393774.10                 |
|                |               |                            |                            |
| Punkt          |               | Differenz <sup>1</sup> [m] | Differenz <sup>1</sup> [m] |
| $\mathbf{1}$   |               | $-5.03$                    | 14.59                      |
| $\overline{2}$ |               | $-14.78$                   | 22.19                      |
| $\overline{3}$ |               | $-4.28$                    | 15.59                      |
|                | Mittelwert:   | $-8.03$                    | 17.45                      |

Tab. 6: Transformation Lambers in PSAD56 Peru

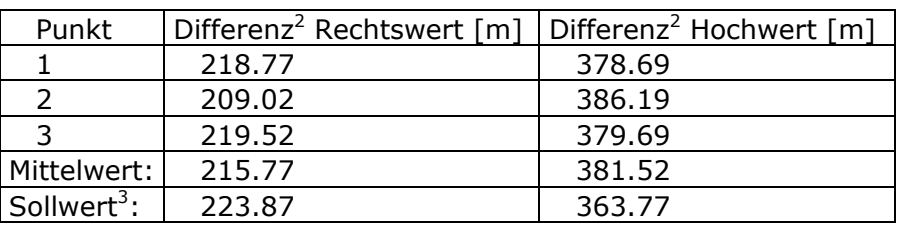

Tab. 7: Differenzen der Transformation Lambers in PSAD56 Peru

Die Differenz<sup>1</sup> bezieht sich auf die Unterschiede zwischen den Koordinaten der Karte von 2002 (Plot) und der Karte von Dr. Lambers, nach der Transformation der Karte von Dr. Lambers in das System PSAD 56 Peru. Die Differenz<sup>2</sup> zeigt die lokalen Unterschiede zwischen PSAD 56 Peru und WGS84. Der Sollwert<sup>3</sup> (Vergleichswert), des Unterschieds zwischen PSAD 56 Peru und WGS 84 wurde im Rahmen einer Diplomarbeit zur Astronomie im Nascaprojekt von Herrn Schmidt bestimmt, er berechnete die Unterschiede zwischen WGS84 Passpunkten (der ETH Zürich) und PSAD56 Peru. Die Differenz im Rechtswert beträgt ca. 8m. Die Differenz im Hochwert beträgt ca. 18m. Diese Werte belegen das die vorliegenden Karten unterschiedlich sind. Welche Karte jedoch "richtig" ist kann nur im Rahmen einer Messkampagne vor Ort geklärt werden.

Ein Streckenvergleich zwischen den Punkten zeigte, dass die Karten eine gute relative Genauigkeit haben. Folgende Tabelle zeigt die berechneten Strecken.

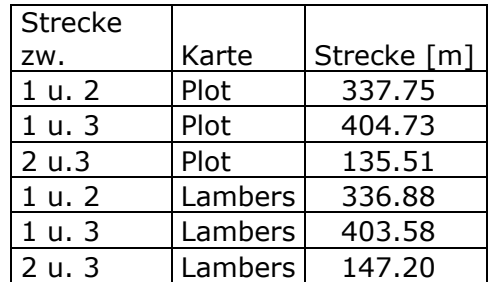

Tab. 8: Streckenvergleich der Karten Lambers und der Karte von 2002

Die vorliegenden Karten von Dr. Lambers müssen noch hinsichtlich der Maßhaltigkeit überprüft werden. Die 1. Karte deckt den nördlichen Teil von Palpa ab. Die max. Abweichung vom Sollmaß betrug 0.4 mm (siehe Tab. 9).

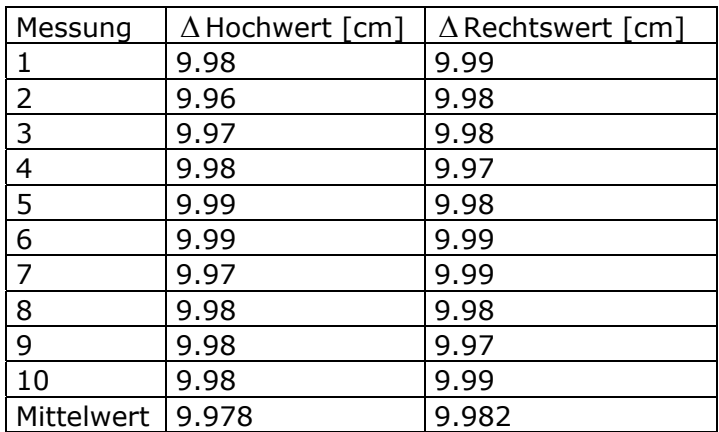

Tab. 9: Kartenmessung der 1. Karte von Lambers

Die 2. Karte bedeckt den südlichen Teil von Palpa, die gemessenen Werte sind folgender Tabelle zu entnehmen:

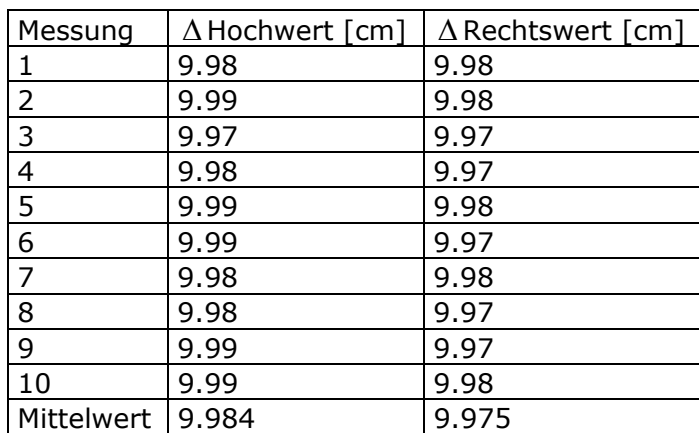

Tab. 10: Kartenmessung der 2. Karte von Lambers

Die max. Abweichung vom Sollmaß betrug 0.3 mm. Diese Karten sind eine bessere Grundlage, da der angegebene Maßstab 1:10000 beträgt, und somit die Generalisierung geringer ist. Hierzu kommt aber noch die Unsicherheit der GPS Messung, welche eine größere Auswirkung auf die absolute Genauigkeit hat.

### *4.5.2 NascaGIS*

Das NascaGIS besteht aus Vektordaten, diese Vektordaten sind durch digitalisieren entstanden. Für die Digitalisierung waren die vorliegenden Karten im Maßstab 1:25 000 die Grundlage. Um eine Genauigkeitsabschätzung für das NaszaGIS zu treffen, muss die Genauigkeit der Karten mit der Genauigkeit der Digitalisierung in Verbindung gebracht werden. Die ermittelte Genauigkeit, für das NascaGIS ist in Kapitel 6.1.4 zu finden. Die Genauigkeitsbestimmung gilt für den nördlichen Teil des NascaGIS, da dort die topographischen Karten Grundlage für die Digitalisierung waren.

### *5 Vorbereitung der Daten*

#### *5.1 IMG erzeugen*

Die Daten von Quickbird liegen als \*.tif Datei vor, dieses ist ein Geo-TIFF. GeoTIFF ist ein Dateiformat, welches georeferenzierte Bilddaten speichern kann. Tiff steht hier für Tagged Image File Format, dies bedeutet, dass die Datei in Tags unterteilt ist. Es wird empfohlen die Proprietäre Dateiextension von ERDAS zu verwenden, hierzu kann im ERDAS das Import/Export Fenster genutzt werden. Die so entstandene Datei hat die Extension \*.img. Natürlich kann auch dieses Dateiformat georeferenzierte Bilder speichern. Neben der Projektion und dem Referenzellipsoid können auch, in beiden Formaten, das Datum und die Pixelgröße verarbeitet werden. Somit ist es möglich, die Bilder in Microstation, ArcMap oder ähnliches einzuladen und mit Vektordaten zu überlagern. Die Genauigkeit dieser Konvertierung wurde nicht untersucht.

### *5.2 SRTM-Daten transformieren*

Die SRTM-Daten liegen im \*.hgt Format vor, dieses kann nicht direkt von ERDAS gelesen werden. Dafür wird das Import/Export Fenster von ERDAS verwendet, eine Zusammenstellung des Imports ist in der Diplomarbeit (Anlage A) von Matthias Sandkaulen zu finden – dort wird der Import in ERDAS detailliert beschrieben. SRTM3 Daten beinhalten 1201 Zeilen und 1201 Spalten, die jeweils, pro Pixel, einen Höhenwert repräsentieren. Die Interpolationsmethode, bei der Konvertierung, **muss** auf Nächste Nachbarschaft gestellt werden, damit die Höhenwerte nicht durch eine Mittelwertbildung und Gewichtung verfälscht werden [vgl. Albertz J., (2001), S. 104]. Eine Untersuchung, in Bezug auf die Höhenveränderung bzw. den Lageverzug durch verschiedene Resampling-Verfahren, wurde nicht durchgeführt. Nach dieser Transformation liegen die SRTM-Daten im System PSAD56 Peru vor, der Höhenbezug ist EGM96. Das Dateiformat ist ein Rasterformat mit der Extension \*.imd.

## *5.3 Transformation der Satellitenbilder in PSAD56 Peru*

Die vorliegenden Satellitenbilder besitzen das WGS 84 Ellipsoid mit dem Datum WGS 84, diese müssen noch in das peruanische System transformiert werden. ERDAS Imagine bietet mit DataPrep  $\rightarrow$  Reproject Images die Möglichkeit die Transformation in jedes gewünschte Koordinatensystem durchzuführen. Die Daten wurden in das System PSAD56 Peru transformiert. Für das Ellipsoid ist International 1909 zu wählen, da sich dort das System PSAD56 Peru befindet. Zur Genauigkeit dieser Transformation wurden keine Untersuchungen durchgeführt.

## *5.4 Pansharpening, Definition des Begriffs*

Pansharpening ist ein Verfahren, welches die hochauflösenden Daten des panchromatischen Kanals eines Satellitenbildes mit den multispektralen Daten des gleichen Untersuchungsgebiets zusammenführt. Dabei haben die multispektralen Daten eine geringere Auflösung. Ein Ziel dieser Diplomarbeit ist es, ein hochaufgelöstes RGB Satellitenbildmosaik zu erhalten, welches anschaulicher ist und sich deshalb auch besser präsentieren lässt. Die Bilder können auch aus unterschiedlichen Datensätzen zusammengefügt werden. Pansharpening wird auch als "image fusion" bzw. als "resolution merge" bezeichnet. Es ist ein Verfahren zur Bildverbesserung.

Der Begriff Farbtransformation wird auch synonym für Pansharpening verwendet. Werden Daten von verschiedenen Sensoren zusammengeführt, so spricht man von multisensoraler Bildverarbeitung. Ebenso spricht man von multitemporaler Bildverarbeitung, wenn Bilder fusioniert werden, die zu unterschiedlichen Zeiten entstanden [vgl. Albertz J., (2001), S.118].

Folgend werden drei Verfahren vorgestellt, wobei das günstigste Verfahren näher betrachtet wird. In der Anlage IV befinden sich noch Verfahren die Nennenswert sind, aber keine guten Ergebnisse lieferten.

#### *5.4.1 Ehlers Fusion*

Die Ehlers Fusion ist das günstigste Verfahren, diese ist seit der ERDAS Version 9.1 verfügbar. Entwickelt wurde die Ehlers-Fusion von Prof. Manfred Ehlers von der Universität Osnabrück. Diese Fusion ist eine geschickte Kombination zwischen der FFT und IHS Transformation. Die Entwicklung dieser Fusion lief über mehrere Jahre, es wurden auch verschiedene Untersuchungen dazu durchgeführt. "Bei den Untersuchungen hat sich gezeigt, dass die Ehlers Fusion anderen Fusionsverfahren sowohl bei multisensoraler als auch bei multitemporaler Fusion überlegen ist, da sie die spektralen Eigenschaften der Bilder erhält und gleichzeitig eine räumliche Verbesserung erzielt" [Ehlers M., (2006), S. 9]. Leider funktionierte die Ehlers Fusion nicht mit allen Daten reibungslos. Darauf hin wurde Kontakt zum ERDAS Support aufgenommen. Es stellte sich heraus, dass die Auslagerungsdatei im temporären Ordner zu groß war und es deshalb zu Fehlern kam. Es wurde versucht, den temporären Ordner in ein anderes Laufwerk zu wechseln, jedoch trat der Fehler wieder auf, obwohl noch genügend Festplattenspeicher vorhanden war. Zudem war die Ehlers Fusion seht rechenaufwendig. Aus diesen Gründen wurde die Ehlers Fusion **nicht** eingesetzt. Abb. 22 zeigt das Ergebnis der Ehlersfusion.

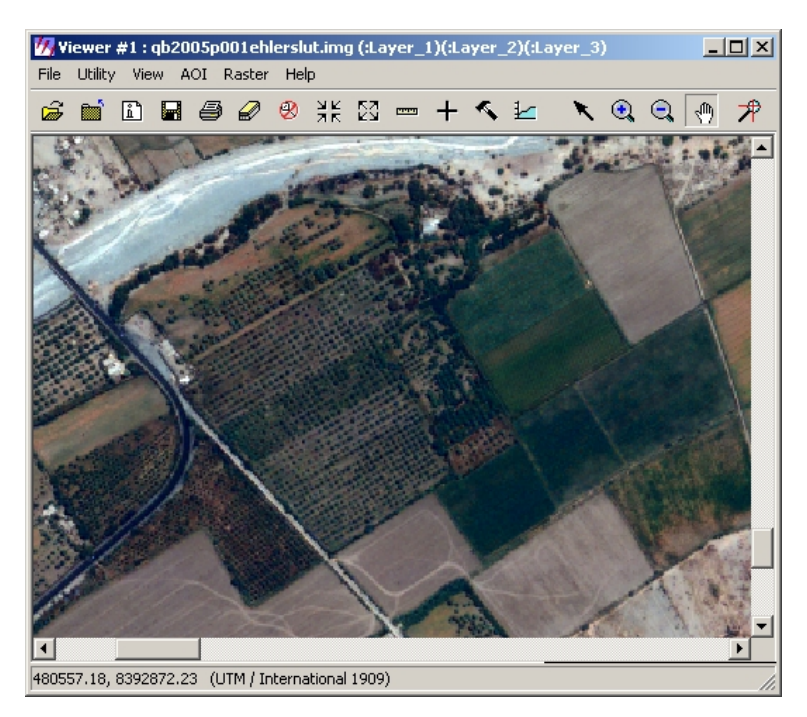

Abb. 22: Ehlers Fusion

## *5.4.2 Mod. IHS Resolution Merge*

Dieses Fusionierungsverfahren lieferte gute Ergebnisse, die Felder, enge Baumgruppen sowie die Panamericana sind aber sehr dunkel. Aus diesem Grund kam dieses Verfahren nicht zum Einsatz. Der Berechnungsalgorithmus ist leider nicht im ERDAS Field Guide zu finden, jedoch kann hiefür noch die ERDAS Onlinehilfe genutzt werden. Vorteil dieses Verfahrens ist, dass vor der Berechnung der Sensor (QuickBird etc.) mit angegeben werden kann, somit ist eine bessere Fusion gegeben. Die Sensorangabe jedoch funktioniert nur mit multispektralen Satellitendaten. Abb. 23 zeigt das Ergebnis der Mod. IHS Resolution Merge.

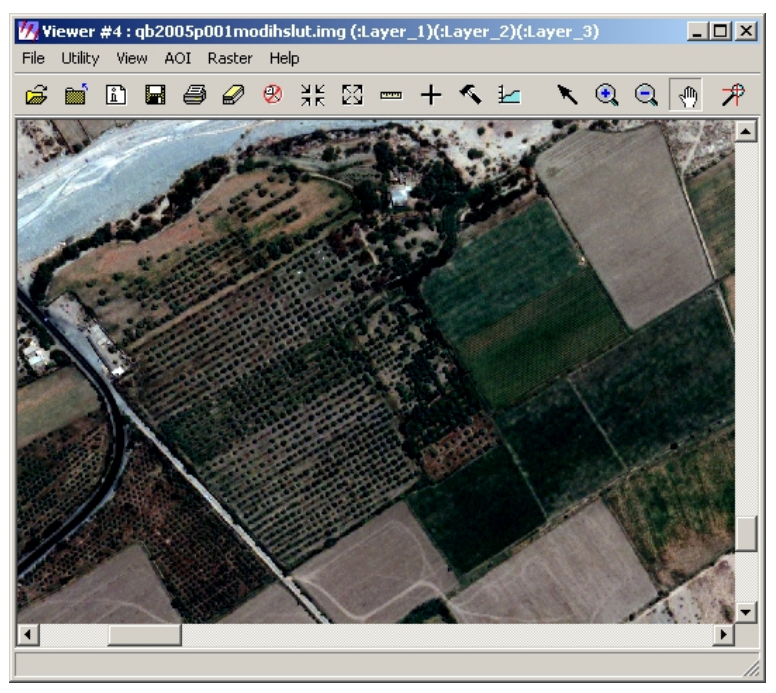

Abb. 23: Mod. IHS Resolution Merge

## *5.4.3 HPF Resolution Merge*

Dieses Verfahren lieferte ebenfalls gute Ergebnisse, HPF steht für Hochpassfilter. Dieses Verfahren wurde eingesetzt, da aufgrund des Hochpassfilters die Konturen der Gepglyphen gut zu erkennen sind.

Die Standardeinstellungen aus ERDAS wurden bei der Berechnung beibehalten. Dieses Verfahren wird mit einer Ratio Berechnung gestartet – es wird das Verhältnis zwischen der multispektralen Pixelanzahl (in X- und Y- Richtung) mit der panchromatischen Pixelanzahl auch in X- und Y-Richtung gebildet. Dieses Verhältnis entscheidet im nächsten Schritt über die Matrixgröße des Hochpassfilters. Die Matrixgröße ergab 9x9 Pixel da der Ratiowert aller Satellitenbilder, zwischen dem panchromatischen Kanal und dem multispektralen Kanal, 4 ergab.

Folgende Tabelle veranschaulicht die möglichen Matrixgrößen in Verbindung mit dem Ratiowert.

| <b>R</b> Value              | <b>HPK Size</b> |  |
|-----------------------------|-----------------|--|
| 1 < R < 2.5                 | 5x5             |  |
| $2.5 \leq R \leq 3.5$ 7x7   |                 |  |
| $3.5 \leq R \leq 5.5$ 9x9   |                 |  |
| $5.5 \le R \le 7.5$   11x11 |                 |  |
| $7.5 \le R \le 9.5$   13x13 |                 |  |
| R > 9.5                     | 15x15           |  |

Tab. 11: Matrixgröße [Quelle: ERDAS Onlinehilfe]

R beschreibt hier den Ratiowert, HPK steht für "high-pass kernel".

Ist der Hochpassfilter, im zweiten Schritt, über den panchromatischen Kanal gelaufen, wird das Bild als "high-pass filtered image" (HPF) bezeichnet.

Filterung wird auch als Faltung bezeichnet, diese ist, wie oben beschrieben über eine diskrete Matrix möglich. Weiterhin können Filterungen im Frequenzbereich durchgeführt werden (über FFT), diese Verfahren bieten mehr Möglichkeiten bei der Filterung von Bildern. Dabei wird bei beiden Verfahren erwünschtes vom unerwünschten getrennt.

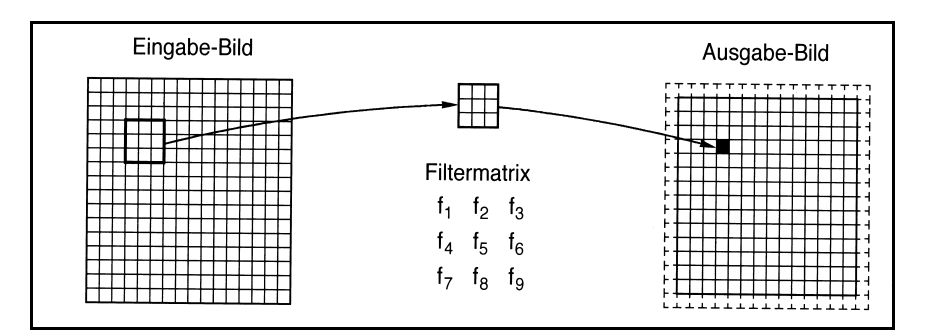

Abb. 24: Filterung [Quelle: Albertz J., (2001), S. 108]

Als nächstes werden die multispektralen Bilder auf die Pixelgröße des panchromatischen Kanals resampled. Die Resampling-Methode ist die Bilineare Interpolation. Danach werden die hoch auflösenden panchromatischen Bilder auf jedes multispektrale Band verteilt, dabei werden die HPF Bilder relativ zur globalen Standardabweichung des multispektralen Bandes gewichtet.

Im letzten Schritt werden die Bilder radiometrisch verbessert. Dabei wird die Standartabweichung, des Histogramms, der multispektralen Bilder nach der Berechnung auf die Standardabweichung vor der Berechnung gezogen. Abb. 25 zeigt das Ergebnis der HPF Resolution Merge.

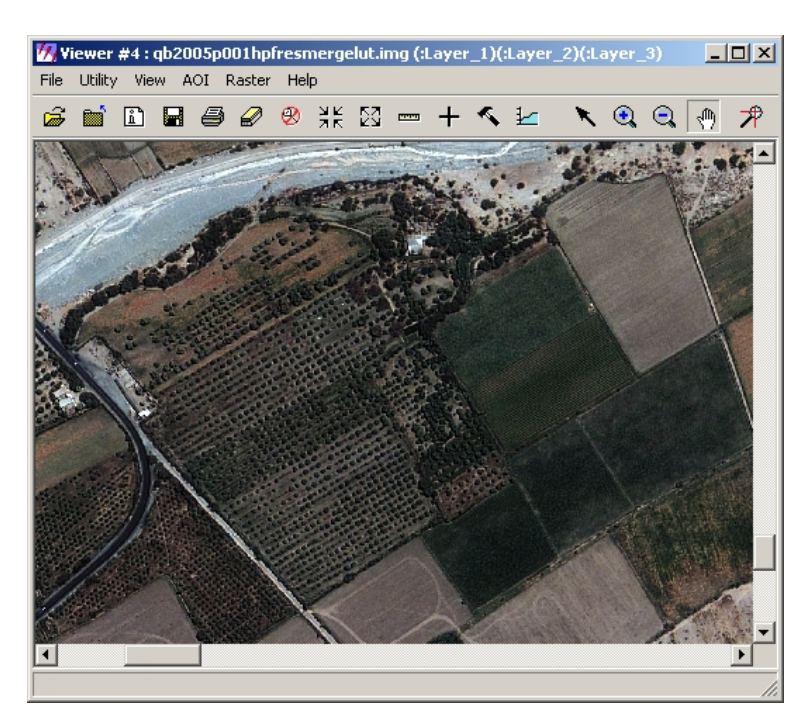

Abb. 25: HPF Resolution Merge

#### *5.4.4 Zusammenfassung*

Beim Pansharpening gab es im Vorfeld ein Problem. Die Voreinstellungen in ERDAS sind in 68 Kategorien unterteilt, dort können jeweils pro Kategorie mehrere Einstellungen vorgenommen werden. Dabei ist es sehr wichtig, das in der Kategorie "Viewer" der Haken bei "No Stretch" gesetzt ist. Ist das nicht der Fall, werden die Daten "schön gerechnet" und im Viewer gut dargestellt. Das ist jedoch ein Trugschluss, denn die Daten sind in diesem Fall radiometrisch schlecht,

werden aber gut dargestellt. So wurden die Daten im Vorfeld als gut eingestuft, die Berechnungen wurden durchgeführt, erst ein Export in das Tiff Format und der anschließende Versuch das exportierte Bild im Adobe Photoshop zu visualisieren führte zum oben geschilderten Problem. Das komplette Bild wurde im Adobe Photoshop schwarz dargestellt, erst eine Supportanfrage konnte die Lösung des Problems herbeiführen.

Die verschiedenen Pansharpeningmethoden wurden vorgestellt und jeweils kurz erläutert, es stellte sich heraus, dass die Ehlers Fusion die günstigste Variante ist. Diese konnte jedoch aufgrund der geschilderten Gründe nicht angewendet werden, somit kam die HPF Resolution Merge zum Einsatz. Durch den Hochpassfilter sind die Konturenpunkte auf den Satellitenbildern besser zu erkennen (siehe Abbildung Abb. 26). Daher ist es möglich, Passpunkte für eine zukünftige GPS-Messkampagne besser zu lokalisieren.

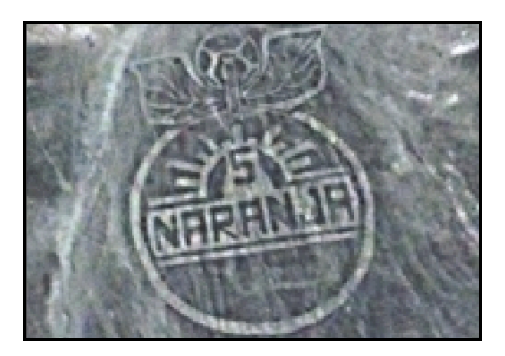

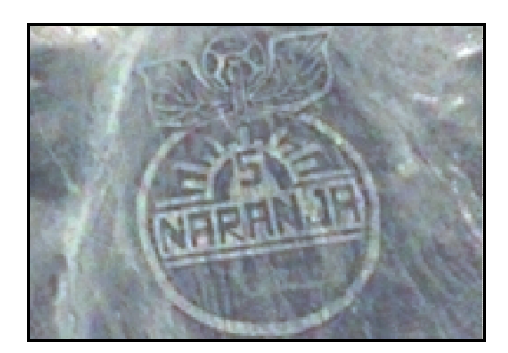

Abb. 26: links HPF Resolution Merge, rechts Ehlersfusion

### *6 Entzerrung – Geokodierung*

Die Satellitenbilder der optoelektronischen Satelliten unterliegen bei der Aufnahme der Zentralprojektion, zur Satellitenbildmosaikherstellung jedoch ist es notwendig die Satellitenbilder in die Parallelprojektion umzuformen (siehe Abb. 27). Für die Entzerrung der vorliegenden Satellitenbilder wird benötigt:

- ein digitales Geländemodell
- RPC-Daten (\*.rpb), die eine Sensororientierung enthalten
- genügende Anzahl von Passpunkten

Für die Entzerrung wurden die RPC-Daten des Panchromatischen Kanals benutzt, Herr Dr. Jacobsen von der Universität Hannover hat dieses Vorgehensweise empfohlen (siehe Anlage V, E-Mail).

Ist dann die Parallelprojektion erreicht, ist es möglich Strecken und Flächen abzugreifen, das orthorektifizierte Satellitenbild ist dann auf ein geodätisches Bezugssystem transformiert.

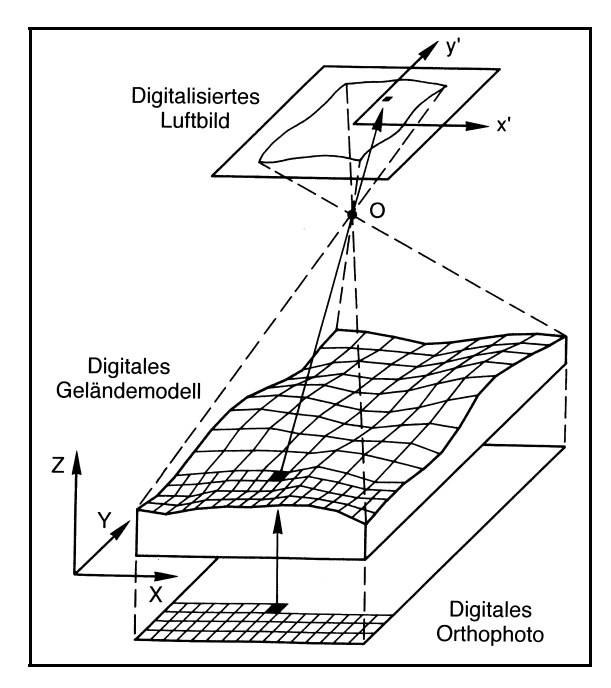

Abb. 27: Umformung in Parallelprojektion [Quelle: Albertz J., (2001), S. 158]

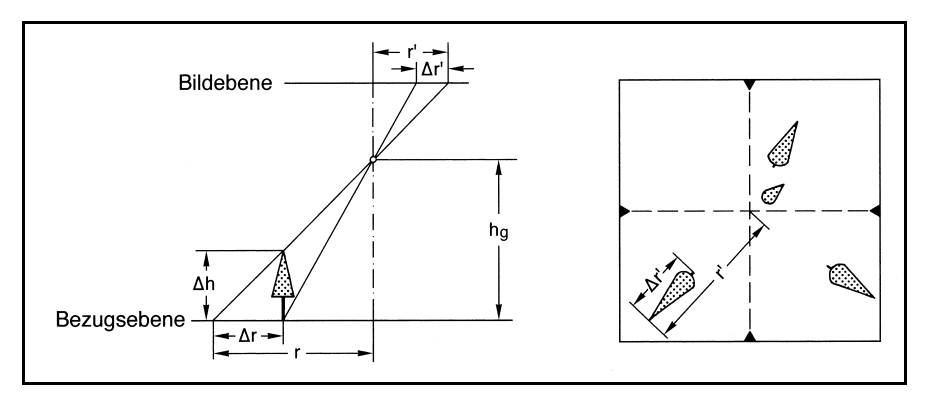

Abb. 28: radiale Versetzung [Quelle: Albertz J., (2007), S. 72]

Weiterhin sind die radialen Versetzungen (∆ r') aufgrund des Geländes berücksichtigt (siehe Abb. 28). Auf die unterschiedlichen Nadirwinkel der vorliegenden Satellitenbilder wurde nicht eingegangen, da keine sicheren Höhen für das vorliegende Untersuchungsgebiet vorliegen.

Folgendes Ablaufschema hat sich bei der Entzerrung bewährt.

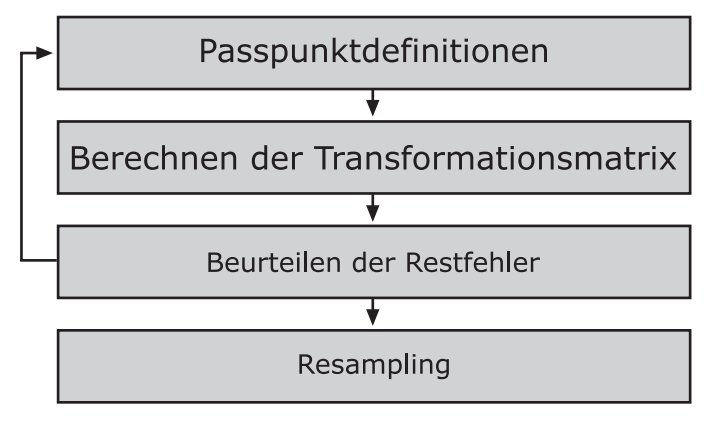

Abb. 29: Ablaufschema einer Entzerrung

Kapitel 6.1, 6.2, 6.3 sowie 6.4 beziehen sich auf dieses Ablaufschema.

# *6.1 Passpunktdefiniton*

Die Passpunkte verbinden das Bildkoordinatensystem mit dem Zielkoordinatensystem, mit diesen Passpunkten werden Transformationsparameter berechnet. Für die Passpunktverteilung gelten allgemeine Grundsätze.

Die Passpunkte sollten gleichmäßig in Lage und Höhe verteilt sein, ebenso muss eine Verteilung über das ganze Bild erfolgen.

Die Kreuzungslinien sollten sich möglichst rechtwinklig schneiden. Permanente Bildinhalte (wie z.B. Straßenkreuzungen) sollten verwendet werden.

Diese Grundsätze konnten nur teilweise realisiert werden.

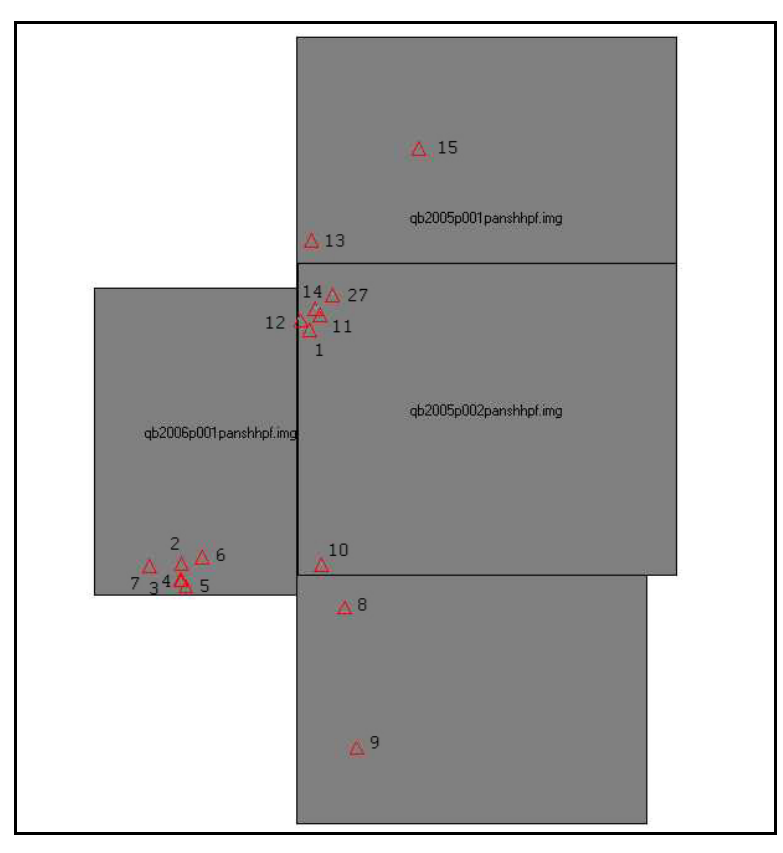

Abb. 30: Passpunktverteilung im vorliegenden Gebiet

Eine gleichmäßige Verteilung konnte nicht eingehalten werden, weil das vorliegende Kartenmaterial nur einen Teil der Satellitenbilder abdeckt. Eine Verteilung in der Lage erfolgte, wie in Abb. 30 zu erkennen ist. Die Verteilung in der Höhe gestaltete sich schwierig, da die Residuen an diesen Punkten teils sehr hoch waren.

### *6.1.1 Genauigkeitsvorbetrachtung*

Eine Genauigkeitsvorbetrachtung der vorliegenden Karten ist unbedingt notwendig, da die Passpunkte für die Orthorektifizierung aus eben diesen Karten abgegriffen wurden.

Zur Bestimmung der Genauigkeit der vorliegenden Karten und digitalen Daten ist das Fehlerfortpflanzungsgesetz notwendig. Details zum Fehlerfortpflanzungsgesetz finden sich in der [DIN 1319, (1998)] unter den Punkten 2.1,5.1 sowie 5.2. nach [Seyfert M., (1977), S. 98] gilt:

$$
m_{pk} = \pm \sqrt{\left( mp' \frac{mb}{mk} \right)^2 + m_{ek}^2 + m_{gk}^2}
$$
 (6.1.1-1)

*mpk* = mittlerer Punktfehler im Kartenmaßstab

*mp'* = mittlerer Punktfehler der photogrammetrischen Kartierung bezogen auf den Bildmaßstab

*mb* Bildmaßstabszahl

*mk* Kartenmaßstabszahl

*mek* mittlerer Fehler der örtlichen Ergänzungsmessung (≤ ±0.3*mm* )

*mgk* mittlerer Fehler der graphischen Bearbeitung im Kartenmaßstab

 $(5 \pm 0.2mm)$ 

 $\overline{a}$ 

Bei den vorliegenden Karten kommt noch der gemessene maximale Wert des Papierverzuges hinzu, dieser wird mit  $m_{\text{pvz}}$  bezeichnet. Hier wurde davon ausgegangen, dass der maximale Papierverzug in beiden Koordinatenrichtungen wirkt.

Damit ergibt sich folgende modifizierte Formel:

$$
m_{pk} = \pm \sqrt{\left(m p' \frac{mb}{mk}\right)^2 + m_{ek}^2 + m_{gk}^2 + m_{pvz}^2}
$$
 (6.1.1-2)

*Für den* mittleren Punktfehler der photogrammetrischen Kartierung bezogen auf den Bildmaßstab (*mp'*) ergibt sich *nach* [Gerbeth V., (2001), S.109]:

*Analoge Auswertung: mp' = 0.003mm bis 0.005mm*  Analytische Auswertung: *mp' = 0.002mm bis 0.004mm* 

## *6.1.2 Genauigkeit der Karte von 1976*

Die Auswertung der Karte aus der Luftbildbefliegung der United States Air Force (USAF) erfolgte entweder mit analogen oder analytischen Auswertegeräten. Analytische Auswertegeräte kamen erstmals in den 50ziger Jahren zum Einsatz<sup>5</sup>.

 $<sup>5</sup>$  http://www.ggy.uga.edu/courses/geog4430\_chpanglo/lecture.html (01.07.2007)</sup>

Da der Bildmaßstab hier nicht bekannt ist, wurde von einem Bildmaßstab von 1:20000 ausgegangen. Die Bildmaßstabszahl liegt im allgemeinen bei der Herstellung von topographischen Karten im vorliegenden Maßstab zwischen 17000 und 22000. Auf den mittleren Fehler der örtlichen Ergänzungsmessung wurde verzichtet, da man davon ausgehen kann, dass es keine Ergänzungsmessung von der Seite des Militärs gab. Der maximale Papierverzug betrug 0.4mm.

$$
m_{pk} = \pm \sqrt{\left(0.005 \, \text{mm} \, \frac{20000}{25000}\right)^2 + \left(0.2 \, \text{mm}\right)^2 + \left(0.4 \, \text{mm}\right)^2} \ = \ \pm \, 0.45 \, \text{mm}
$$

Somit ergibt sich ein mittlerer Punktfehler im Naturmaß von ca.  $\pm$  11m, daraus folgt das diese Karte nicht zum Abreifen geeignet ist.

#### *6.1.3 Genauigkeit der Karte von 2002*

Für die Genauigkeit der Karte von 2002 kann folgender Ansatz, laut oberer Formel, angenommen werden.

$$
m_{pk} = \pm \sqrt{\left(0.005 \, mm \frac{20000}{25000}\right)^2 + \left(0.2 \, mm\right)^2 + \left(0.2 \, mm\right)^2} = \pm 0.28 \, mm
$$

Der maximale Papierverzug betrug hier 0.2mm, damit ist die Karte aus dem Jahr 2002 genauer einzuschätzen als die Karte von 1976. Es ergibt sich ein mittlerer Punktfehler im Naturmaß von ca. ± 7m.

#### *6.1.4 Genauigkeit NascaGIS*

Das NascaGIS, in diesem Fall der Bereich von Palpa, entstand auf Grundlage von Karten im Maßstab 1:25000, diese wurden digitalisiert (Vektordaten). An dieser Stelle wird die Formel  $(6.1.1-2)$  um m<sub>digi</sub> erweitert. Die Digitalisiergenauigkeit kann nach [Richter C., (2007), S.64] mit  $\pm$  0.2mm angenommen werden.

$$
m_{pk} = \pm \sqrt{\left(0.005mm\frac{20000}{25000}\right)^2 + \left(0.2mm\right)^2 + \left(0.4mm\right)^2 + \left(0.2mm\right)^2} = \pm 0.49 \text{ mm}
$$

Somit ergibt sich ein mittlerer Punktfehler im Naturmaß von ca. ± 12m. Infolge dieser Berechnung ist es nicht sinnvoll, Punkte aus dem NascaGIS abzugreifen.

#### *6.1.5 Genauigkeit Karten Lambers*

Der Bildmaßstab bei der photogrammetrischen Befliegung betrug 1:7000, die Auswertung erfolgte mit analytischen Plottern WILD AC 3 und WILD System 9 [vgl. Grün, et al., (2000), S. 9].

Somit erhält man, mit oberer Formel (6.1.1-2), eine Genauigkeit von:

$$
m_{pk} = \pm \sqrt{\left(0.005 \, \text{mm} \, \frac{7000}{25000}\right)^2 + \left(0.2 \, \text{mm}\right)^2 + \left(0.4 \, \text{mm}\right)^2} \ = \ \pm \, 0.45 \, \text{mm}
$$

Ein mittlerer Punktfehler im Naturmaß von ca. ± 4m ist in diesem Fall das beste Ergebnis der Genauigkeitsvorbetrachtung.

Dieser Wert lässt sich mit der Lagestandardabweichung gleichsetzen. Nachfolgende Formel gilt für die Berechnung der empirischen Lagestandardabweichung, hier gilt  $S_1=4m$ :

$$
s_L = \sqrt{s_x^2 + s_y^2} \tag{6.1.5-1}
$$

$$
Sx = Sy = \frac{S_L}{\sqrt{2}}
$$
 (6.1.5-2)

Geht man davon aus, dass die Standardabweichungen  $s_x$  und  $s_y$  gleich groß sind, ergibt sich eine Standardabweichung für die jeweilige Koordinatenrichtung (laut Formel 6.1.5-2) von  $s_x = s_y = 2.8$ m.

## *6.1.6 Eigene Messgenauigkeit (Standardabweichung einer Beobachtung)*

Nun sind die vorliegenden Karten und das NascaGIS hinsichtlich der Abgreifgenauigkeit untersucht, die Passpunktmessung im ERDAS ist auch einer gewissen Genauigkeit unterlegen. Um die eigene Messgenauigkeit beim Messen der Passpunkte im Satellitenbild zu bestimmen, wurde eine Messreihe mit 10 Messungen angesetzt. Gemessen wurde ein unsignalisierter Punkt in Form einer Straßenkreuzung. Folgende Tabelle zeigt die eigene Messgenauigkeit, die Koordinaten beziehen sich auf PSAD 56 Peru.

| Messung    | Rechtswert [m] | Hochwert [m]              | VV   | <b>VV</b> |
|------------|----------------|---------------------------|------|-----------|
|            | 480091.93      | 8393442.29                | 0.04 | 0.65      |
| 2          | 480092.31      | 8393441.14                | 0.03 | 0.12      |
| 3          | 480091.94      | 8393441.66                | 0.03 | 0.03      |
| 4          | 480092.27      | 8393441.33                | 0.02 | 0.02      |
| 5          | 480091.78      | 8393441.33                | 0.12 | 0.02      |
| 6          | 480092.21      | 8393441.26                | 0.01 | 0.05      |
| 7          | 480092.32      | 8393441.49                | 0.04 | 0.00      |
| 8          | 480092.22      | 8393441.17                | 0.01 | 0.10      |
| 9          | 480092.39      | 8393441.34                | 0.07 | 0.02      |
| 10         | 480091.90      | 8393441.83                | 0.05 | 0.12      |
| Mittelwert | 480092.13      | 8393441.49                |      |           |
|            |                | Summe vv                  | 0.42 | 1.13      |
|            |                | Standardabweichungen in m | 0.22 | 0.36      |

Tab. 12: Eigene Messgenauigkeit

Die ermittelten empirischen Standardabweichungen ergeben sich aus folgender Formel.

arithmetic: 
$$
\bar{x} = \frac{[x_i]}{n}
$$
 (6.1.6-1)

Verbesserung: 
$$
v_i = x - x_i
$$
 (6.1.6-2)

empirische Standardabweichung:  $s = \sqrt{\frac{|v_i v_i|}{n-1}}$  $(6.1.6-3)$ 

mit xi=Beobachtungswerte, n=Anzahl der Beobachtungswerte Formeln aus [Gruber F-J., (2005), S.160]

Aus sx und sy erhält man eine Lagestandardabweichung von  $S_{L=0.42m}$  (laut Formel 6.1.5-1). Der Wert der quadratischen Verbesserung in der 1. Messung (0.65) ist sicher ein "Ausreißer", bei der Passpunktmessung in den Satellitenbildern ist jedoch ein solcher "Ausreißer" möglich. Weiterhin muss die eigene Messgenauigkeit mit der Kartengenauigkeit in Verbindung gebracht werden. Folglich muss eine Standardabweichung in X- und Y-Richtung ermittelt werden, die dann in der Triangulation berücksichtigt werden kann.

#### *6.1.7 Schlussfolgerung*

Für die Karten von Dr. Lambers ergab sich ein mittlerer Punktfehler von  $s_x = s_y = 2.8$ m. Der mittlere Punktfehler der eigenen Messgenauigkeit betrug 0.42m. Daraus ergibt sich laut Fehlerfortpflanzungsgesetzt ein Wert von  $s_x = s_y = 2.83$ m. Die Standardabweichung von  $s_x = s_y = 2.8$ m wurde im LPS bei der Triangulation berücksichtigt weil der Wert von 0.03m nicht signifikant ist. Weiterhin wurde aus dem Satellitenbildmosaik von Herrn Matthias Sandkaulen abgegriffen, die Standardabweichung von  $s_x=1m$  sowie  $s_y=0.5m$  ist der Anlage C (Seite 10024) der Diplomarbeit entnommen [vgl. Sandkaulen M., (2007)]. Diese Werte wurden ebenfalls bei der Triangulation berücksichtigt. Für die Höhe wurde, aufgrund der großen Höhenunterschiede, eine Genauigkeit von 16m berücksichtigt, da dieser Wert für die absolute Genauigkeit der SRTM-Daten gilt (siehe Tabelle Tab. 3). Die Karten von Dr. Lambers wurden verwendet, da die Unsicherheiten der Karten bekannt sind. Diese Unsicherheiten liegen in einem überschaubaren Rahmen. Die Karten vom Landwirtschaftsministerium haben unbekannte Unsicherheiten, da niemand genau weiß, wie und auf welcher Grundlage die Karten hergestellt wurden.

Nach dieser Genauigkeitsvorbetrachtung ist es **nicht** möglich, gemäß der Aufgabenstellung der Diplomarbeit, ein Satellitenbildmosaik im Maßstab 1:5000 herzustellen. Dafür müssten die Punkte eine Genauigkeit von max. 1m aufweisen [Kraus K., (2000), S. 305]. Dies kann allerdings nicht beim Abgreifen aus den Karten realisiert werden.

Das Satellitenbildmosaik wird jedoch zu Übersichtszwecken im Maßstab 1:5 000 hergestellt. Damit ist eine Grundlage geschaffen, ein GPS Projekt im Gebiet von Palpa durchzuführen. Die aus dieser Diplomarbeit entstandenen Satellitenbildkarten im Maßstab 1:5 000 können daher nur für einen Überblick im Gelände dienen. Dieser Grundsatz gilt ebenso für die Übersichtskarte.

#### *6.2 Berechnen der Transformationsmatrix*

Für die Entzerrung der vorliegenden Satellitendaten ist eine geometrische Transformation notwendig. In LPS ist es möglich, mehrere Satellitenbilder gleichzeitig einzuladen um eine Entzerrung durchzuführen. Die Transformationsparameter werden anhand von Passpunkten für alle Bilder berechnet – dieser Vorgang wird als Triangulation bezeichnet. Der Vorteil an LPS, im Gegensatz zum ERDAS, ist das Verknüpfungspunkte (siehe Abb. 31) mit einbezogen werden können. Somit können einzelne Scenen, mit eben diesen Verknüpfungspunkten, vereinigt werden. Dadurch können Passpunkte eingespart werden, weil das Programm die Transformationsparameter über wenige Passpunkte für die gesamten Satellitenbilder berechnet. Die Zuordnung der Verknüpfungspunkte erfolgte im Kanal G (Grün), da dort der Kontrast am größten war. Insgesamt wurden 36 Verknüpfungspunkte detektiert – wobei 11 in die Triangulation einflossen. Die Voreinstellungen, welche in der Masterarbeit von Christine Richter [Richter C., (2007), S. 52] als gut bewertet wurden, flossen in die Berechnung der Verknüpfungspunkte ein. 25 Verknüpfungspunkte wurden ausgeschlossen, da an diesen Punkten die Residuen in der Höhe sehr groß waren. Wie dieser Fehler entstand ist nicht zu erklären. Das digitale Geländemodell wies an den entsprechenden Stellen keine Fehler auf. Die Querüberlappung zwischen Streifen 1 und Streifen 2 betrug ca. 900m.

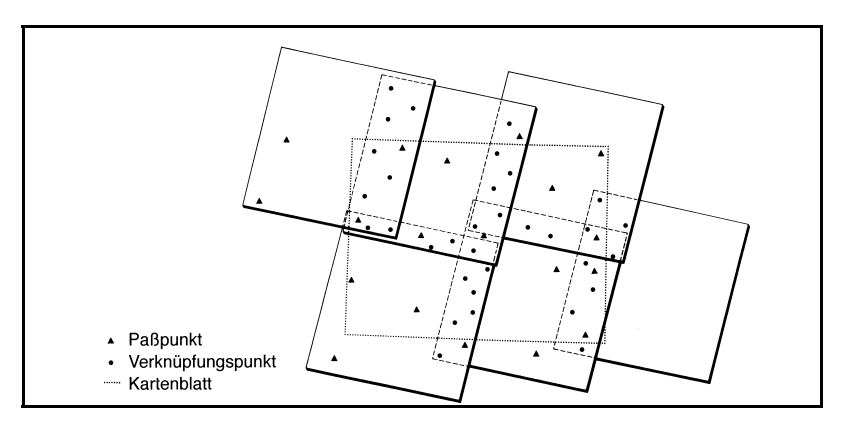

Abb. 31: Zusammenhang zwischen Passpunkt und Verknüpfungspunkt [Quelle: Albertz, (2001), S. 119]

Ziel dieser Transformation ist es, mit wenigen Passpunkten einen geringen Restfehler zu erhalten. Es wurde eine höhere Passpunktanzahl angestrebt, um eine gewisse Versteifung zu erhalten. Zur Berechnung der Transformationsmatrix standen 3 Varianten zur Verfügung, diese gilt es nun zu Analysieren.

- 0 Verschiebung in X- und Y-Richtung
- 1 Affintransformation (Transformation 1ter Ordnung)
- 2 Transformation 2ter Ordnung

Für die 3 Transformationsarten gibt es in der Fachliteratur verschiedene Untersuchungen. So z.B. hat Dr. Philip Cheng, Wissenschaftler bei der Firma PCI Geomatics, eine Untersuchung im Gebiet von Colorado/USA (Höhendifferenzen ca. 1000m) und in Brasilien durchgeführt. Die Untersuchung der QuickBird Daten ergab das eine Transformation 1ter Ordnung für die vorliegenden Satellitendaten am günstigsten ist [Cheng, et al., (2005), S. 51 Spalte 1].

Auch Dr. Karsten Jacobsen von der Universität Hannover untersuchte ein Gebiet, in diesem Fall in Zonguldak/Türkei. Auch Dr. Jacobsen kam zum Entschluss das eine Transformation 1. Ordnung am günstigsten ist [vgl. Jacobsen K., (2005), S. 472].

Die drei Transformationsarten liefern je eine Transformationsgleichung.

```
0 - dx = a0 + x; dy = b0 +y;
1 - dx = a0 + a1x + a2y; dy = b0 + b1x + b2y;
2 - dx = a0 + a1x + a2y + a3x^2 + a4xy + a5y^2; dy = b0 + b1x + b2y + b3x^2 + b4xy + b5y^2
```
Die Transformation der Ordnung 0 beinhaltet eine Verschiebung in der X- und Y-Richtung.

Die Transformation der Ordnung 1 beinhaltet eine Maßstabsveränderung in der X- und Y-Richtung, eine Verschiebung in der X- und Y-Richtung, eine Drehung sowie eine Scherungen der Achsen. Somit erhält man 6 Parameter womit mindestens 3 Passpunkte notwendig sind.

Auf eine Transformation Ordnung 2 wurde aufgrund der Veröffentlichungen von Dr. Philip Cheng und von Dr. Karsten Jacobsen verzichtet. Die Transformation der Ordnung 1 wurde für diese Diplomarbeit verwendet.

## *6.3 Beurteilen der Restfehler*

Um die Restfehler zu beurteilen, ist es notwendig, den Root Mean Square (kurz RMS) nach der Triangulation zu bewerten. Der RMS ist der Abstand eines Punktes zwischen der Originallage und der Lage, die ihm nach der Transformation zugeteilt wird [vgl. ERDAS, (2005), S. 394].

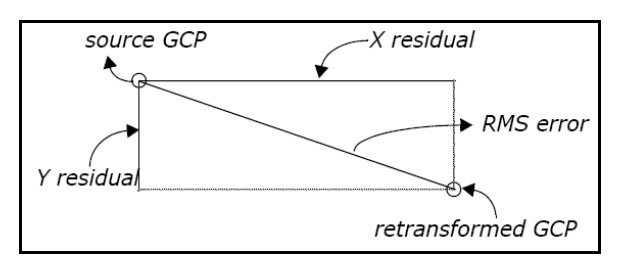

Abb. 32: RMS Error [Quelle: ERDAS (2005) S. 395]

GCP steht für Ground Control Point, dieser Begriff ist ein Synonym für Passpunkt.

Für den RMS-Wert gilt folgende Formel:

$$
RMS = \sqrt{XR_i^2 + YR_i^2}
$$
 (6.3-1)

Wobei XRi bzw.YRi für die Residuen zum Passpunkt steht. Die Angabe erfolgt in Metern. Der RMSE-Wert, welcher günstiger ist, jedoch gilt für die Residuen aller Passpunkte, damit ist eine bessere Bewertung der gesamten Triangulation möglich.

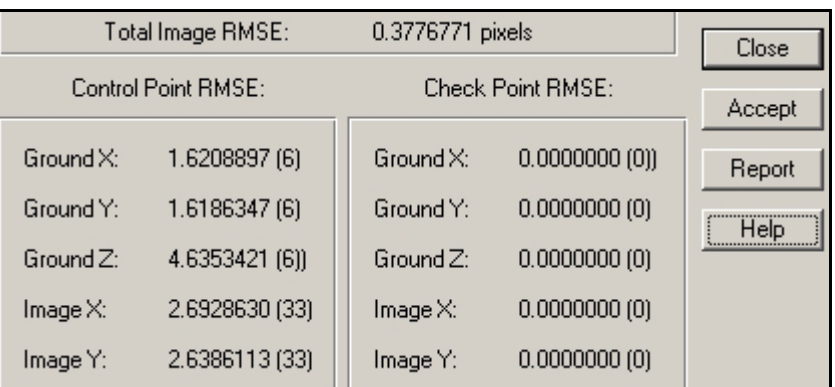

Abb. 33 zeigt die Ergebnisse der Triangulation.

Abb. 33: Ergebnis der Triangulation

Es ergibt sich aus der Formel (6.1.5-1) eine Lagestandardabweichung von ca. 2.3m, dieser Wert gilt für alle gemessenen Punkte. Einheit für Ground X und Ground Y ist m, bei Image X bzw. Image Y ist die Einheit Pixel. Der Total Image RMSE Wert wird laut Leica Schulungshandbuch [Geosystems, (2005), S. 106] als mittlerer Gewichtseinheitsfehler a posteriori bezeichnet. Er gilt als "Globales Genauigkeitsmaß als Indikator für die Qualität der auf den ganzen Block bezogenen Gesamtlösung" [Geosystems, (2005), S. 106].

Der Total Image RMSE sollte kleiner als 1 Pixel der Originalauflösung sein [vgl. Geosystems, (2005), S. 106]. 1 Pixel der Originalauflösung beträgt 0.6m, somit ist der Mittlere Gewichtseinheitsfehler a posteriori bei 0.23m. Wie dieser Wert zu Stande kommt konnte nicht nachvollzogen werden, er liegt aber wie angegeben unter 1 Pixel der Originalauflösung.

In der Anlage VI befindet sich der Report der Triangulation.

## *6.4 Resampling*

"Sobald die Transformationsgleichungen bestimmt sind, kann die eigentliche Entzerrung durchgeführt werden" [Albertz J., (2001), S. 102]. Voraussetzung dafür ist das die Restfehler (Residuen), wie im vorliegendem Fall im als gut bewertet werden können. Die geometrische Entzerrung, mit der gewählten Transformationsmatrix, gliedert sich in zwei Verfahren. Zum Einem die direkte Transformation und zum Anderem die indirekte Transformation. Die direkte Transformation ist ungeeignet, weil Lücken im Ausgabebild entstehen, diese müssten mit verschiedenen Algorithmen gefüllt werden [vgl. Albertz J., (2001), S. 102]. Die indirekte Transformation ist besser geeignet (siehe Abb. 34).

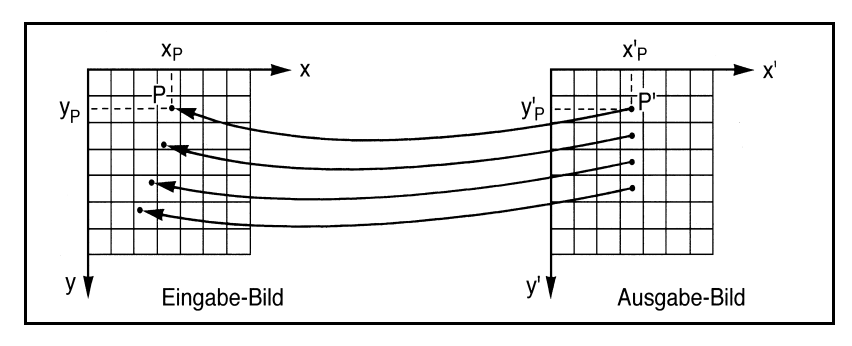

Abb. 34: indirekte Transformation [Quelle: Albertz (2001) S. 103]

Der Einsatz einer inversen Transformationsmatrix erlaubt, es das Ausgabebild lückenlos zu füllen. Die Neuordnung der Pixel wird als Resampling oder Grauwertzuweisung bezeichnet.

Folgend das Ergebnis zwischen der Ordnung 0 und Ordnung 1 präsentiert.

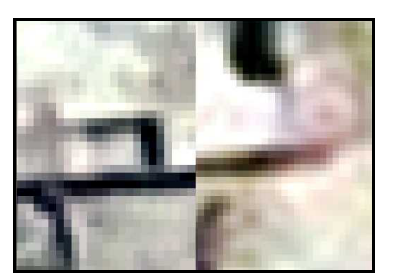

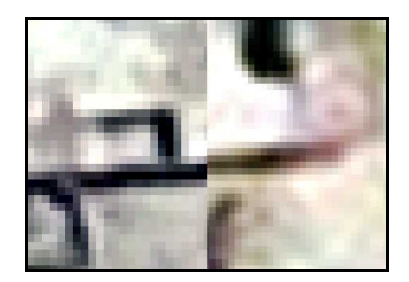

Abb. 35: Ergebnis der Orthorektifizierung Links Ordnung 0, Rechts Ordnung 1

Abb. 35 bestätigt die Untersuchungen von Dr. Cheng und von Dr. Jacobsen. Die Verschiebung in Ordnung 0, zum Satellitenbildmosaik von Matthias Sandkaulen, betrug ca. 1.3m im Hochwert. Im Gegensatz dazu ergab die Verschiebung im Hochwert, der Ordnung 1, 0.82m. Die Unterschiede im Rechtswert waren nicht signifikant. Folglich wurde die Transformation der Ordnung 1 angewendet.

## *6.4.1 Untersuchung zum Resampling*

Die Grauwertzuweisung kommt bei jeglicher geometrischer Veränderung im Bild zum Einsatz, so z.B. im einfachsten Fall, durch eine Drehung des Bildes um einen gewissen Winkel. Ziel dieser Untersuchung ist es, die günstigste Variante anhand von verschiedenen Auflösungsstufen herauszufinden. In der Praxis haben sich folgende Varianten etabliert.

- Nächste Nachbarschaft
- Bilineare Interpolation
- Bikubische Interpolation

## *6.4.2 Nächste Nachbarschaft*

Die Methode der nächsten Nachbarschaft ermittelt den Grauwert des nächsten Nachbarpixels, somit bleibt die Grauwertstruktur erhalten, der Rechenaufwand ist gering. Die Verschiebung der Bildelemente kann bis zu ½ Pixel betragen, weiterhin entstehen Unstetigkeitsstellen in der Grauwertstruktur. Die Interpolationsumgebung ist 1. Abb. 36 verdeutlicht das Verfahren der nächsten Nachbarschaft.

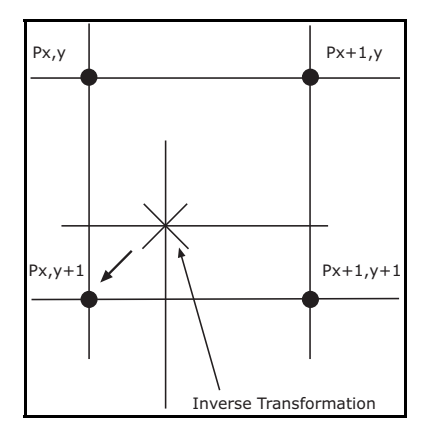

Abb. 36: Nächste Nachbarschaft

## *6.4.3 Bilinearen Interpolation*

Bei der Bilinearen Interpolation ist die Interpolationsumgebung 2x2 Pixel, als Ergebnispixel erhält man einen gewogenen Mittelwert aus der Interpolationsumgebung, der Rechenaufwand wird demzufolge größer. Die Grauwertstruktur bleibt dabei nicht erhalten, das Bild hat nach der Transformation weniger Kontrast. Ein geringerer Lageverzug bringt Vorteile mit sich. Die Gewichtung wird mit p=(1/s) angesetzt. Wobei s der Abstand zur Pixelmitte ist. Abb. 37 verdeutlicht diese Zusammenhänge.

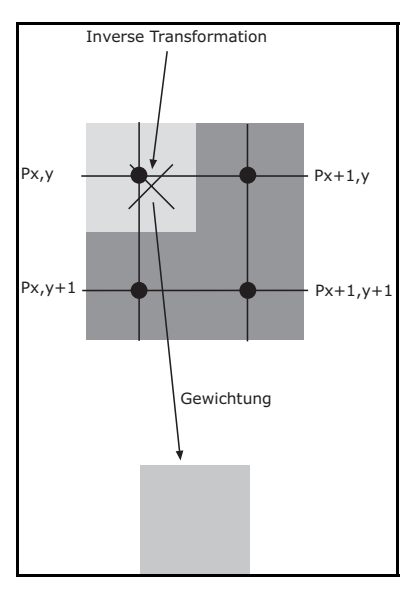

Abb. 37: Bilineare Interpolation

Die bist jetzt vorgestellten Verfahren gehen davon aus, dass der Anstieg der benachbarten Grauwerte linear ist.

## *6.4.4 Bikubische Interpolation*

Die Bikubische Interpolation verwendet eine Interpolationsumgebung von 4x4 Pixel, in diese Umgebung wird eine Fläche errechnet – der gewünschte Funktionswert wird dann von dieser Fläche entnommen. Dieses Verfahren hat einen sehr hohen Rechenaufwand, die Genauigkeit ist besser. Eine Veränderung der Radiometrie erfolgt auch.

*6.4.5 Untersuchungen mit verschiedenen Auflösungsstufen*  Folgende Abbildungen zeigen die verschiedenen Resampling-Verfahren, in Verbindung mit verschiedenen Auflösungen, nach der Entzerrung.

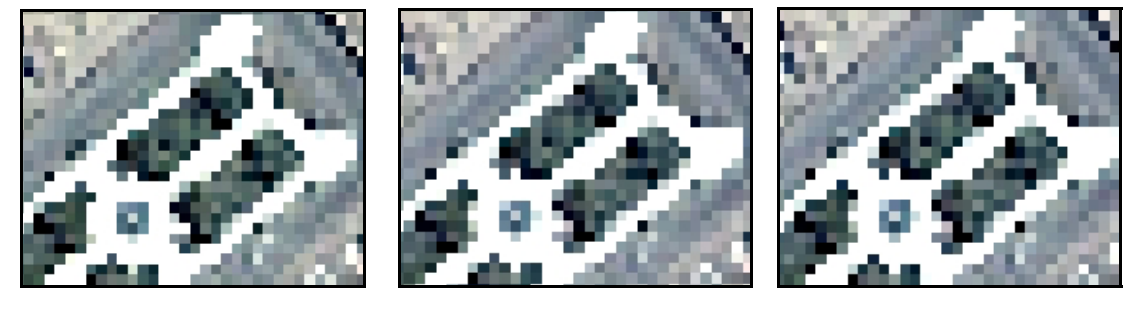

Abb. 38: Nächste Nachbarschaft, Bilinear, Bikubisch; Bodenauflösung 2m

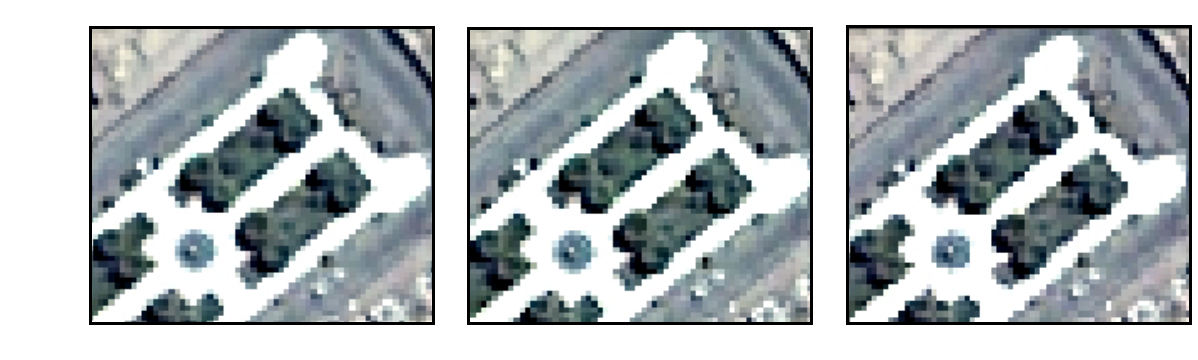

Abb. 39: Nächste Nachbarschaft, Bilinear, Bikubisch; Bodenauflösung 1m

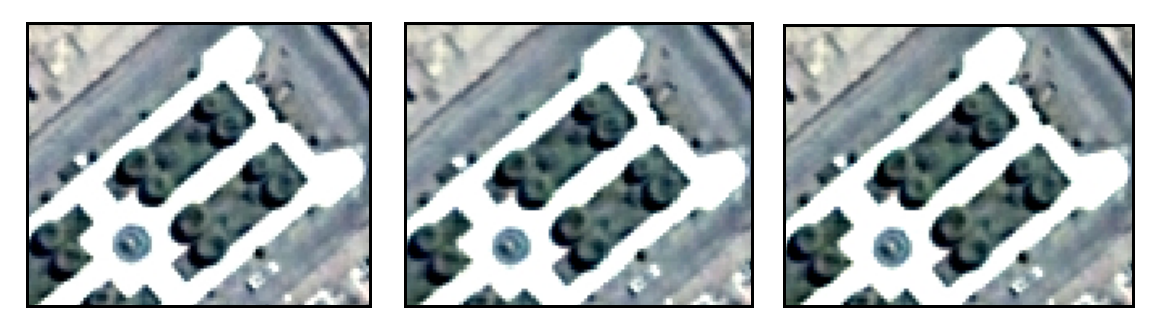

Abb. 40: Nächste Nachbarschaft, Bilinear, Bikubisch; Bodenauflösung 0.6m

Bei der Interpolation der Nächsten Nachbarschaft treten Verschiebungen der Bildelemente von bis zu ½ Pixel auf. Weiterhin sind leichte treppenartige Strukturen zu erkennen, aus diesem Grund kam dieses Verfahren, zur Orthorektifizierung, nicht zum Einsatz.

Die ERDAS Onlinehilfe befürwortet die Bilineare Interpolation wenn, wie bei den vorliegenden Daten, die DGM-Auflösung viel größer ist, als die Bodenauflösung. Folglich bietet sich die Bilineare Interpolation oder die Bikubische Interpolation an. Die Bikubische Interpolation
wurde verwendet, weil der Fehleranteil am geringsten ist, dabei wurden die Daten mit einer Bodenauflösung von 0.5m ausgegeben. Die gerade beschriebenen Verfahren gelten als allgemeingültig. [Albertz J., (2001)] beschreibt die genannten Verfahren ab S. 102, weiterhin hat sich [Luhmann T., (2000)] ab S. 385 mit der genannten Problematik befasst. Auf die Approximation mittels Splines wird nicht näher eingegangen.

## *7 Bildverbesserungsmethoden*

Vor der Herstellung des Bildmosaiks ist es notwenig die Bilder radiometrisch zu korrigieren. Da die Satellitenbilder mehrmals durch Resampling bearbeitet wurden, hat sich auch die Grauwertstruktur verändert, weiterhin stammen die vorhandenen Satellitendaten von verschiedenen Jahreszeiten. Abb. 41 zeigt im südlichen Teil das Satellitenbildmosaik von Matthias Sandkaulen, im Norden befindet sich die entzerrte Scene, welche im Jahr 2006 durch den Fachbereich Vermessungswesen der HTW gekauft wurde.

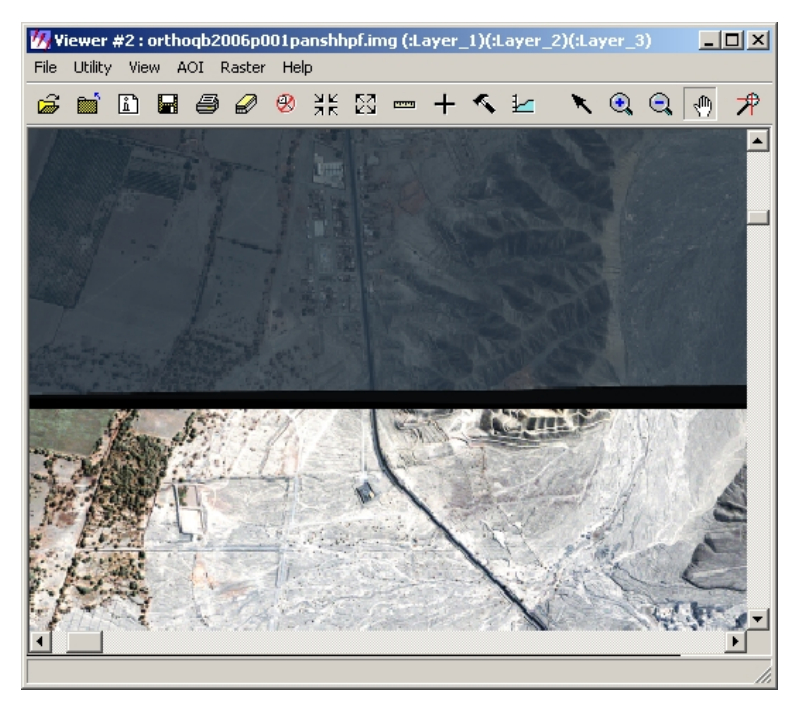

Abb. 41: Gegenüberstellung zum Kontrast

ERDAS bietet viele Möglichkeiten an, Bildverbesserungen durchzuführen, hier werden nur die Varianten vorgestellt, die verwendet wurden. Bildverbesserungen werden auch als "image enhancement" bezeichnet, dort sind auch die verschiedenen Verfahren im ERDAS zu finden.

## *7.1 Standard Deviation Stretch*

Mit dieser Funktion wird eine Histogrammanpassung getätigt, die Verteilung der Grauwerte erfolgt mit Hilfe der Standardabweichung der Grauwerte. Abb. 42 zeigt das Histogramm vor der Verbesserung.

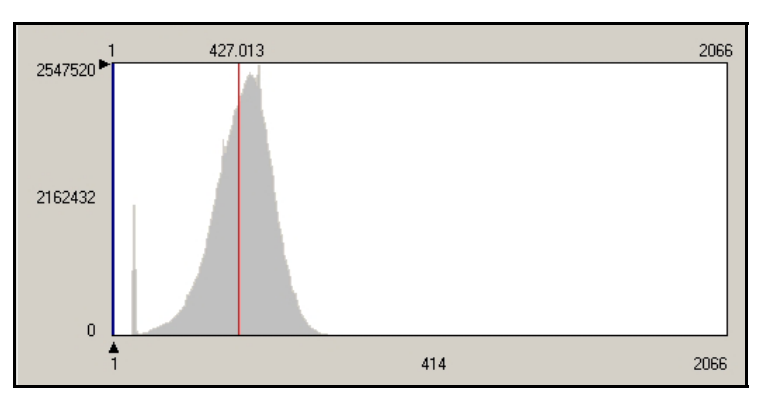

Abb. 42: Histogramm vor der Verbesserung

Wird das Verfahren angewendet, erhält nur die Bildschirmdarstellung die Veränderung, weiterhin wird das Bild um die Tabelle Contrast erweitert.

## *7.2 LUT – Stretch*

Um nun die Veränderung des Kontrastes (Tabelle Contrast) auf das Satellitenbild anzuwenden, ist es notwendig einen LUT-Stretch durchzuführen. LUT steht für Look Up Table. "Lookup-Tabellen (LUT, Farbtabellen, Paletten) sind einfache Werkzeuge zur globalen Manipulation der Grauwerte eines Bildes" [Luhmann T., (2000), S. 357].

Die Zuordnung der Grauwerte des Eingabebildes zum Ausgabebild wird durch die Look Up Table realisiert. Die LUT ist zwischen dem Bildspeicher und dem Bildschirm angeordnet.

Abb. 43 zeigt das Histogramm nach dem LUT – Stretch. Es erfolgte gleichzeitig eine Reduzierung der Datentiefe von 16 Bit auf 8 Bit, da das Satellitenbildmosaik auf einem Plotter ausgegeben wird.

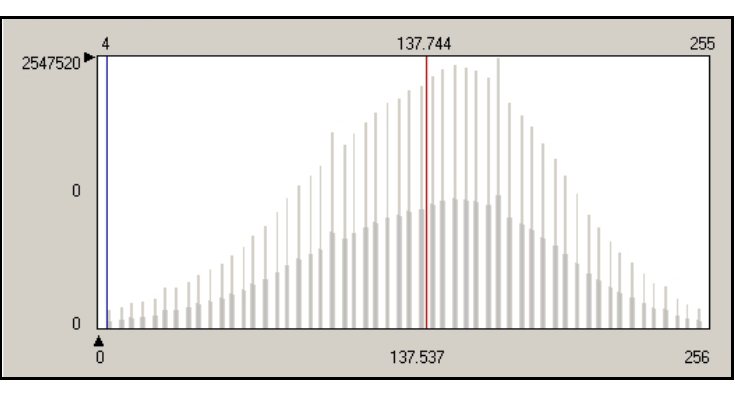

Abb. 43: Histogramm nach der Verbesserung

Wie zu erkennen ist, haben die Grauwerte eine Verteilung nach Gauss, wobei ein homogenes Bild entsteht.

### *7.3 Farbliche Anpassung*

Da jetzt der Kontrast der Satellitenbilder angepasst ist, muss noch eine farbliche Anpassung der verschiedenen Scenen erfolgen, dies gestaltet sich schwierig – da wie schon erwähnt, die Satellitendaten aus unterschiedlichen Jahreszeiten stammen. Folgende Abbildung zeigt die Satellitenbilder aus dem Jahr 2005 und 2006, eine farbliche Anpassung erfolgte, jedoch ist in der Mitte zu erkennen, dass die Felder teils bewachsen sind und teilweise keinen Bewuchs aufweisen.

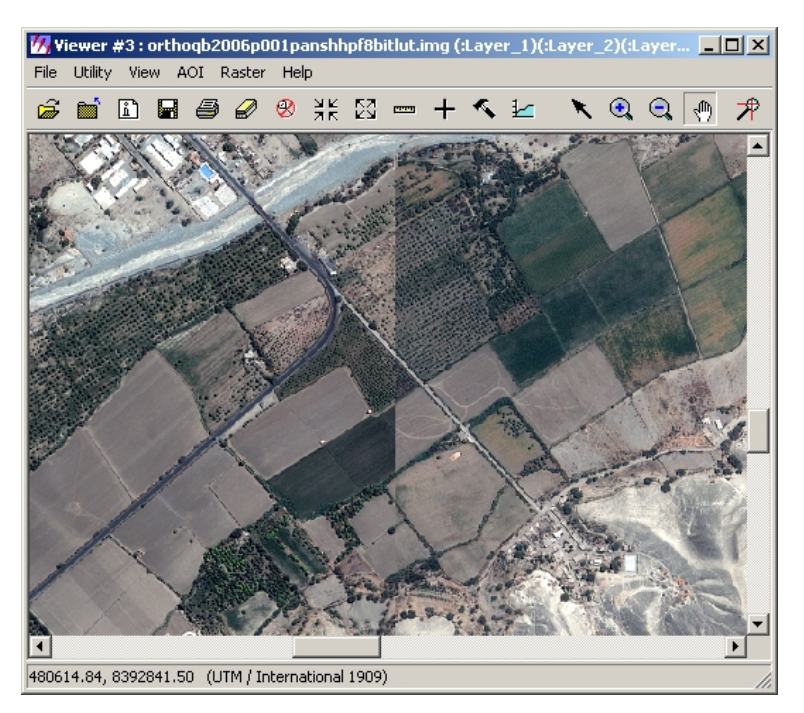

Abb. 44: Unterschied zwischen Jahreszeiten der QuickBird-Daten

Das Satellitenbildmosaik, welches von Matthias Sandkaulen im Rahmen einer Diplomarbeit erstellt wurde, besteht im Norden, aus Bildern des Satelliten IKONOS. Die Aufnahmen entstanden in unterschiedlichen Jahreszeiten, wie Abb. 45 verdeutlicht.

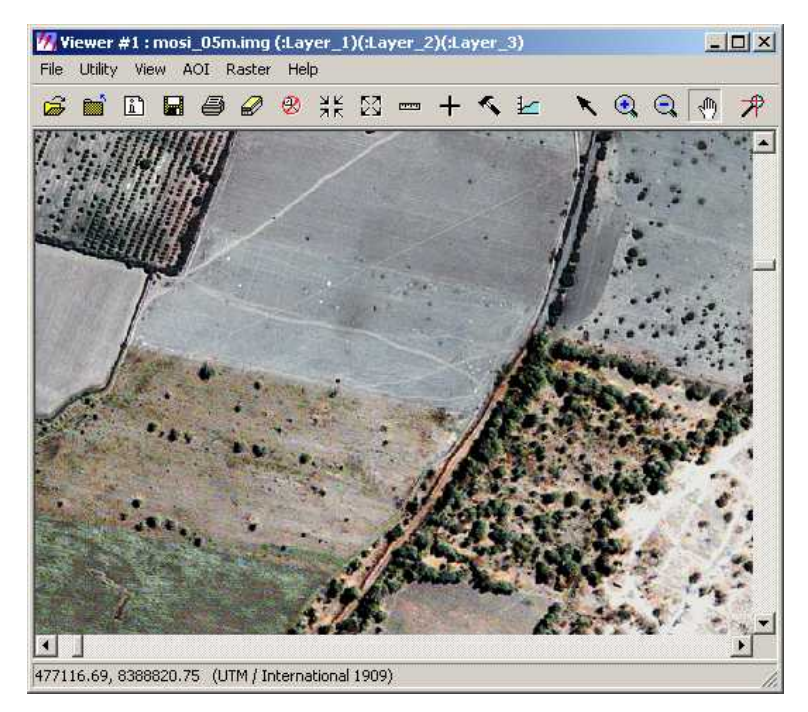

Abb. 45: Unterschied zwischen Jahreszeiten IKONOS und QuickBird

Somit ist eine radiometrische Anpassung – zumindest in diesem Bereich - unmöglich, die Abbildung zeigt den Zusammenhang zwischen den beiden Satellitenbildmosaiken. Eine radiometrische Anpassung (wie laut Aufgabenstellung) des Satellitenbildmosaiks von Matthias Sandkaulen, wurde durchgeführt – eine Vereinheitlichung für die anderen Teile des Satellitenbildmosaiks ist in Abb. 47 zu sehen.

#### *8 Mosaikbildung*

Bei der Mosaikbildung werden die orthorektifizierten Satellitenbilder zu einem Gesamtbild zusammengefügt. Die Mosaikbildung gliedert sich in zwei Abschnitte, zum Einem die geometrische Mosaikbildung und zum Anderem die radiometrische Mosaikbildung [vgl. Albertz J., (2001), S. 118]. Vorraussetzung für die Mosaikbildung ist, dass die verwendeten Bilddaten in einem einheitlichen Koordinatensystem vorliegen. Weiterhin müssen die Bilder einheitliche Farbkanäle aufweisen. Die für die Fusionierung notwendige Schnittlinie wurde automatisch erstellt und dann editiert. Die automatische Erstellung war nicht zufriedenstellend, die nachfolgende Bearbeitung beanspruchte ca. 5 Stunden. Die Bodenauflösung, des erstellten Mosaiks, wurde auf 0.5 m bzw. 1.0m festgelegt, die Gründe dafür befinden sich im Kapitel 9. ERDAS bietet mit dem Tool Mosaik Pro die Möglichkeit Bilder zu einem Mosaik zusammenzufügen. Gregor Trosset [Trosset, (2005)] beschreibt in seiner Diplomarbeit ab S. 67 ausführlich die Arbeitsschritte der Mosaikbildung. Aus diesem Grund wird hier nicht weiter darauf eingegangen.

#### *8.1 Geometrische Mosaikbildung*

Ziel der geometrischen Mosaikbildung ist es, die Orthorektifizierten Satellitenbilder auf ein einheitliches Koordinatensystem zu projizieren. Eine geometrische Randanpassung, zwischen den einzelnen Scenen, erfolgte mit dem ERDAS Tool Mosaik Pro.

#### *8.2 Radiometrische Mosaikbildung*

Die einzelnen Scenen wurden, wie in Kapitel 7 beschrieben, durch Bildverbesserungsmethoden angepasst. Jedoch sind noch einige Anpassungen notwendig. Bei der radiometrischen Mosaikbildung wurde ein Feathering by Distance von 5m eingestellt. Somit werden die Farbwerte, jeweils 2.50m von der Mittelachse der Schnittlinie, angepasst. Die Farbwerte werden, bei der Mosaikbildung, in einem Guss über das gesamte Mosaik berechnet. Mosaik Pro berechnet hierzu die Statistiken über das gesamte Satellitenbildmosaik.

### *8.3 Ergebnisse der Mosaikbildung*

Abb. 46 zeigt das entstandene Satellitenbildmosaik, dieses befindet sich im PSAD 56. Es ist ein homogenes Satellitenbildmosaik entstanden. Jedoch ist das gesamte Mosaik etwas blaustichig, dieser Blaustich wurde mittels Adobe Photoshop entfernt.

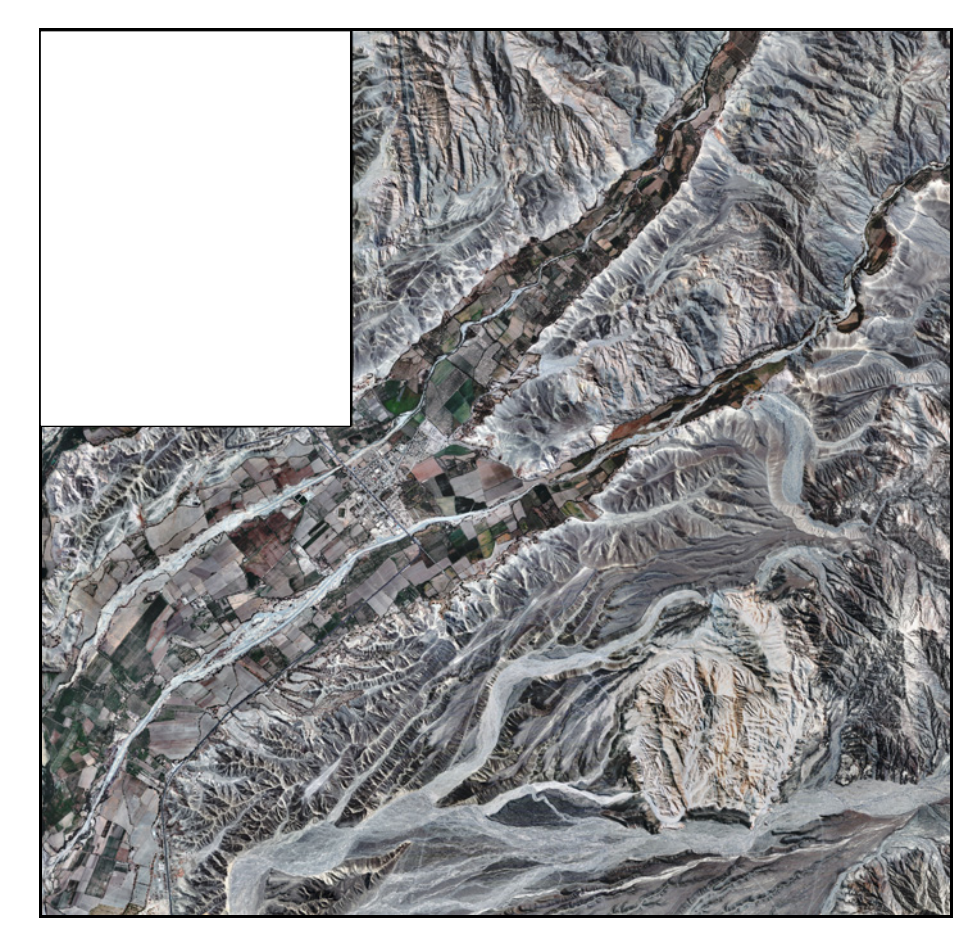

Abb. 46: hergestelltes Satellitenbildmosaik

Abb. 47 verdeutlicht den Zusammenhang des Satellitenbildmosaiks welches im Rahmen dieser Diplomarbeit (nördlicher Teil) entstand und des Satellitenbildmosaiks welches von Matthias Sandkaulen (südlicher Teil) erstellt wurde. Im Rahmen dieser Diplomarbeit ist ein homogenes Satellitenbildmosaik entstanden, die erzeugte Dateigröße des gesamten Satellitenbildmosaiks beträgt 16.9 GB. Die Rechenzeit betrug circa 4 Stunden.

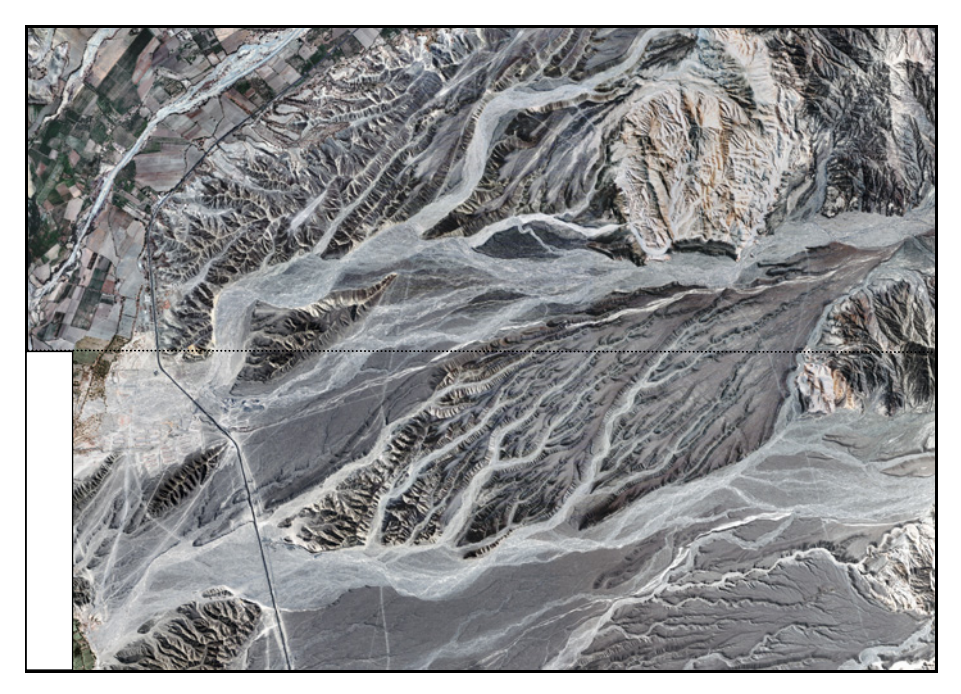

Abb. 47: Anschluss der Mosaike

## *8.4 Genauigkeitsuntersuchung der Georeferenzierung*

Zur Ermittlung der Genauigkeit der Georeferenzierung wurden Strecken auf der Karte und auf dem Satellitenbildmosaik abgegriffen Tab. 13 zeigt die Kontrolle an den Passpunkten der Orthorektifizierung.

Laut [Seyfert M., (1977), S. 93], gilt für diese Genauigkeitsuntersuchung.

Mittlerer Streckenfehler: 
$$
ms = \pm \sqrt{\frac{[\varepsilon_s \varepsilon_s]}{n}}
$$
 (8.3-1)

$$
\text{ Für } \varepsilon_{\mathsf{s}} \text{ gilt: } \varepsilon_{\mathsf{s}} = s(soll) - m_{\mathsf{k}} * s_{\mathsf{k}}(ist) \tag{8.3-2}
$$

Die Strecke auf der Karte ( $m_k * s_k (ist)$ ) wird folglich von der Sollstrecke (s(soll)) aus dem Satellitenbildmosaik subtrahiert. Der mittlere Streckenfehler steht synonym für Nachbargenauigkeit bzw. Nachbarschaftsgenauigkeit [vgl. Seyfert M., (1977), S. 93]. Der Begriff "Sollstrecke" muss an dieser Stelle kritisch betrachtet werden. Da das erstellte Satellitenbildmosaik repräsentativ für die eine Mittelung aus dem Satellitenbildmosaik von Matthias Sandkaulen und aus den Karten von Dr. Lambers gilt. Tabelle Tab. 13 zeigt die Vergleichsmessung an den Passpunkten.

| Messungen auf der Karte: |                                         |              |             |                                         |                                          |
|--------------------------|-----------------------------------------|--------------|-------------|-----------------------------------------|------------------------------------------|
|                          | Punkt   Rechtswert [m]                  | Hochwert [m] | Strecke zw. | Strecke [m]                             |                                          |
| $\mathbf{1}$             | 480107.8                                | 8393382.6    | 1 und 11    | 336.8                                   |                                          |
| 11                       | 480298.8                                | 8393660.0    | 11 und 12   | 366.1                                   |                                          |
| 12                       | 479947.8                                | 8393556.1    | 12 und 13   | 1476.8                                  |                                          |
| 13                       | 480141.8                                | 8395020.1    | 13 und 14   | 1247.6                                  |                                          |
| 14                       | 480205.8                                | 8393774.1    | 14 und 15   | 3474.4                                  |                                          |
| 15                       | 482094.8                                | 8396690.1    | 15 und 27   | 3104.1                                  |                                          |
| 27                       | 480521.8                                | 8394014.1    |             |                                         |                                          |
|                          |                                         |              |             |                                         |                                          |
|                          | Messungen auf dem Satellitenbildmosaik: |              |             |                                         |                                          |
| Punkt                    | Rechtswert [m]                          | Hochwert [m] | Strecke zw. | Strecke [m]                             | $\varepsilon_{\rm s}\varepsilon_{\rm s}$ |
| 1                        | 480107.0                                | 8393382.1    | 1 und 11    | 335.8                                   | 1.0                                      |
| 11                       | 480298.7                                | 8393657.8    | 11 und 12   | 368.2                                   | 4.6                                      |
| 12                       | 479945.0                                | 8393555.4    | 12 und 13   | 1477.2                                  | 0.2                                      |
| 13                       | 480136.6                                | 8395020.2    | 13 und 14   | 1248.4                                  | 0.6                                      |
| 14                       | 480208.9                                | 8393773.8    | 14 und 15   | 3473.9                                  | 0.2                                      |
| 15                       | 482098.2                                | 8396689.1    | 15 und 27   | 3105.8                                  | 3.0                                      |
| 27                       | 480522.1                                | 8394012.9    |             |                                         |                                          |
|                          |                                         |              |             | Summe $\varepsilon_{s} \varepsilon_{s}$ | 9.6                                      |
|                          |                                         |              |             | $ms$ in m                               | 1.3                                      |

Tab. 13: Vergleichsmessung an den Passpunkten

Tab. 14 zeigt die Kontrolle an unabhängigen Punkten, diese wurden über das Satellitenbildmosaik verteilt, es wurden auch Punkte aus dem Teil des Satellitenbildmosaiks von Matthias Sandkaulen abgegriffen. Die Ergebnisse werden nun präsentiert.

|                | Messungen auf der Karte: | Messungen auf dem Satellitenbildmosaik: |                                         |                                                                        |
|----------------|--------------------------|-----------------------------------------|-----------------------------------------|------------------------------------------------------------------------|
| <b>Strecke</b> | [m]                      | <b>Strecke</b>                          | ัm]                                     | $\varepsilon_{\scriptscriptstyle s}\varepsilon_{\scriptscriptstyle s}$ |
|                | 3090.0                   |                                         | 3083.8                                  | 39.0                                                                   |
| 2              | 1597.0                   | 2                                       | 1600.0                                  | 9.3                                                                    |
| 3              | 2954.0                   | 3                                       | 2960.3                                  | 40.0                                                                   |
| 4              | 2533.0                   | 4                                       | 2534.1                                  | 1.1                                                                    |
| 5              | 1720.0                   | 5                                       | 1715.7                                  | 18.1                                                                   |
| 6              | 1717.0                   | 6                                       | 1711.5                                  | 30.1                                                                   |
| $\overline{7}$ | 663.0                    | 7                                       | 666.5                                   | 11.9                                                                   |
| 8              | 1694.0                   | 8                                       | 1696.2                                  | 4.7                                                                    |
| 9              | 1602.0                   | 9                                       | 1610.9                                  | 78.9                                                                   |
| 10             | 2560.0                   | 10                                      | 2561.9                                  | 3.7                                                                    |
|                |                          |                                         | Summe $\varepsilon_{s} \varepsilon_{s}$ | 236.8                                                                  |
|                |                          |                                         | in m<br>ms                              | 4.9                                                                    |

Tab. 14: Vergleichsmessung unabhängigen Punkten

Die Streckenmessung erfolgte auf den Karten von Dr. Lambers direkt mit dem Glasmaßstab, auf dem Satellitenbildmosaik erfolgte die Abmessung mit dem Measuremet Tool. Die ermittelten Werte belegen, dass die Orthorektifizierung korrekt abgelaufen ist. Eine Kontrolle der **absoluten Genauigkeit** kann jedoch nur im Rahmen einer GPS Messung erfolgen.

#### *9 Kartenherstellung*

#### *9.1 Grundlagen, spezifisches*

Ziel dieser Diplomarbeit ist es, dass erzeugte Satellitenbildmosaik auf mehreren Karten zu präsentieren. Als Ergebnis soll mind. 1 Satellitenbildkarte im Maßstab 1:5 000, sowie eine Übersichtskarte im Maßstab 1:12 500 vorliegen. An dieser Stelle ist es wichtig, den Begriff Satellitenbildkarte zu definieren. Eine Satellitenbildkarte ist eine "Kartographische Darstellung, bei der wesentliche Informationselemente eines Satellitenbildes unmittelbar in Erscheinung treten. ... Satellitenbildkarten unterscheiden sich von den Satellitenbildern durch ihre einer vorgegebenen Kartennetzabbildung entsprechenden geometrischen Eigenschaften, Georeferenzierung, einen Kartenrahmen und Kartenrand sowie geographisches Namensgut und Kartenzeichen" [Lexikon der Fernerkundung, (2007), Satellitenbildkarte]. Die Kriterien der klassischen Definition einer Karte werden nicht vollständig erfüllt, somit ist eine Satellitenbildkarte eine kartenverwandte Darstellung. Auf den vorliegenden Satellitenbildkarten befindet sich ein Kartenfeld, auf diesem Kartenfeld ist der Karteninhalt abgebildet. Der Kartenrand ist mit einer kleinmaßstäblichen Karte bestückt, diese zeigt die geografische Lage von Peru. Ein weiterer inhaltlicher Kartenbestandteil ist der Text. Dieser beschreibt die Datenquellen, das geodätische Koordinatensystem, das geodätische Bezugssystem sowie Angaben zum Autor und zur HTW. Der Text ist in Spanisch und in Deutsch niedergeschrieben.

Die Satellitendaten um Palpa liegen nicht flächendeckend vor. Daraus ergeben sich Datenlücken in den vorliegenden Satellitenbildkarten. Eine Füllung der Datenlücken mit SRTM3-Daten zeigte, dass die Bodenauflösung der SRTM3-Daten zu groß ist, somit erfolgte die Füllung mit farbigen Flächen. Die Erstellung der Satellitenbildkarten erfolgte mit dem ESRI-Produkt ArcMap 9.1.

## *9.2 Übersichtskarte im Maßstab 1:12 500*

Die Übersichtskarte im Maßstab 1:12 500 bildet in ihrem Kartenfeld das Gebiet um Palpa ab. Das zukünftige Messungsgebiet ist in seiner ganzen Ausdehnung von 10.41 x 10.07Km abgebildet. Die Maschenweite beträgt 0.24cm in der Karte, das dazugehörige Naturmaß beträgt 3000m. Diese Unterteilung bildet die Grundlage für die Karten im Maßstab 1:5 000. Eine Überlagerung mit Daten aus dem NascaGIS erfolgte. Dabei wurden die rudimentär vorhandenen Bodenzeichnungen in einem Layer geladen. Weiterhin wurde geographisches Namensgut hinzugefügt. Abb. 48 zeigt die Übersichtskarte mit dem Falzschema.

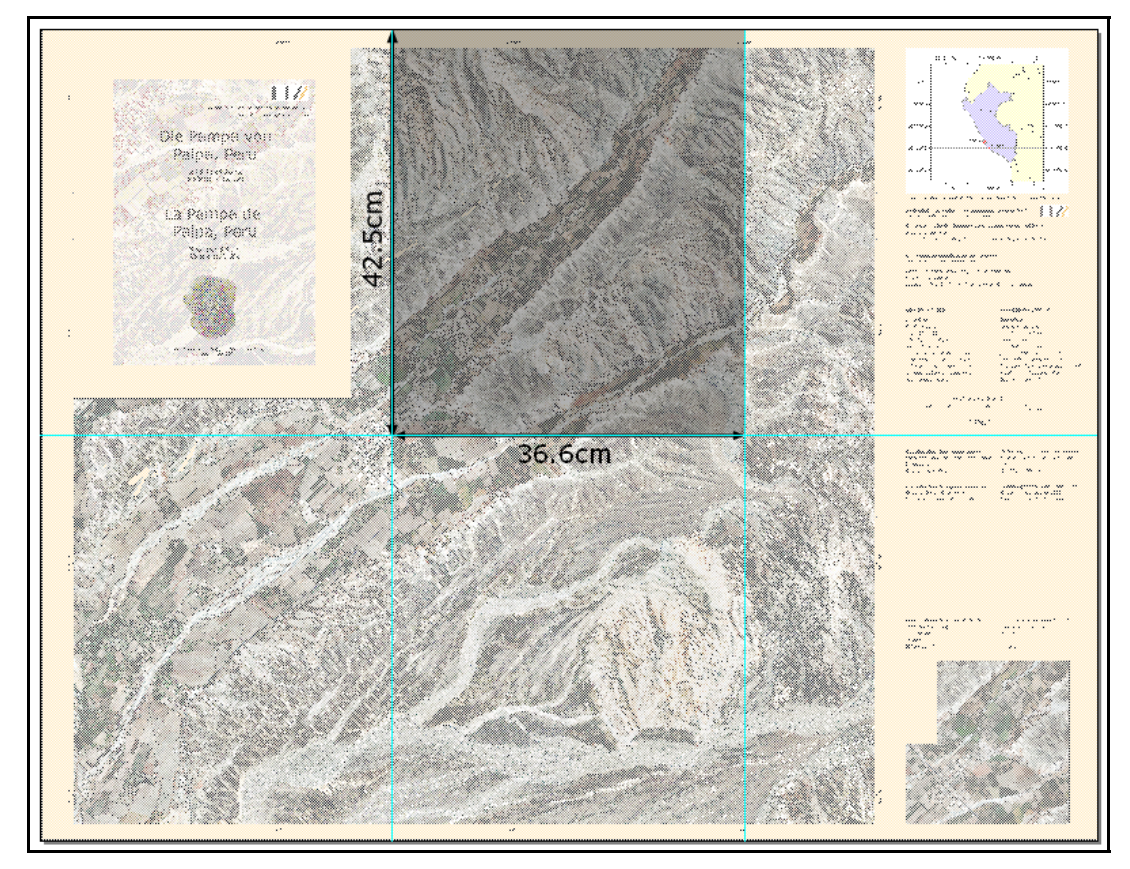

Abb. 48: Satellitenbildkarte im Maßstab 1:12 500

Das Papierformat beträgt 109.9 x 84.1cm. Die zugrundeliegende Bodenauflösung lässt sich mit folgender Formel [vgl. Sandkaulen M., (2007), S. 125] berechnen.

Bodenauflösung=
$$
\frac{INCH}{DPI} * Ma\beta stabszahl
$$
 (9.2-1)

#### mit: 1 INCH=0.0254m, DPI=300, Maßstabszahl=12500

Aus dieser Formel ergibt sich eine Bodenauflösung von ca. 1m. Der Wert von 1m wurde beim Resampling des Satellitenbildmosaiks berücksichtigt.

#### *9.3 Satellitenbildkarten im Maßstab 1:5 000*

Die Satellitenbildkarten im Maßstab 1:5 000 haben ein Kartenfeld von 60 x 60cm, dies entspricht einer Ausdehnung in der Natur von 3 x 3Km. Die Maschenweite beträgt 10cm auf der Rahmenkarte womit in der Natur eine Strecke von 500m zustande kommt. Diese Karten beinhalten am unteren rechten Kartenrand eine Übersichtskarte des zukünftigen Messungsgebietes. Das rote Rechteck zeigt die Lage der Karte im Gebiet Palpa und Umgebung. Das äußere Erscheinungsbild der Karte wird durch den Kartenrahmen und die Faltmarken geprägt. Abb. 49 zeigt eine Satellitenbildkarte im Maßstab 1:5 000, die blauen Linien markieren die Falzung.

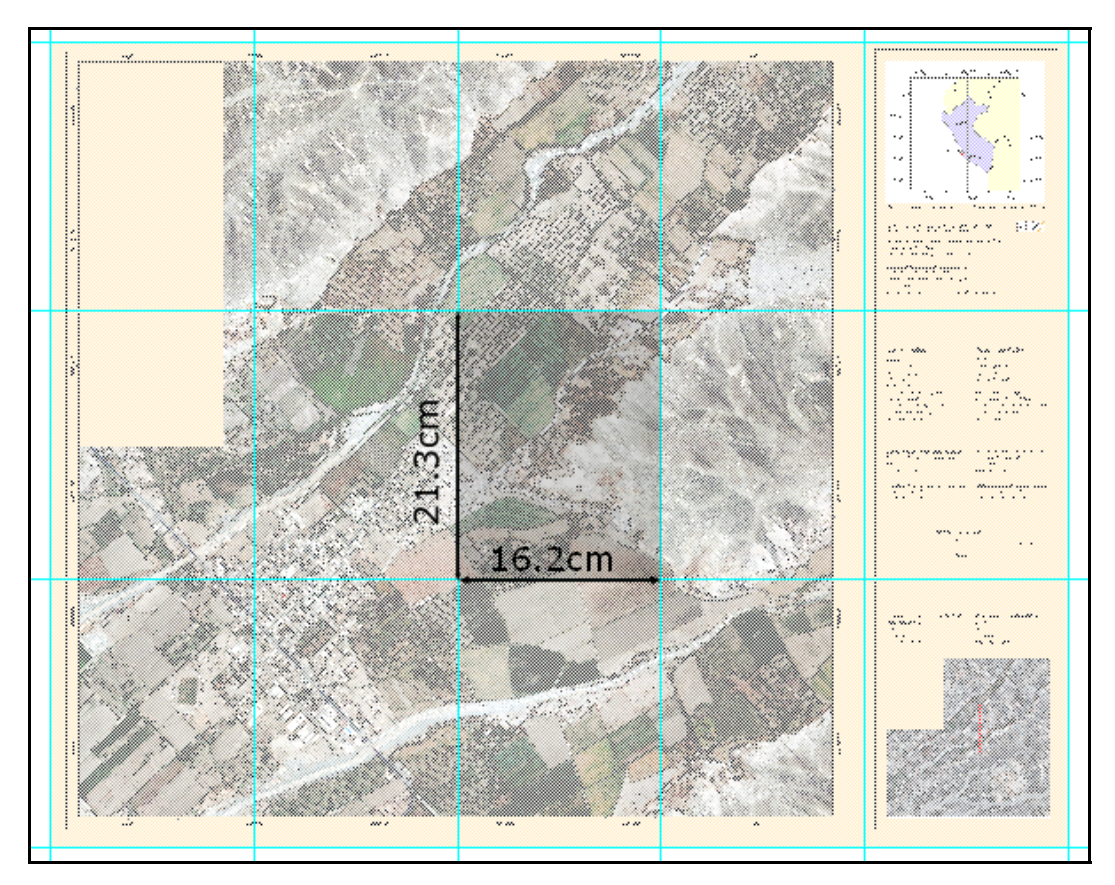

Abb. 49: Satellitenbildkarte im Maßstab 1:5 000

Das Papierformat beträgt 81 x 64cm, daraus ergibt sich eine Falzung von 21.3 x 16.2cm. Papierformat und Falzung konnten leider nicht nach DIN umgesetzt werden, weil das DIN A1 Format kleiner als 60cm ist. Eine Umstellung auf das DIN A0 Format würde das Kartenlayout zudem verschlechtern.

Die Teilung des Satellitenbildmosaiks in ein quadratisches Format von 3 x 3Km erfolgte mit der ERDAS-Funktion "Dice", leider war es nicht möglich die linke untere Ecke anzugeben. Dadurch ergab sich eine etwas ungünstige Aufteilung der Satellitenbildkarten 1:5 000. Die Bodenauflösung beträgt bei diesen Karten 0.5m (laut Formel 9.2-1).

### *10 Zusammenfassung und Ausblick*

Das Ziel dieser Arbeit war es, ein Satellitenbildmosaik von Palpa/Peru mit Daten des Satelliten QuickBird herzustellen. Dieses Satellitenbildmosaik sollte Grundlage für eine Übersichtskarte im Maßstab 1:12 500, sowie mindestens eine Satellitenbildkarte im Maßstab 1:5 000 sein.

Ferner wurden die vorliegenden digitalen Datenmaterialien hinsichtlicht der Entstehung und der Verfügbarkeit untersucht.

Es wurden die SRTM3 Daten in der Version 2 verwendet, wobei die verwendeten Daten im Vorfeld einer Füllroutine unterzogen wurden. Die verschiedenen Pansharpeningverfahren wurden hinsichtlich der optischen Darstellung getestet. Es stellte sich heraus, dass die HPF-Resolution Merge Funktion die besten Ergebnisse liefert. Weiterhin sind die Konturen der Bodenzeichnungen durch das Scharfzeichnen besser zu erkennen.

Die Untersuchung der vorliegenden Kartenmaterialien zur Passpunktabgreifung gestaltete sich schwierig. Es wurde festgestellt, dass die Karte aus der Luftbildbefliegung der USAF aus den 70iger Jahren sowie die Karte von 2002 zum Abgreifen nicht geeignet sind. Das digital vorliegende NascaGIS konnte ebenfalls nicht zum Abgreifen von Passpunkten verwendet werden. Ferner konnte die Karte aus den 70iger Jahren sowie die Karte von 2002 hinsichtlich der Herstellung nicht untersucht werden. Es bleibt offen, wie und mit welcher absoluten Genauigkeit diese Karten hergestellt wurden.

Die Karten von Dr. Lambers haben gewisse Unsicherheiten in Bezug auf den Anschlusspunkt der GPS-Messung. Diese Unsicherheiten jedoch sind bekannt und können für den Zweck der Kartenherstellung verwendet werden.

Der Versuch, aktuelles Kartenmaterial aus Peru zu kaufen scheiterte, die Karte von Palpa wurde im Internet als verfügbar beschrieben. Das Landwirtschaftsministerium hatte diese Karte jedoch nicht.

Die eigene Messgenauigkeit beim Abgreifen von Koordinaten aus den vorliegenden Satellitenbildern wirkt sich nicht auf die einzugebende Standardabweichung aus.

Die unterschiedlichen Resamplingmethoden wurden analysiert, und beschrieben. Für die Transformation der \*.HGT-Datei wurde die Resamplingmethode Nächste Nachbarschaft angewendet. Die anderen geometrischen Transformationen wurden mit der Bikubischen Interpolation gerechnet.

Die notwendige radiometrische Anpassung erfolgte mittels ERDAS IMAGINE 9.1 und Adobe Photoshop CS. Die im Rahmen dieser Diplomarbeit entstandenen Übersichtskarten von Palpa (Maßstab 1:12 500 und Maßstab 1:5 000) wurden selbstverständlich aus den vorliegenden Satellitendaten erstellt und liegen nun als Anlage VII dieser Diplomarbeit bei. Die gestalterischen Mittel wurden an das vorhandene Kartenmaterial, vom Gebiet Nasca, angepasst. Die Überlagerung mit Vektordaten aus dem NascaGIS erfolgte. Auf der Übersichtskarte im Maßstab 1:12 500 befinden sich jene Vektordaten als Umring. Eine transparente Füllung, der Vektordaten, war nicht möglich. Die Farbdarstellung auf dem Plot sind etwas blaustichig. Die Gründe liegen an den unkalibrierten Monitoren. Weiterhin müsste der Plotter (mit dem neuen Ripsystem) einer Kalibrierung unterzogen werden. Die Karten wurden zu Präsentationszwecken geplottet. Das Papier ist allerdings nicht für eine Messkampagne geeignet. Insofern eine Messkampagne für Palpa vorbereitet und durchgeführt wird, müssten die Karten auf stärkeren Papier ausgedruckt werden. Faltmarken zum falzen der Katen sind vorhanden. Sämtliche erstellte Karten werden, nach der Verteidigung, in einem hochauflösendem PDF-Format übergeben. Auf der mitgelieferten CD befinden sich alle Satellitenbildkarten, aus rechtlichen Gründen nur in Bildschirmauflösung.

Die erstellten Satellitenbildkarten können als Grundlage für eine GPS-Messkampagne genutzt werden. Die Bodenzeichnungen sind aufgrund des Scharfzeichnungsfilters besser zu erkennen. Daher können die

notwendigen Passpunkte auf diesen Karten gesucht werden. Eine anschließende GPS-Messung und Ausgleichung der gemessenen Punkte liefert dann die Grundlage für eine neue Orthorektifizierung. Das dafür notwenige Geländemodell müsste jedoch eine höhere Bodenauflösung haben. Es bietet sich hier an, ein digitales Geländemodell aus Stereo-Satellitendaten zu erstellen [vgl. Richter C., (2007) S.111]. Demnach könnten die dann zu erfassenden Vektordaten auch für astronomische Untersuchungen genutzt werden. Folglich sind die Weichen für weitere Diplomarbeiten in diesem Gebiet gelegt.

Als Fazit ist festzustellen, das ERDAS IMAGINE sehr gut zur Bearbeitung von hochauflösenden Satellitendaten geeignet ist. Mit dem neu gelieferten Software-Fix konnte die Triangulation besser durchgeführt werden. Der Einsatz von ERDAS IMAGINE in der freien Wirtschaft zeigt die Leistungsfähigkeit dieser Software, jedoch ist die radiometrische Korrektur in diesem Programm nur mit einem sehr hohen zeitlichen Aufwand durchführbar.

Am 21. Mai 2007 hat Leica Geosystems die Übernahme von ER-Mapper bekannt gegeben<sup>6</sup>. Insofern bleibt es offen, wie der bis dato an der HTW in den Übungen zur Fernerkundung genutzte ER-Mapper weiter gepflegt wird. Demzufolge ist der Schritt das Labor Fernerkundung und das Labor Photogrammetrie zu vereinen, der Richtige.

*Nun die letzten Worte: Danke für die Unterstützung bei dieser Arbeit. Auf zur Messung nach Palpa...* 

 $\overline{a}$ 

<sup>&</sup>lt;sup>6</sup> http://www.geobranchen.de/index.php?option=content&task=view&id=2887 (10.07.2007)

## *Quellenverzeichnis*

**ALBERTZ, J.** (2001): Einführung in die Fernerkundung. Grundlagen der Interpretation von Luft- und Satellitenbildern. 2., überarbeitete und erweiterte Auflage Wissenschaftliche Buchgesellschaft, Darmstadt

**ALBERTZ, J.** (2007): Einführung in die Fernerkundung. Grundlagen der Interpretation von Luft- und Satellitenbildern. 3., aktualisierte und erweiterte Auflage, Wissenschaftliche Buchgesellschaft, Darmstadt

**BILAJBEGOVIC, A.** (2006): Internes Vorlesungsskript des Lehrgebiets Satellitengeodäsie. Satellitenbahnen1, Hochschule für Technik und Wirtschaft Dresden (FH)

**CHENG, P.; Smith, D.; Sutton, S.** (2005): Mapping of QuickBird Images, Improvement in Accuracy Since Release of First QuickBird http://www.pcigeomatics.com/company/papers/P50- 52%20van%20Prod\_GI\_04\_2005.pdf (29.06.2007)

**DGK** (2004): Deutsche Geodätische Kommission. Satellitenmissionen – Chancen und Herausforderungen für die Physikalische Geodäsie Fachvortrag von: WOLFGANG BOSCH http://dgk.badw.de/fileadmin/docs/e-26-045-096.pdf (29.06.2007)

**DIGITALGLOBE (2007):** QuickBird Imagery Products. Product Guide Revision 4.7.3 http://www.digitalglobe.com/downloads/QuickBird%20Imagery%20P roducts%20-%20Product%20Guide.pdf (28.06.2007)

**DIN Deutsches Institut für Normung e.V.** (1998): DIN 1319 Teil 4. Aus dem DIN-Taschenbuch 111 Vermessungswesen, Beuth Verlag GmbH ▪ Berlin ▪ Wien ▪ Zürich

**DLR** (2000): Deutsches Zentrum für Luft- und Raumfahrt. SRTM Datenprodukte und Genauigkeiten http://www.caf.dlr.de/dlr/presse/archiv/sonderseiten/srtm/genauigke it.htm (06.07.2007)

**DLR** (2007)-A: Deutsches Zentrum für Luft- und Raumfahrt. Wie entsteht ein Digitales Höhenmodell? http://www.dlr.de/srtm/level2/dem\_ge.htm (01.07.2007)

**DLR** (2007)-B: Deutsches Zentrum für Luft- und Raumfahrt. Terra-SAR-X. Das deutsche Radar-Auge im All. http://www.dlr.de/rd/fachprog/eo/terrasar-x/Broschuere\_TerraSAR-X\_3MB.pdf (06.07.2007)

**DMA** (1989): DEFENSE MAPPING AGENCY. TECHNICAL MANUAL 8358.2; THE UNIVERSAL GRIDS: Universal Transverse Mercator (UTM) and Universal Polar Stereographic (UPS) (Edition 1). http://earthinfo.nga.mil/GandG/publications/tm8358.2/TM8358\_2.pdf

(28.06.2007)

**DMA** (1990): DEFENSE MAPPING AGENCY. TECHNICAL MANUAL 8358.1; DATUMS, ELLIPSOIDS, GRIDS, AND GRID REFERENCE SYSTEMS (Edition 1). http://earthinfo.nga.mil/GandG/publications/tm8358.1/pdf/8358\_1a.pdf (28.06.2007)

**EHLERS, M.** (2006): Weiterentwicklung der Ehlers Fusion. Institut für Geoinformatik und Fernerkundung Universität Osnabrück http://elib.ub.uniosnabrueck.de/publications/ELibD172\_gi\_reports\_igf6.pdf (29.06.2007)

**ERDAS** (2005): ERDAS Field Guide. Technical Documentation; Leica Geosystems Geospatial Imaging, LLC.

**GEOSYSTEMS** (2005): GEOSYSTEMS – Schulung. Einführung in die Leica Photogrammetrie Suite und Stereo Analyst für ArcGIS, GEOSYSTEMS GmbH Germering

**GERBETH, V.** (2001): Photogrammetrie. Internes Vorlesungsskript des Lehrgebiets Photogrammetrie; Hochschule für Technik und Wirtschaft Dresden (FH)

**GRUBER, F-J.** (2005): Formelsammlung für das Vermessungswesen. 12., überarbeitete und aktuallisierte Auflage; B.G. Teubner Verlag/GWV Fachverlage GmbH, Wiesbaden

**GRÜN, A.; BEUTNER, S.; BÄR, S.** (2000): Signale im Sand: 3D-Erfassung und Visualisierung der "Geoglyphen von Nasca"; Institut für Geodäsie und Photogrammetrie ETH Zürich http://www.photogrammetry.ethz.ch/research/peru/Nasca/docs/reso urces8.pdf (29.06.2007)

**HAKE, G.; GRÜNREICH, D.; MENG L.** (2002): Kartographie. 8. Auflage Walter de Gruyter GmbH & Co. KG, Berlin

**JACOBSEN, K.** (2003): Auswertung von QuickBird- und IKONOS-Aufnahmen. Publikationen der Deutschen Gesellschaft für Photogrammetrie, Fernerkundung und Geoinformation, Band 12, Seyfert, E. (Hrsg.), Bochum 2003, 427-434 http://www.ipi.unihannover.de/html/publikationen/2003/paper/Jac0903\_dgpf.pdf (28.06.2007)

**JACOBSEN, K.** (2004): Generierung und Validierung von Höhenmodellen aus Weltrauminformationen. In: Eckhard Seyfert (Hrsg.): Publikationen der DGPF. Band 13. Halle, 2004, S. 475-482 http://www.ipi.unihannover.de/html/publikationen/2004/paper/jac\_04\_dgpf.pdf

```
(28.06.2007)
```
**JACOBSEN, K.** (2005): Vergleich der Orientierungsverfahren für Weltraumaufnahmen. In: Eckhard Seyfert (Hrsg.): Publikationen der DGPF. Band 14. Rostock, 2005, S. 467-474 http://www.ipi.unihannover.de/html/publikationen/2005/paper/Jac\_DGPF2005.pdf (28.06.2007)

**JACOBSEN, K.** (2006): Hochauflösende Satellitenbilder - ein gleitender Übergang zu Luftbildern. Festschrift 125 Jahre Geodäsie und Geoinformatik; Wissenschaftliche Arbeiten der Fachrichtung Geodäsie und Geoinformatik (2006), Nr. 263, S. 199-208

http://www.ipi.uni-

hannover.de/html/publikationen/2006/paper/KJ\_Festschrift.pdf (28.06.2007)

**JPL, NASA** (2005): An Assessment of the SRTM Topographic Products. E. Rodríguez, C.S. Morris, J.E. Belz, E.C. Chapin, J.M. Martin,W. Daffer, S. Hensley; Jet Propulsion Laboratory D-31639 http://www2.jpl.nasa.gov/srtm/SRTM\_D31639.pdf (29.06.2007)

**KRAUS, K.; SCHNEIDER, W.** (1988): Fernerkundung. Band 1 Physikalische Grundlagen und Aufnahmetechniken; Ferd. Dümmlers Verlag Bonn

**KRAUS, K.** (2000): Phototrammetrie. Band 3 Topographische Informationssysteme; Dümmler Verlag Köln

**Lexikon der Fernerkundung** (2007): Das Lexikon der Fernerkundung ist ein bebildertes Online-Lexikon mit über 1000 Stichworten zum Thema Fernerkundung., http://www.fe-lexikon.info/lexikons.htm#satellitenbildkarte (05.07.2007)

LÖFFLER, E.; HONECKER, U.; STABEL, E. (2005): Geographie und Fernerkundung. Studienbücher der Geographie 3., neubearbeitete und erweiterte Auflage Gebrüder Borntraeger Verlagsbuchhandlung Berlin ▪ Stuttgart

**LUHMANN, T.** (2000): Nahbereichsphotogrammetrie, Grundlagen, Methoden und Anwendungen; Herbert Wichmann Verlag Heidelberg

**MÜLLER, M.** (2007): AmtK\_math\_geod\_Grundlagen\_Feb-2007.pdf Internes Vorlesungsskript des Lehrgebiets Amtliche Kartenwerke; Hochschule für Technik und Wirtschaft Dresden (FH)

**NASA** (2003): SRTM Data Editing Rules. Version 2.0 ftp://e0srp01u.ecs.nasa.gov/srtm/version2/Documentation/SRTM\_edi t\_rules.pdf (29.06.2007)

**NASA** (2005): SRTM Topography ftp://e0srp01u.ecs.nasa.gov/srtm/version2/Documentation/SRTM\_To po.pdf (29.06.2007)

**NIMA** (2000): DEPARTMENT OF DEFENSE WORLD GEODETIC SYSTEM 1984. Its Definition and Relationships with Local Geodetic Systems (3).

http://earth-info.nga.mil/GandG/publications/tr8350.2/wgs84fin.pdf (28.06.2007)

**RICHTER, C.** (2007): Orthorektifizierung von IKONOS- Szenen als Grundlage für die GIS- Datenerfassung im Gebiet der Pampa von Nasca/Peru. Unveröffentlichte Master Thesis; Zentrum für GeoInformatik (Z\_GIS) der Paris Lodron- Universität Salzburg

**SANDKAULEN, M.** (2007): Herstellung eines Satellitenbildmosaiks von Palpa in Peru mit Daten der Satelliten Ikonos und QuickBird. Unveröffentlichte Diplomarbeit der Hochschule für Technik und Wirtschaft Dresden (FH)

**SEYFERT, M.** (1977) Wissensspeicher Photogrammetrie. Ingenieurschule für Geodäsie und Kartographie Dresden

**TORGE, W.** (2003): Geodäsie. 8. Auflage; Walter de Gruyter GmbH & Co. KG, Berlin

**TROSSET, G.** (2005): Die Geoglyphen von Nasca / Peru in einer kartographischen Präsentation mit Satellitenbildern. Unveröffentlichte Diplomarbeit der Technischen Fachhochschule Berlin Fachbereich III-Bauingenieur- und Geoinformationswesen

# *Anlagenverzeichnis*

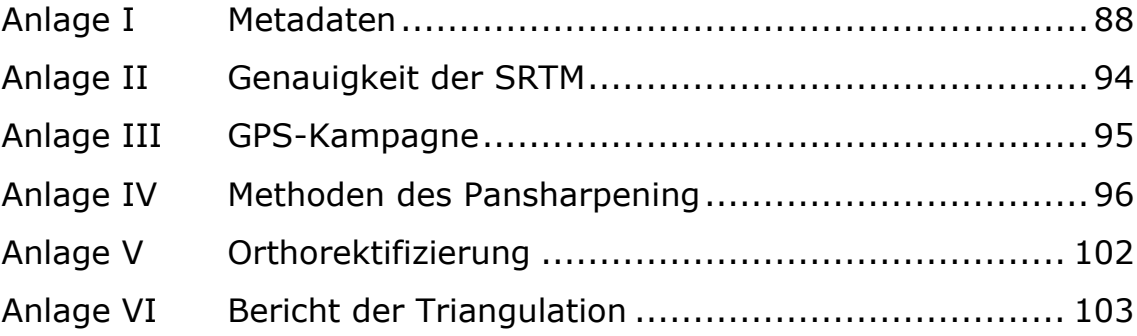

#### **Anlage I Metadaten**

```
QB2006P001 
version = "AA":generationTime = 2006-10-25T16:35:16.000000Z; 
productOrderId = "005578325010_01_P001"; 
productCatalogId = "901001000D0C0400";childCatalogId = "203001000D0C0500"imageDescriptor = "ORStandard2A"; 
bandId = "P";panSharpenAlgorithm = "None"; 
numRows = 9320;numColums = 7712:
productLevel = "LV2A"; 
productType = "Standard"; 
numberOfLooks = 1;radiometricLevel = "Corrected"; 
radiometricEnhancement = "Off"; 
bitsPerPixel = 16; 
compressionType = "None"; 
BEGIN_GROUP = BAND_P 
       ULLon = -\overline{75}.22309814;
       ULLat = -14.52866176;
        ULHAE = 390.54; 
       URLon = -75.18015588;
       URLat = -14.52869869;URHAE = 390.54;
LRLon = -75.18019689;LRLat = -14.57925352;<br>LRHAE = 390.54;
                390.54;LLLon = -75.22314893;LLLat = -14.57921645;LLHAE = 390.54;absCalFactor = 6.447600e-02;
        effectiveBandwidth = 3.980000e-01; 
END GROUP = BAND P
outputFormat = "GeoTIFF"; 
BEGIN GROUP = IMAGE_1satId = "OBO2": mode = "FullSwath"; 
        scanDirection = "Forward"; 
        CatId = "10100100041FE300"; 
        firstLineTime = 2005-03-25T15:29:02.829754Z; 
       avgLineRate = 6900.11; exposureDuration = 0.00188403; 
minCollectedRowGSD = 0.626;
maxCollectedRowGSD = 0.629;
meanCollectedRowGSD = 0.628;
minCollectedColGSD = 0.626;
       maxCollectedColGSD = 0.627;<br>meanCollectedColGSD = 0.627;
       meanCollectedColGSD =meanCollectedGSD = 0.627;
       rowUncertainty = 51.25;<br>colUncertainty = 34.62;
       column = 34.62;minSunAz = 57.6;maxSunAz = 57.7;meanSunAz = 57.7;
       minSunEL = 60.7;maxSunEL = 60.7;meanSunEL = 60.7;minSatAz = 173.1;maxSatAz = 175.1;meanSatAz = 174.3;
minSatEL = 79.2;maxSatEL = 80.4;meanSatEl = 79.7;
minInTrackViewAngle = -9.5;
maxInTrackViewAngle = -9.1;
meanInTrackViewAngle = -9.3;
       minCrossTrackViewAngle = 2.1;<br>maxCrossTrackViewAngle = 2.3;
       maxCrossTrackViewAngle = 2.3;<br>meanCrossTrackViewAngle = 2.2;
       meanCrossTrackViewAngle =
minOffNadirViewAngle = 9.6;
maxOffNadirViewAngle = 9.6;
       meanOffNadirViewAngle = 9.6;
        PNIIRS = 4.4; 
        cloudCover = 0.000; 
        resamplingKernel = "CC";
```

```
 TDILevel = 13; 
        positionKnowledgeSrc = "R"; 
        attitudeKnowledgeSrc = "R"; 
       revNumber = 19294;END GROUP = IMAGE 1
BEGIN GROUP = MAP_PROJECTED PRODUCT
       earliestAcqTime = 2005 - 03 - 25T15:29:02.958354Z;
        latestAcqTime = 2005-03-25T15:29:02.958354Z; 
       datumName = "WE";
        semiMajorAxis = 6378137.0000; 
       inverseFlattening = 298.257223563; datumOffset = ( 
              0.000, 
              0.000, 
             0.000 );
       mapProjName = "UTM"; mapProjCode = 1; 
        mapZone = 18; 
       mnpHemi = "S";mapProjParam =0.0000000000.000000000,
         0.000000000,
         0.000000000,
          0.000000000, 
         0.0000000000
         0.000000000,
          0.0000000000,
         0.000000000,
          0.000000000, 
          0.000000000, 
         0.0000000000
         0.0000000000
         0.0000000000
         0.0000000000;
 productUnits = "M"; 
 originX = 475963.50000000; 
 originY = 8393793.30000002; 
        orientationAngle = 0.0; 
 colSpacing = 0.60; 
 rowSpacing = 0.60; 
 productGSD = 0.60; 
       ULX = 475963.50000000;ULY = 8393793.30000002;<br>ULH = 390.54;
                 ULH = 390.54; 
        URX = 480590.10000000; 
       URY = 8393793.30000002;<br>URH = 390.54;
                   URH = 390.54; 
       LRX = 480590.100000000;LRY = 8388201.90000002;<br>LRH = 390.54;
LRH = 390.54;LLX = 475963.50000000;LLY = 8388201.90000002;<br>LLH = 390.54;
                  390.54;
        DEMCorrection = "Base Elevation"; 
       terrainHae = 390.54;
       numGCP = 0;END_GROUP = MAP_PROJECTED_PRODUCT 
END; 
------------------------------------------------------------------------------------- 
QB2005P001 
version = "Q"; 
generationTime = 2005-04-14T04:22:32.000000Z; 
productOrderId = "000000197612 01 P001";imageDescriptor = "ORStandard2A"; 
bandId = "P";
panSharpenAlgorithm = "None"; 
numRows = 11432;numColumns = 11520; 
productLevel = "LV2A"; 
radiometricLevel = "Corrected"; 
radiometricEnhancement = "Off"; 
bitsPerPixel = 16;
compressionType = "None"; 
BEGIN_GROUP = BAND_P 
       ULLon = -75.18884763;ULLat = -14.48761420;
ULHAE = 610.61;
```

```
URLon = -75.12471041;URLat = -14.48765697;URL = 610.61;LRLon = -75.12474515;LRLat = -14.54966957;
LRHAE = 610.61;LLLon = -75.18890024;LLLat = -14.54962661;LLHAE = 610.61;absCalFactor = 6.447600e-02;END GROUP = BAND P
outputFormat = "GeoTIFF"; 
BEGIN_GROUP = IMAGE_1 
      satId = "QB02";
      CatId = "1010010001305002";SceneID = "2";<br>collectedRowGSD =
 collectedRowGSD = 0.614; 
 collectedColGSD = 0.634; 
meanCollectedGSD = 0.624;
 rowUncertainty = 36.57; 
      colUncertainty = 54.09;
sunAz = 57.0;sunEl = 60.3;satz = 83.8;satEl = 79.8; inTrackViewAngle = 2.2; 
 crossTrackViewAngle = 9.3; 
offNadirViewAngle = 9.5;
      cloudCover = 0.0;PNTIRS = 4.9;
       imageQuality = "Excellent"; 
      TDILevel = 13; positionKnowledgeSrc = "R"; 
       attitudeKnowledgeSrc = "R"; 
       revNumber = 5121; 
END GROUP = IMAGE 1
BEGIN GROUP = MAP_PROJECTED PRODUCT
 earliestAcqTime = 2002-09-16T15:17:16.574717Z; 
 latestAcqTime = 2002-09-16T15:17:16.574717Z; 
      datumName = "WE";
       semiMajorAxis = 6378137.0000; 
      inverseFlattening = 298.257223563;
       datumOffset = ( 
            0.000, 
            0.000, 
            0.000 ); 
      mapProjName = "UTM": mapProjCode = 1; 
 mapZone = 18; 
 mapHemi = "S"; 
       mapProjParam = ( 
         0.000000000, 
        0.000000000,
        0.0000000000
        0.0000000000
        0.000000000,
        0.000000000,
        0.000000000,
        0.000000000,
         0.000000000, 
        0.000000000,
        0.000000000,
        0.0000000000
        0.000000000,
         0.000000000, 
0.000000000 );
 productUnits = "M"; 
 originX = 479649.90000000; 
      originY = 8398336.50000001; orientationAngle = 0.0; 
       resamplingKernel = "CC"; 
 colSpacing = 0.60; 
 rowSpacing = 0.60; 
      ULX = 479649.90000000;ULY = 8398336.50000001;
ULH = 610.61; URX = 486561.30000000; 
      URY = 8398336.500000001;
```

```
\text{URH} = 610.61;LRX = 486561.30000000;
        LRY = 8391477.90000002; 
LRH = 610.61; LLX = 479649.90000000; 
       LLY = 8391477.90000002;<br>LLH = 610.61;
L L H = 610.61; DEMCorrection = "Base Elevation"; 
       terrainHae = 610.61;
       numGCP = 0;END_GROUP = MAP_PROJECTED_PRODUCT 
END; 
--------------------------------------------------------------------------------------- 
QuickBird2005p002 
version = "Q";
generationTime = 2005-04-14T04:20:24.000000Z; 
\tt productOrderId = "000000197612 01 P002";imageDescription = "ORStandard2A";
bandId = "P";panSharpenAlgorithm = "None"; 
numRows = 9432;numColumns = 11504; 
productLevel = "LV2A"; 
radiometricLevel = "Corrected"; 
radiometricEnhancement = "Off"; 
bitsPerPixel = 16; 
compressionType = "None"; 
BEGIN GROUP = BAND P
       ULLon = -75.18878999;
ULLat = -14.52474255;
ULHAE = 610.61;
        URLon = -75.12473119; 
URLat = -14.52478537;
URHAE = 610.61;
LRLon = -75.12475993;LRLat = -14.57594793;LRHAE = 610.61; LLLon = -75.18883348; 
LLLat = -14.57590496;LLHAE = 610.61;absCalFactor = 6.447600e-02;END GROUP = BAND P
outputFormat = "GeoTIFF"; 
BEGIN_GROUP = IMAGE_1 
       satId = "QB02";CatId = "1010010001305003";SceneID = "3";
        collectedRowGSD = 0.613; 
 collectedColGSD = 0.631; 
meanCollectedGSD = 0.622;
        rowUncertainty = 36.75; 
        colUncertainty = 46.96; 
sunAz = 57.0;sunEl = 60.3;satAz = 85.5;satE1 = 80.0; inTrackViewAngle = 1.9; 
       crossTrackViewAngle = 9.2;<br>offNadirViewAngle = 9.3;
        offNadirViewAngle = 9.3; 
       \text{cloudCover} = \text{0.0};
       PNIIRS = 4.9;
        imageQuality = "Excellent"; 
        TDILevel = 13; 
        positionKnowledgeSrc = "R"; 
       attitudeKnowledgeSrc = "R":revNumber = 5121:END GROUP = IMAGE 1
BEGIN GROUP = MAPPROJECTED PRODUCT
        earliestAcqTime = 2002-09-16T15:17:17.547204Z; 
        latestAcqTime = 2002-09-16T15:17:17.547204Z; 
       datumName = "WE";
       semiMajorAxis = 6378137.0000;
       inverseFlattening = 298.257223563; datumOffset = ( 
             0.000, 
             0.000, 
            0.000 );
       mapProjName = "UTM":
```

```
 mapProjCode = 1; 
 mapZone = 18; 
 mapHemi = "S"; 
       mapProjParam =
         0.000000000,
         0.000000000,
          0.000000000, 
          0.000000000, 
         0.0000000000
         0.000000000,
         0.000000000,
         0.0000000000
         0.0000000000
         0.000000000,
         0.000000000,0.000000000,
         0.000000000,
         0.000000000,
         0.000000000 );
 productUnits = "M"; 
 originX = 479659.50000000; 
        originY = 8394230.10000002; 
        orientationAngle = 0.0; 
        resamplingKernel = "CC"; 
 colSpacing = 0.60; 
 rowSpacing = 0.60; 
 ULX = 479659.50000000; 
 ULY = 8394230.10000002; 
       ULH = 610.61;URX = 486561.30000000;URY = 8394230.10000002;<br>URH = 610.61;
       \text{URH} =LRX = 486561.30000000; LRY = 8388571.50000002; 
LRH = 610.61;LLX = 479659.50000000; LLY = 8388571.50000002; 
LLH = 610.61; DEMCorrection = "Base Elevation"; 
       terrainHae = 610.61;
       numGCP = 0;END_GROUP = MAP_PROJECTED_PRODUCT 
END;---------------------------------------------------------------------------------------- 
QuickyPrag 
version = "Q";
generationTime = 2005-01-11T16:20:51.000000Z; 
productOrderId = "000000182717 01 P002";imageDescriptor = "ORStandard2A"; 
bandId = "P";
panSharpenAlgorithm = "None"; 
numRows = 16700;numColumes = 10616;productLevel = "LV2A"; 
radiometricLevel = "Corrected"; 
radiometricEnhancement = "Off"; 
bitsPerPixel = 16; 
compressionType = "None"; 
BEGIN GROUP = BAND P
 ULLon = -75.18888040; 
ULLat = -14.52628316;
ULHAE = 531.24;URLon = -75.12976637;URLat = -14.52632332;<br>URHAE = 531.24:
URHAE = 531.24;
LRLon = -75.12981938;LRLat = -14.61691413;LRHAE = 531.24;L_{\text{L} \text{L} \text{on}} = -75.18895756;LLLat = -14.61687371;LLHAE = 531.24;absCalFactor = 6.447600e-02;END GROUP = BAND P
outputFormat = "GeoTIFF";
```

```
BEGIN GROUP = IMAGE 1
       satId = "OBO2";CatId = "1010010001305003";SceneID = "3";
        collectedRowGSD = 0.613; 
        collectedColGSD = 0.631; 
       meanCollectedGSD = 0.622;
       rowUncertainty = 36.96;
       colUncertainty = 40.52;
       sunAz = 56.9;sunEl = 60.3;satAz = 86.7;satEL = 80.1; inTrackViewAngle = 1.7; 
       \overline{\text{crossTrackViewAngle}} = 9.1; offNadirViewAngle = 9.3; 
       cloudCover = 0.0;PNIIRS = 4.9; imageQuality = "Excellent"; 
       TDILevel = 13;
        positionKnowledgeSrc = "R"; 
        attitudeKnowledgeSrc = "R"; 
        revNumber = 5121; 
END GROUP = IMAGE 1
BEGIN GROUP = MAP_PROJECTED PRODUCT
       earliestAcqTime = 2002-09-16T15:17:17.586951Z;
       latestAcqTime = 2002-09-16T15:17:17.586951Z;
       datumName = "WE";
       semiMajorAxis = 6378137.0000;
       inverseFlattening = 298.257223563;datumOffset = ( 0.000, 
            0.000, 0.000 ); 
 mapProjName = "UTM"; 
mapProjCode = 1;
       mapzone = 18;mapHemi = "S"; mapProjParam = ( 
         0.000000000,
         0.0000000000,
         0.0000000000
          0.000000000, 
          0.000000000, 
         0.000000000,0.000000000,
          0.000000000, 
         0.000000000,
         0.000000000,
         0.000000000,0.000000000,
         0.0000000000
         0.000000000,
         0.000000000 );
 productUnits = "M"; 
 originX = 479649.90000000; 
        originY = 8394059.70000002; 
        orientationAngle = 0.0; 
        resamplingKernel = "BL"; 
 colSpacing = 0.60; 
 rowSpacing = 0.60; 
        ULX = 479649.90000000; 
       ULY = 8394059.700000002;<br>ULH = 531.24;
                  ULH = 531.24; 
       URX = 486018.90000000URY = 8394059.70000002;<br>URH = 531.24;
                 URH = 531.24; 
       LRX = 486018.90000000; LRY = 8384040.30000002; 
       LRH = 531.24;LLX = 479649.90000000; LLY = 8384040.30000002; 
L L H = 531.24; DEMCorrection = "Base Elevation"; 
       terrainHae = 531.24;
       numGCP = 0;END_GROUP = MAP_PROJECTED_PRODUCT
END;
```
### **Anlage II Genauigkeit der SRTM**

-----Ursprüngliche Nachricht----- Von: Sven Eifrig [mailto:Sven.Eifrig@web.de] Gesendet: Mittwoch, 4. Juli 2007 14:14 An: info-dlr, Funktional Betreff: Frage zur SRTM

Liebes DLR-Team,

auf folgender Seite vom DLR ist mir etwas unklar: http://www.caf.dlr.de/dlr/presse/archiv/sonderseiten/srtm/genauigkeit.htm Die Tabelle zu den Genauigkeiten der SRTM hat in der dritten Spalte (C: ITHD-1) eine Image Resolution von <30m. Die SRTM 3ArcSecond Daten haben doch eine Bodenauflösung von 90m? Siehe hierzu die letzte Frage auf: http://www.dlr.de/srtm/level1/faq\_ge.htm.

Ich möchte die Tablelle im Rahmen meiner Diplomarbeit (im Bereich der Fernerkundung) als Quelle angeben, können Sie mir mitteilen wie der angegebene Wert zustande kommt oder ist es ein Schreibfehler?

Mit freundlichen Grüßen verbleibend

Sven Eifrig Hochschule für Technik und Wirtschaft (FH) Dresden FB Vermessungswesen

Sehr geehrter Herr Eifrig (schöner Name für einen Studenten),

natürlich haben Sie recht. Es handelt sich wohl um einen Schreibfehler. Es muss natürlich in der dritten Spalte 90 Meter heissen. Ich werde eine Korrektur veranlassen.

Wie lautet das Thema Ihrer Diplomarbeit, wenn ich fragen darf?

Mit besten Grüssen und viel Erfolg

Robert Meisner

-------------------------------------------- German Aerospace Center (DLR) DFD - Marketing & Media Dr. R. Meisner

82234 Wessling

Tel. +49 (0)8153 28 1371 Fax. +49 (0)8153 28 1313 e-mail. Robert.Meisner@dlr.de www.caf.dlr.de --------------------------------------------

 $\overline{a}$ 

#### **Anlage III GPS-Kampagne**

Dr. Lambers arbeitete mit verschiedenen Personen zusammen, welche auch Auskunft über die zugrunde liegenden GPS-Messungen geben konnten. Dr. Lambers arbeitete unter anderem mit Prof. Grün von der ETH Zürich zusammen. Prof. Grün ist sei 1984 Professor für Photogrammetrie am Institut für Geodäsie und Photogrammetrie der ETH Zürich. Weiterhin war Dipl. Ing. Sauerbier in die Auswertung involviert. Da auf den Karten die Randangaben, fehlen wurde Dr. Lambers kontaktiert. Er berichtete, das die Randangaben in einer gemeinsamen Legende zu finden sind, diese befindet sich auf der Kartenbox im Hardcover-Einband. Die UTM Koordinaten, so wurde berichtet, beziehen sich auf WGS 84. Auf die GPS Messung ist Dr. Lambers nicht eingegangen. Deshalb wurde Kontakt zu Herrn Sauerbier aufgenommen, dieser berichtete, dass die GPS Messungen an einem Punkt auf dem Flughafen in Nasca angeschlossen wurden. Wie dieser Punkt bestimmt wurde und wie dessen Genauigkeit ist konnte Herr Sauerbier nicht erläutern, da er selbst an den Messungen nicht beteiligt war. Darauf hin wurde Kontakt zu Herrn Dipl. Ing. ETH Brossard aufgenommen, da er an den Messungen beteiligt war. Dieser wiederum konnte keine Aussage treffen, da die GPS

Messungen schon 10 Jahre zurückliegen. Herr Brossard verwies wieder zu Herrn Sauerbier. Herr Sauerbier stellte ein PDF-Dokument (Titel: SIGNALS IN THE SAND: 3-D RECORDING AND VISUALIZATION OF THE NASCA GEOGLYPHS) $<sup>7</sup>$  zur Verfügung. Dieses Dokument ist</sup> eine veröffentlichte Zusammenfassung der Dissertation von Dr. Lambers, eine detaillierte Beschreibung zur GPS-Kampagne fehlt jedoch. Somit konnte nicht geklärt werden wie, und mit welcher Genauigkeit die GPS Messungen durchgeführt wurden.

 $^7$  www.photogrammetry.ethz.ch/general/persons/AG\_pub/Signales\_Amsterdam\_2000.pdf (11.07.2007)

## **Anlage IV Methoden des Pansharpening**

### *Wavelet Resoluton Merge*

Die auf kurze und diskrete Wellenlängen basierende Variante der Bildvereinigung lieferte durchgreifend unzureichende Ergebnisse, die in den folgenden 3 Abbildungen dargestellt werden. Der ERDAS Field Guide (auf lokaler Platte im Programm enthalten) informiert ab Seite 181 über die dahinter stehenden Algorithmen.

# *Wavelet Resolution Merge Single Band*

Bei diesem Verfahren entstanden Störstellen, vor allem an den Gebäudekanten und Straßenecken. Das Ergebnis ist nicht tragbar.

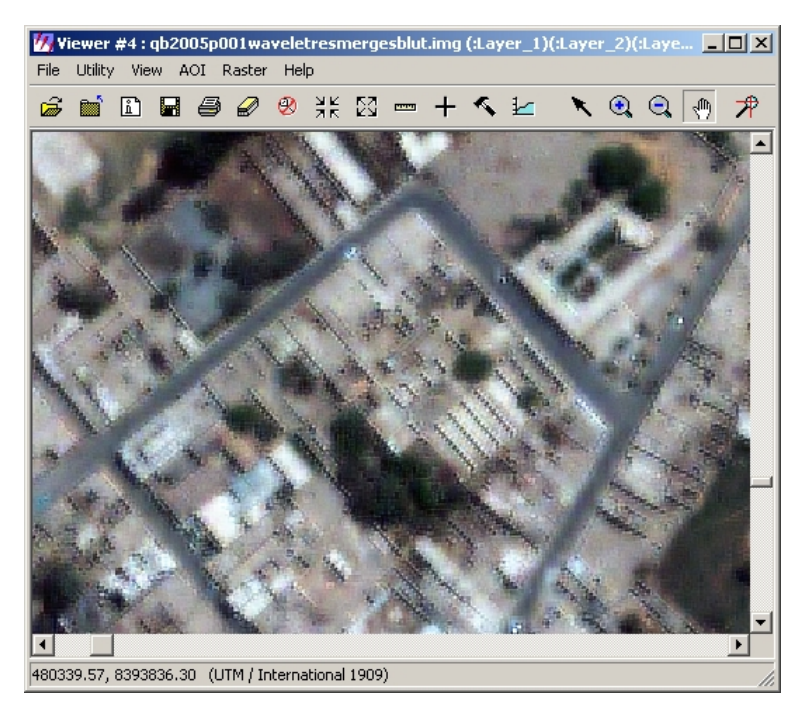

Abb. 50: Wavelet Resolution Merge Single Band

## *Wavelet Resolution Merge IHS*

Dieses Verfahren brachte auch unzureichende Ergebnisse. Die Farbdarstellung ist nicht ausreichend.

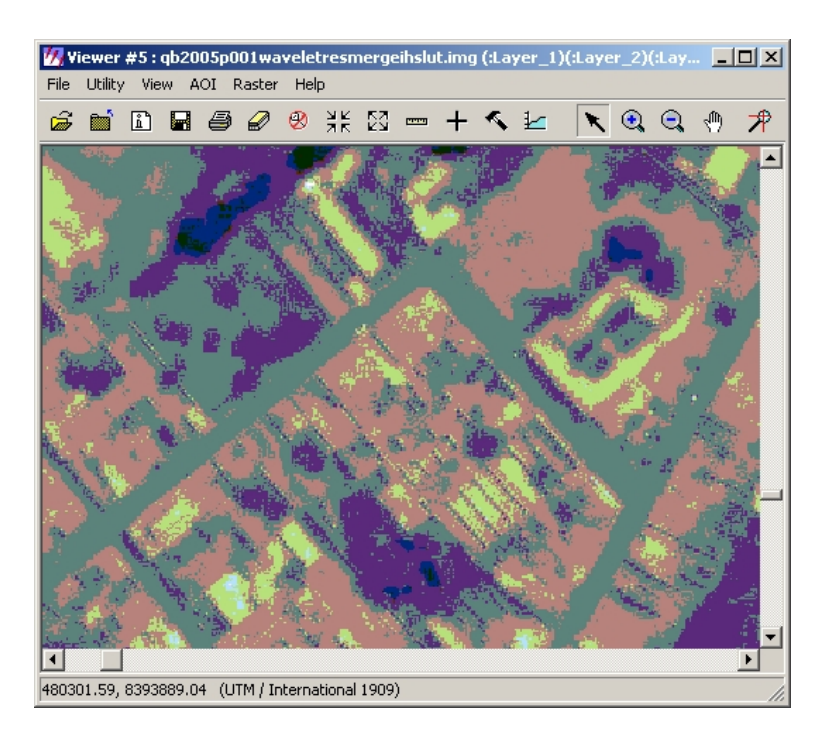

Abb. 51: Wavelet Resolution Merge IHS

# *Wavelet Resolution Merge Principal Component*

Auch bei diesem Verfahren entstanden Störstellen, die Ergebnisse der Wavelet Resolution Merge sind durchweg für den Zweck, der Vereinigung von QuickBird Daten von verschiedenen Auflösungsstufen, nicht geeignet.

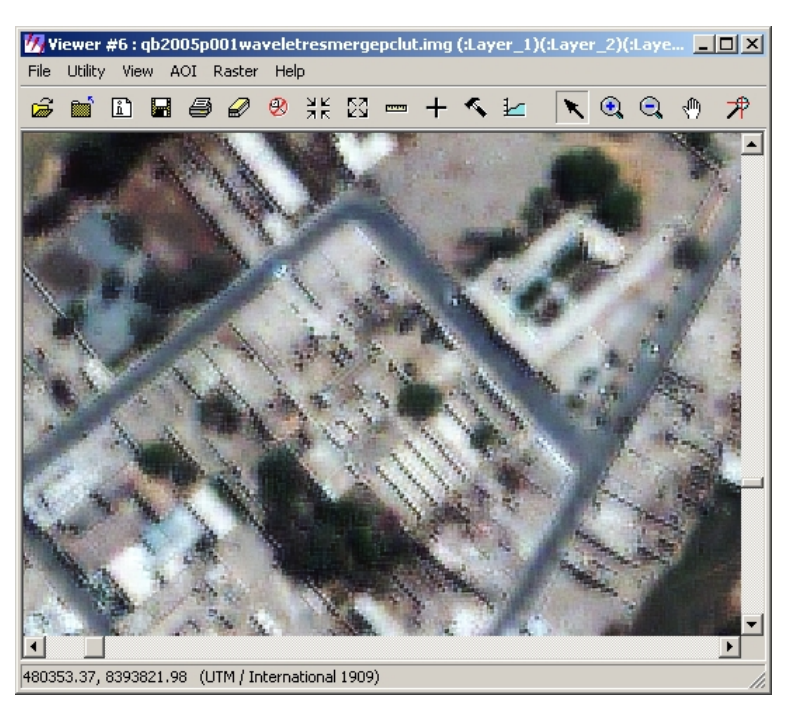

Abb. 52: Wavelet Resolution Merge Principal Component
# *Resolution Merge Principial Component*

Dieses Verfahren brachte keine wünschenswerte Ergebnisse, die Darstellung einiger Felder war zu blaustichig, außerdem ist die Panamericana sehr verschmiert dargestellt. Dieses Verfahren wird auch als Hauptkomponententransformation bezeichnet. Dieses Verfahren wird in [Albertz J., (2001) S.116] näher beschrieben.

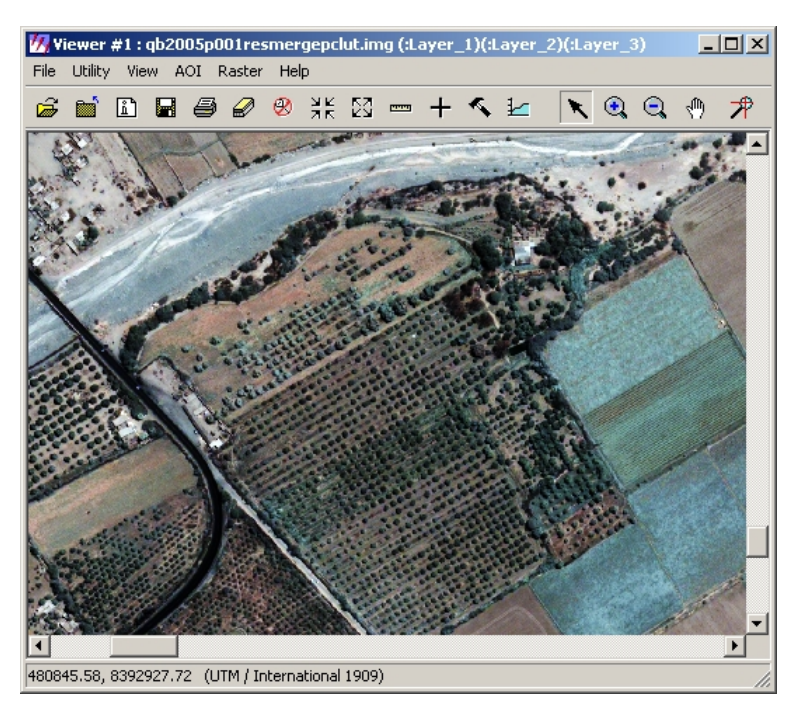

Abb. 53: Resolution Merge Principal Component

## *Resolution Merge Multiplicative*

Das Ergebnis dieses Verfahrens kann auch nicht als zufrieden stellend bewertet werden. Der dahinter stehende Algorithmus kann im ERDAS FieldGuide [ERDAS, (2005), S. 179] nachvollzogen werden.

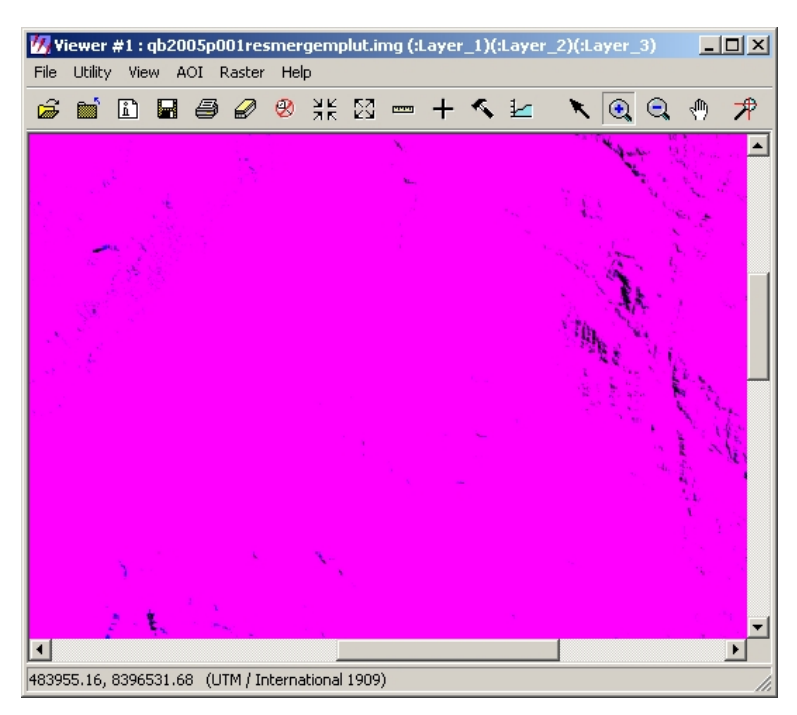

Abb. 54: Resolution Merge Multiplicative

### **Resolution Merge Brovey**

Die in der Diplomarbeit von Matthias Sandkaulen verwendete Methode, Resolution Merge Brovey, konnte bei den vorliegenden QuickBird-Daten auch nicht angewendet werden. Herr Sandkaulen beschreibt das Verfahren ab S. 45 in seiner Diplomarbeit [Sandkaulen M., (2007)]. Wie in der unteren Abbildung zu sehen, ist das Satellitenbild nach dieser Vereinigung blaustichig. Dies betraf insbesondere die Baumgruppen und die Felder.

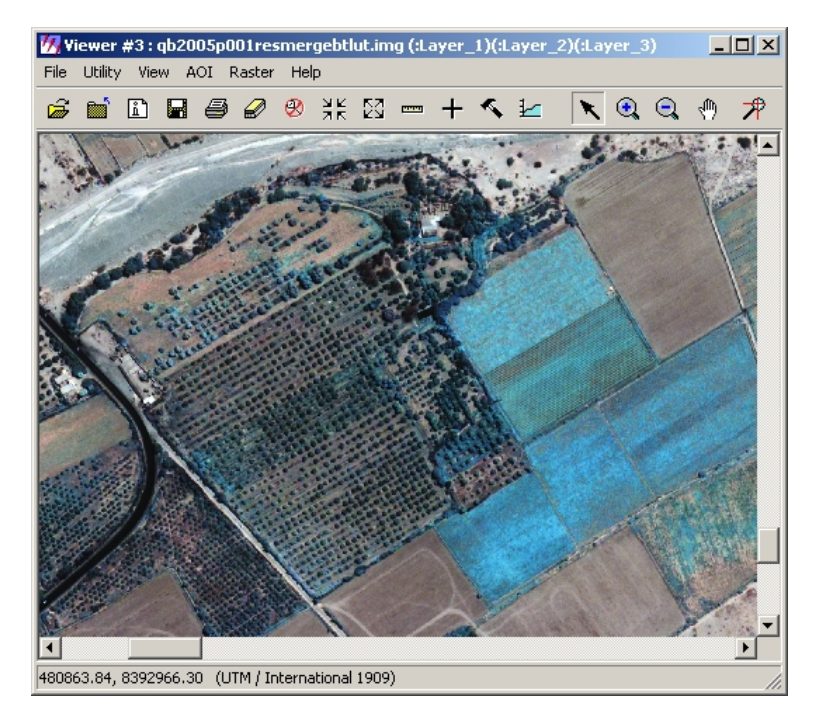

Abb. 55: Resolution Merge Brovey

#### **Anlage V Orthorektifizierung**

Sven Eifrig schrieb:

Sehr geehrter Dr. Jacobsen, ich bearbeite derzeit QuickBird-Daten (im Rahmen einer Diplomarbeit) von der Pampa in Palpa (Peru). Nun zu meiner Frage nach dem Pansharpening wären die Bilder geometrisch zu entzerren, welche RPC-File ist dafür zu verwenden - die vom panchromatischen oder die vom multispektralen Kanal? Und warum? Sie können mir, da Ihre Zeit sicher begrenzt ist, auch Internetlinks schicken. Ich hoffe ich habe bei Ihnen den richtigen Ansprechpartner gefunden...

Mit freundlichen Grüßen verbleibend Sven Eifrig

Von: Karsten Jacobsen Gesendet: 02.04.07 14:19:01 An: Sven Eifrig Betreff: Re: Pansharpening QuickBird RPC

Sehr geehrter Herr Eifrig,

Für die Orthofotoerstellung sind die RPC-Werte des panchromatischen Bildes zu nehmen da die Farbkanäle auf den panchromatischen Kanal bezogen werden - die Farbbilder werden aufgebläht. Ausser dem Massstabsfaktor 4 unterscheiden sich die RPC-Werte auch nicht.

mit freundlichem Gruß Karsten Jacobsen

### **Anlage VI Bericht der Triangulation**

Triangulation Report With LPS

The output image x, y units: pixels The output ground X, Y units: meters The output ground Z units: meters

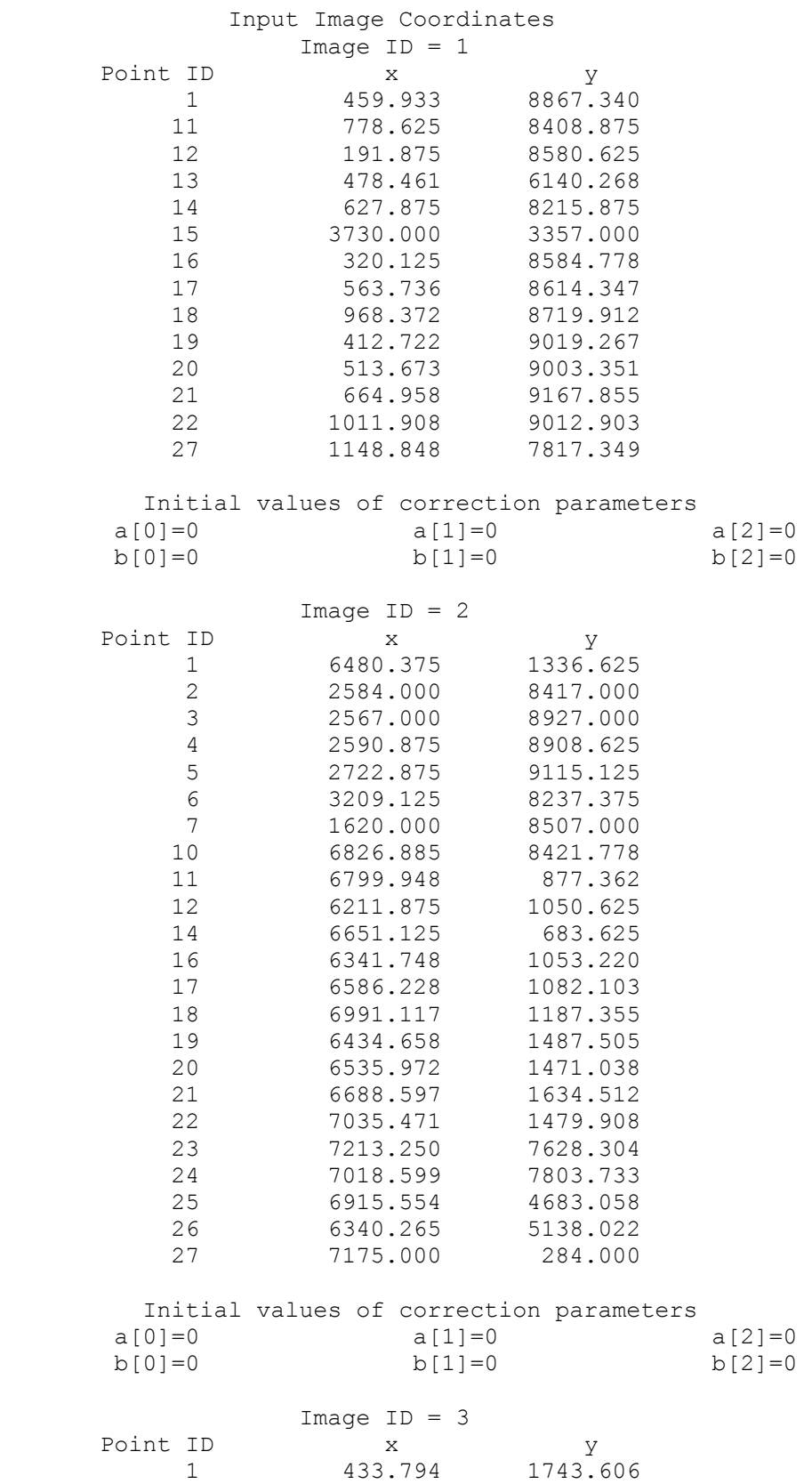

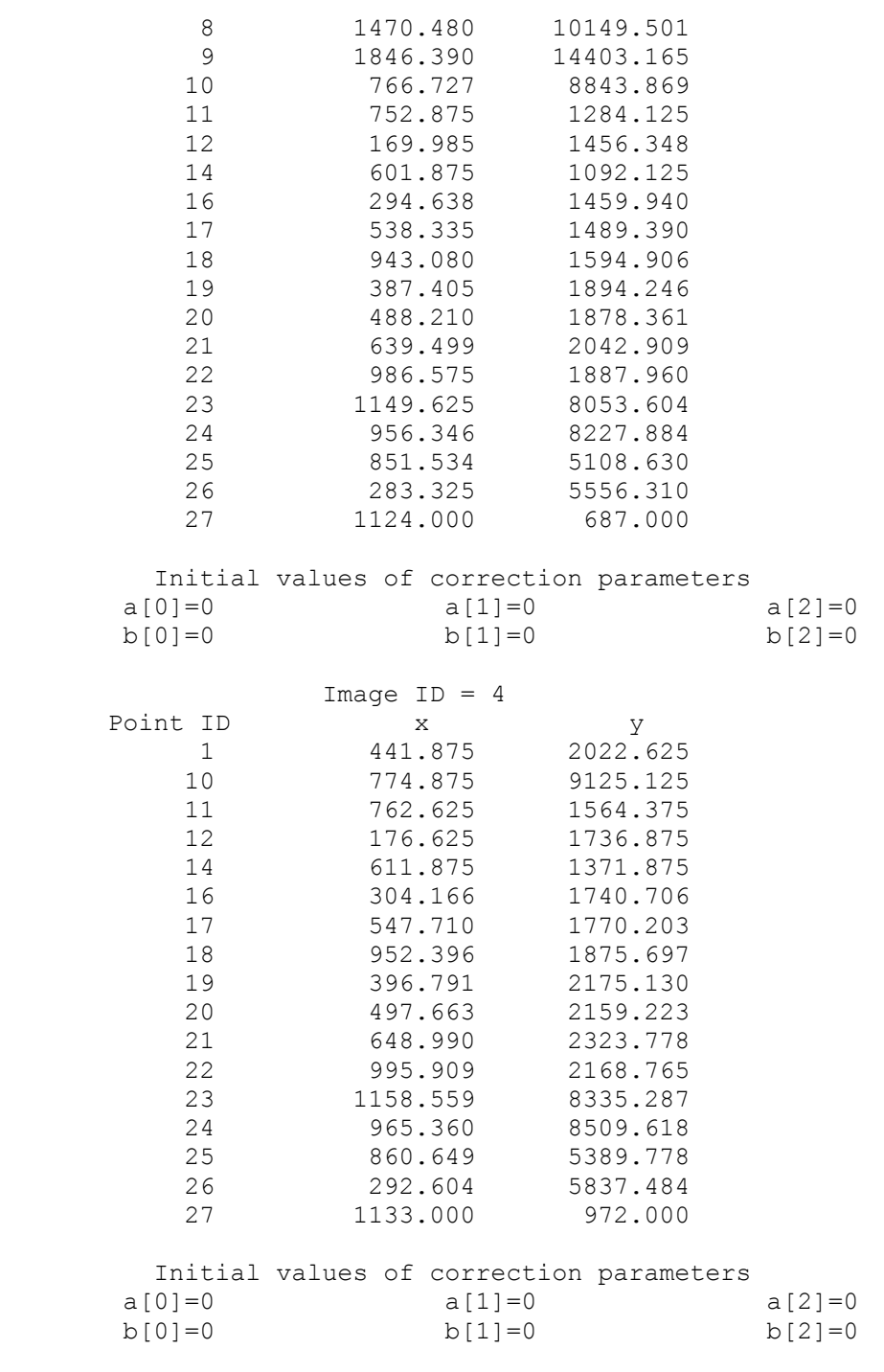

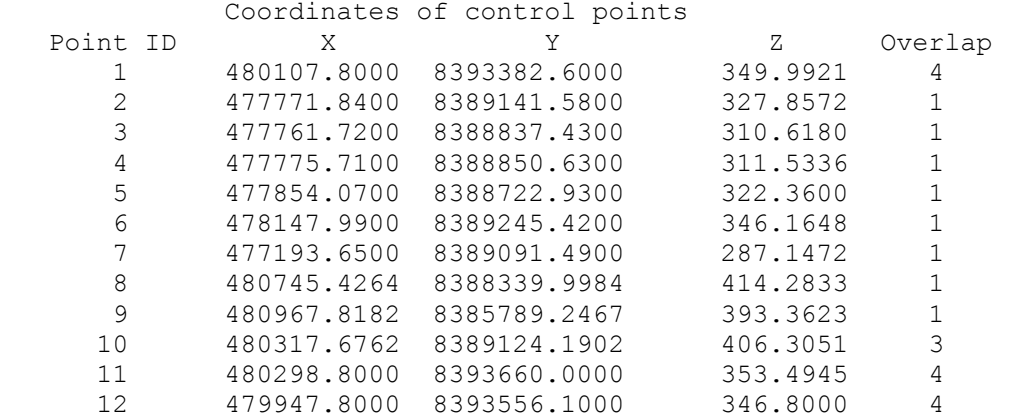

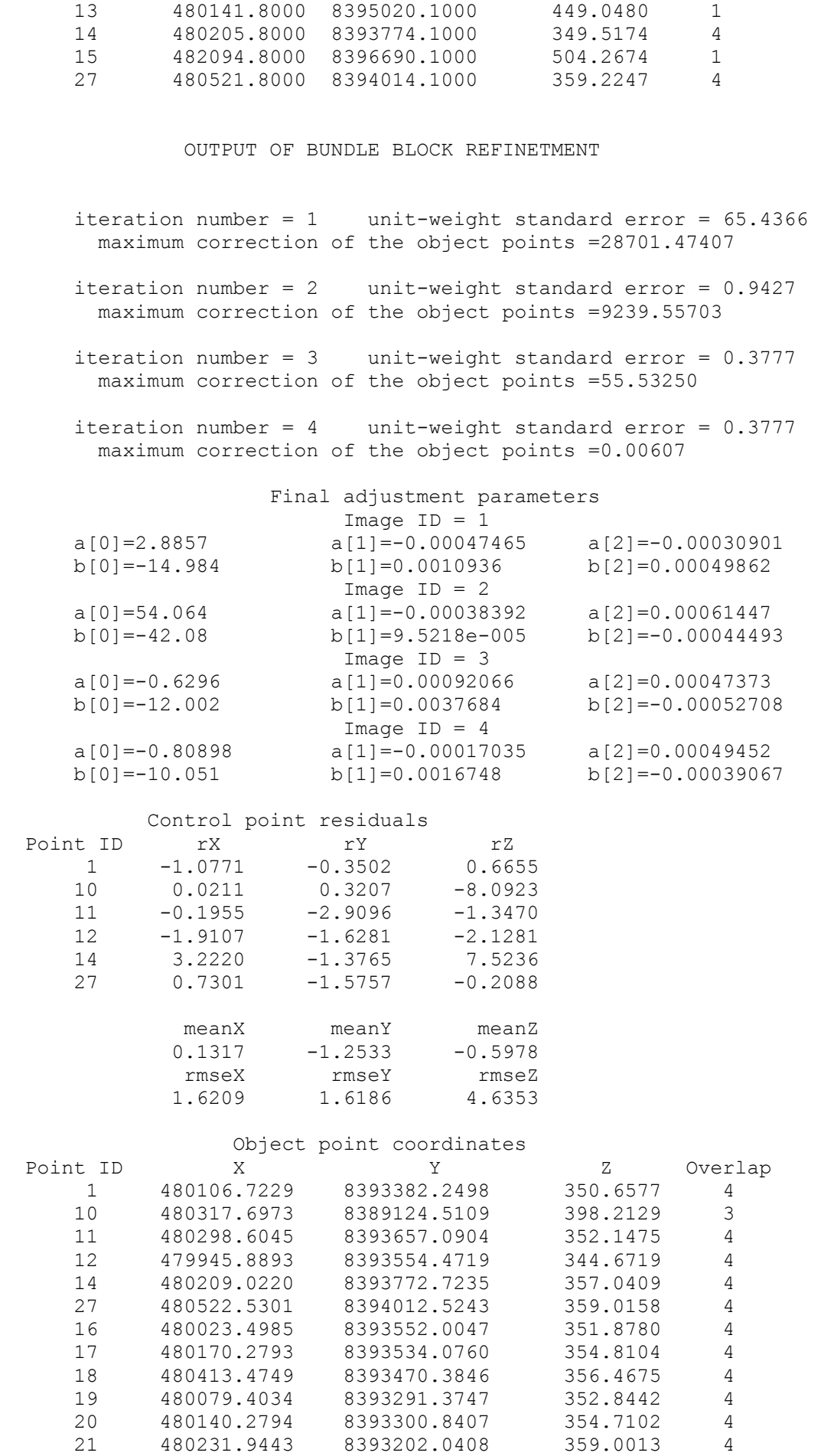

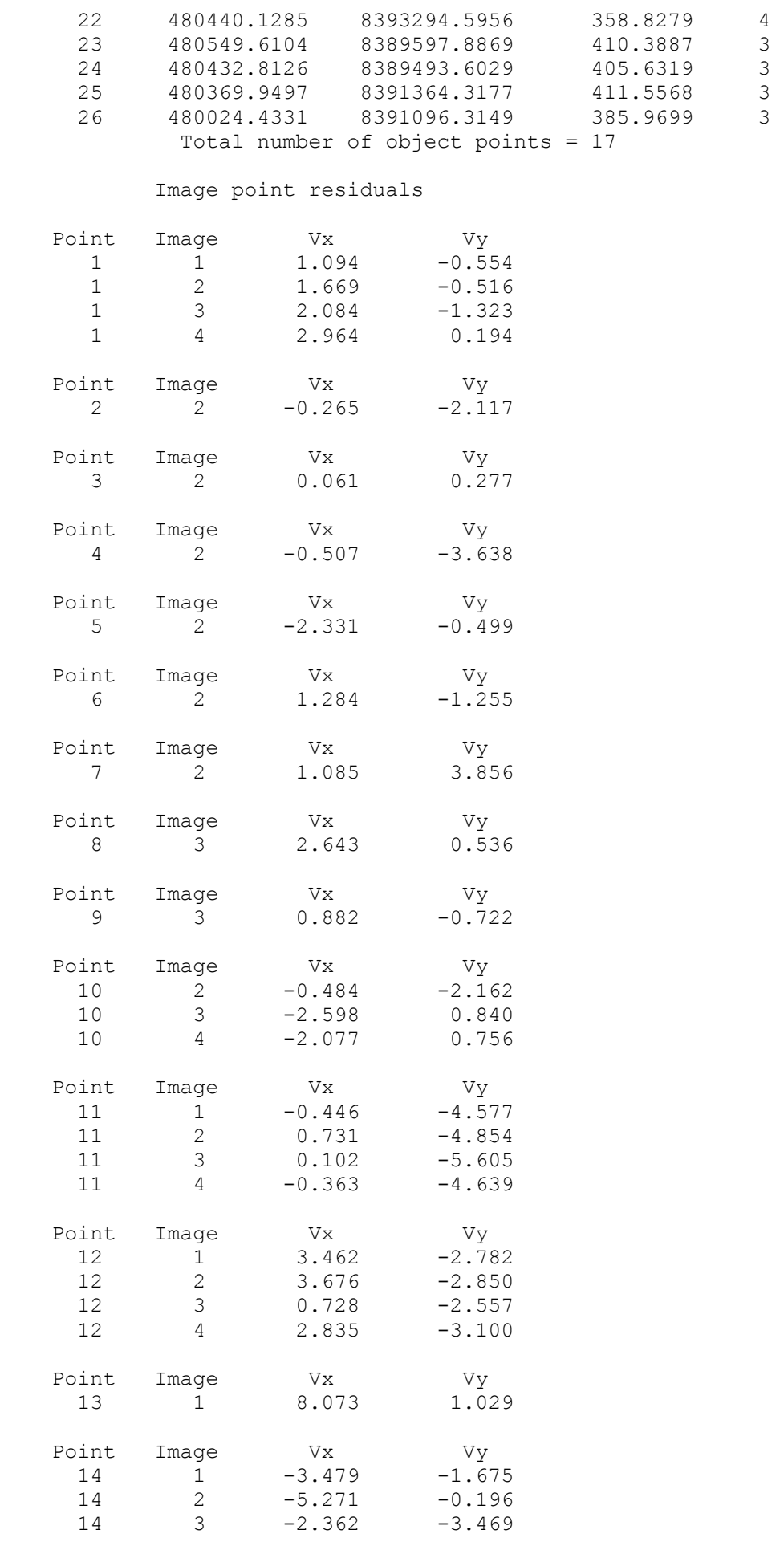

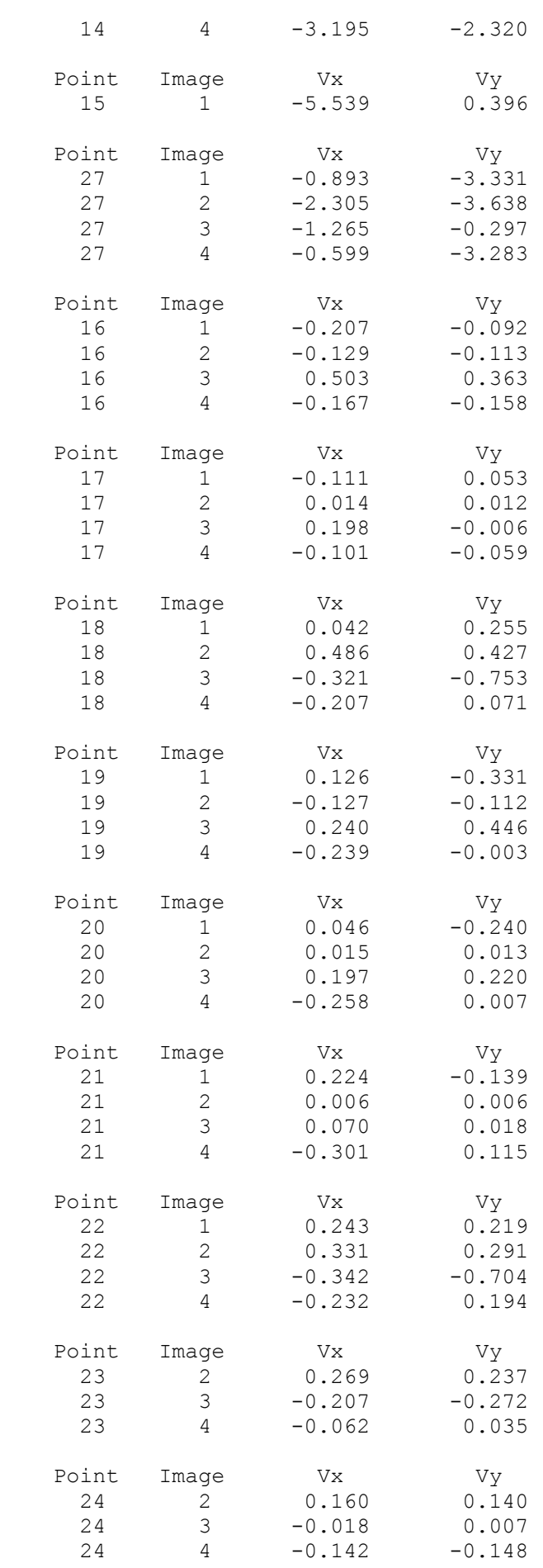

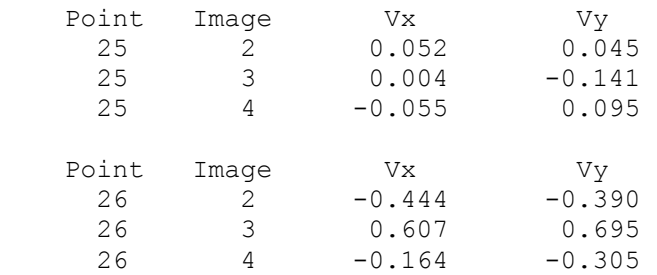

#### Control point image residuals

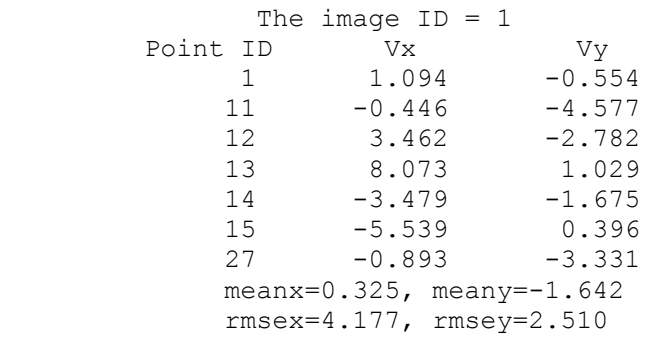

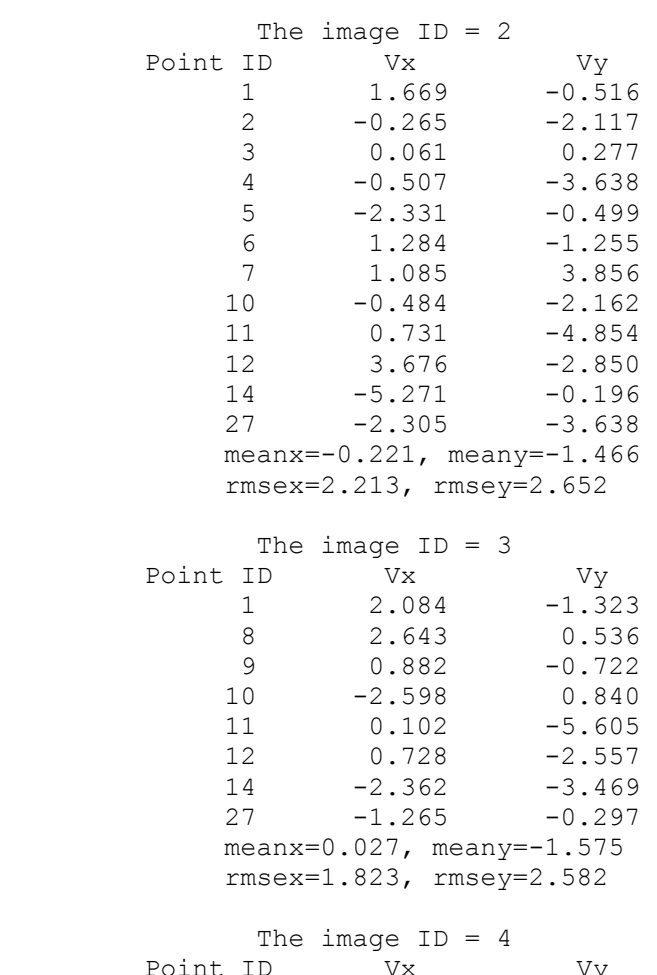

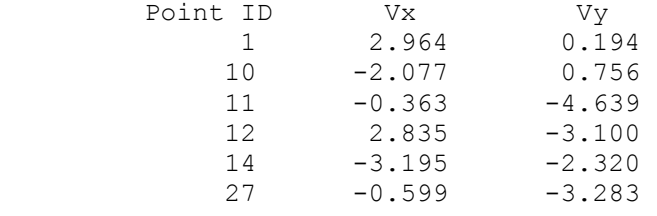

```
 meanx=-0.072, meany=-2.065 
              rmsex=2.303, rmsey=2.826 
      Total number of all control image points = 33 
Total meanx = -0.018, meany = -1.639 Total rmsex = 2.693, rmsey = 2.639
```